# **Software**<sup>46</sup>

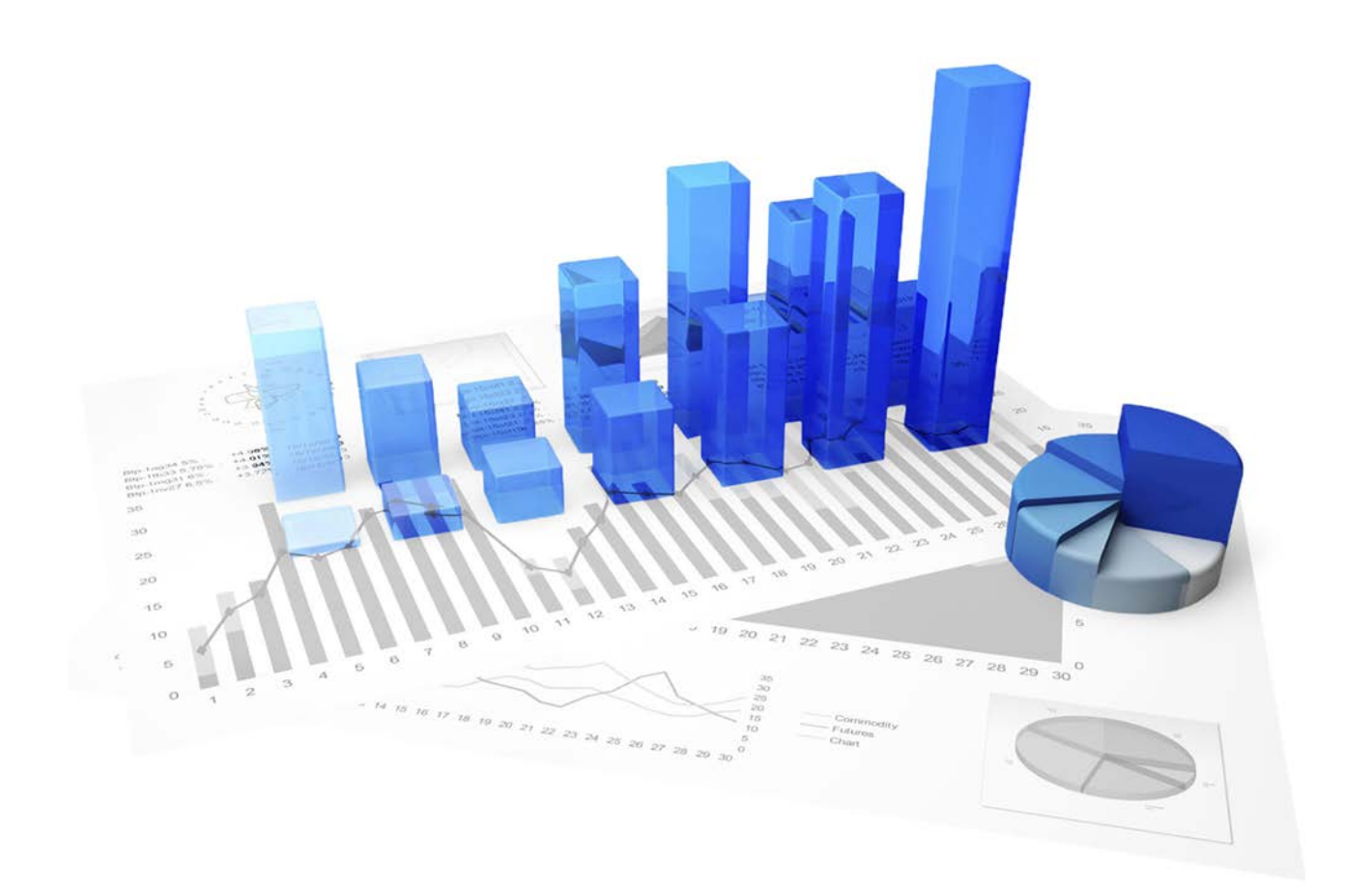

# **ARIS Process Performance Manager** OPERATION GUIDE

Version 10.0

**April 2017**

This document applies to PPM Version 10.0 and to all subsequent releases.

Specifications contained herein are subject to change and these changes will be reported in subsequent release notes or new editions.

Copyright © 2000 - 2017 Software AG, Darmstadt, Germany and/or Software AG USA Inc., Reston, VA, USA, and/or its subsidiaries and/or its affiliates and/or their licensors.

The name Software AG and all Software AG product names are either trademarks or registered trademarks of Software AG and/or Software AG USA Inc. and/or its subsidiaries and/or its affiliates and/or their licensors. Other company and product names mentioned herein may be trademarks of their respective owners.

Detailed information on trademarks and patents owned by Software AG and/or its subsidiaries is located at http://softwareag.com/licenses.

Use of this software is subject to adherence to Software AG's licensing conditions and terms. These terms are part of the product documentation, located at http://softwareag.com/licenses and/or in the root installation directory of the licensed product(s).

This software may include portions of third-party products. For third-party copyright notices, license terms, additional rights or restrictions, please refer to "License Texts, Copyright Notices and Disclaimers of Third Party Products". For certain specific third-party license restrictions, please refer to section E of the Legal Notices available under "License Terms and Conditions for Use of Software AG Products / Copyright and Trademark Notices of Software AG Products". These documents are part of the product documentation, located at http://softwareag.com/licenses and/or in the root installation directory of the licensed product(s).

# **Inhalt**

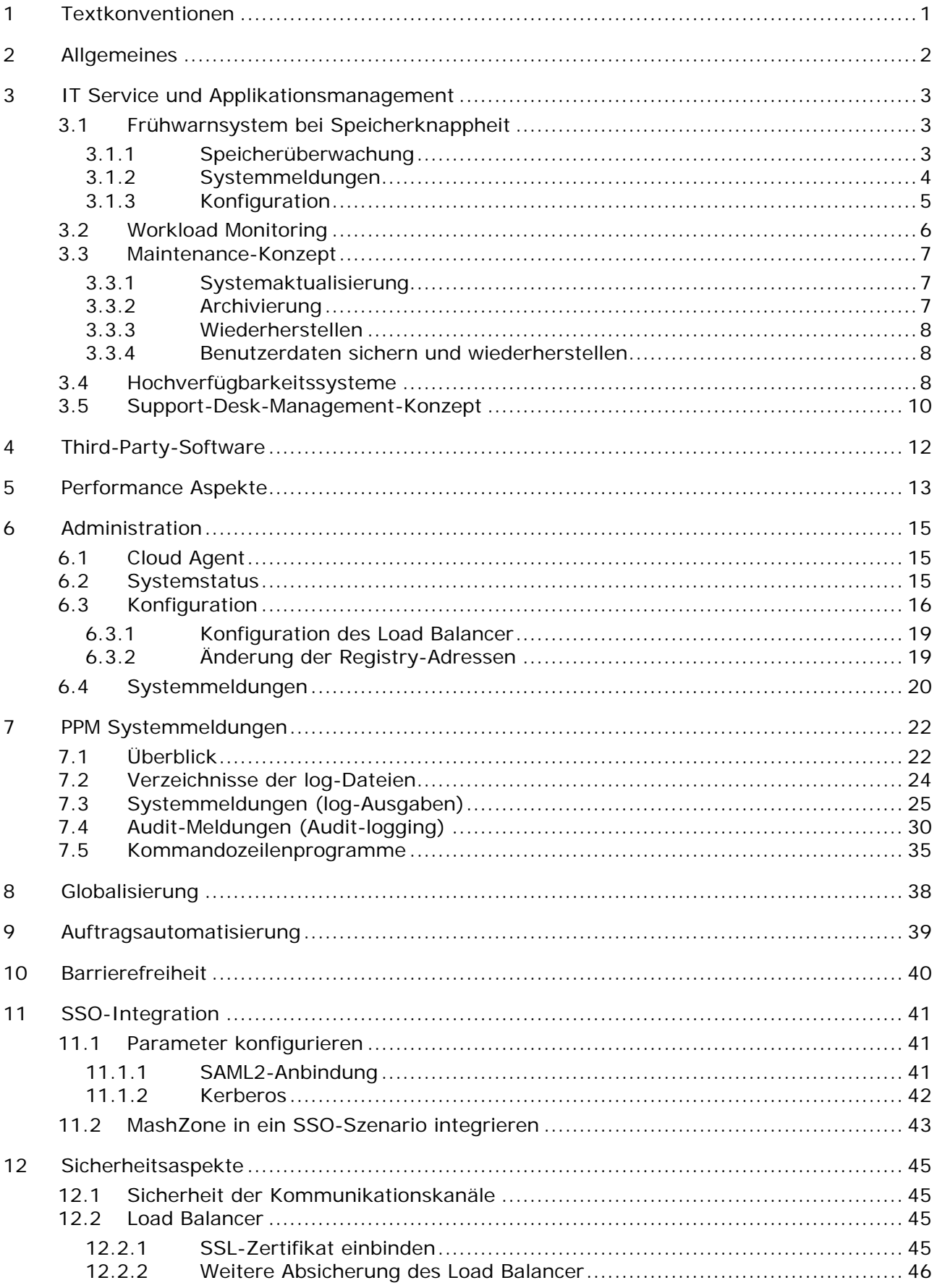

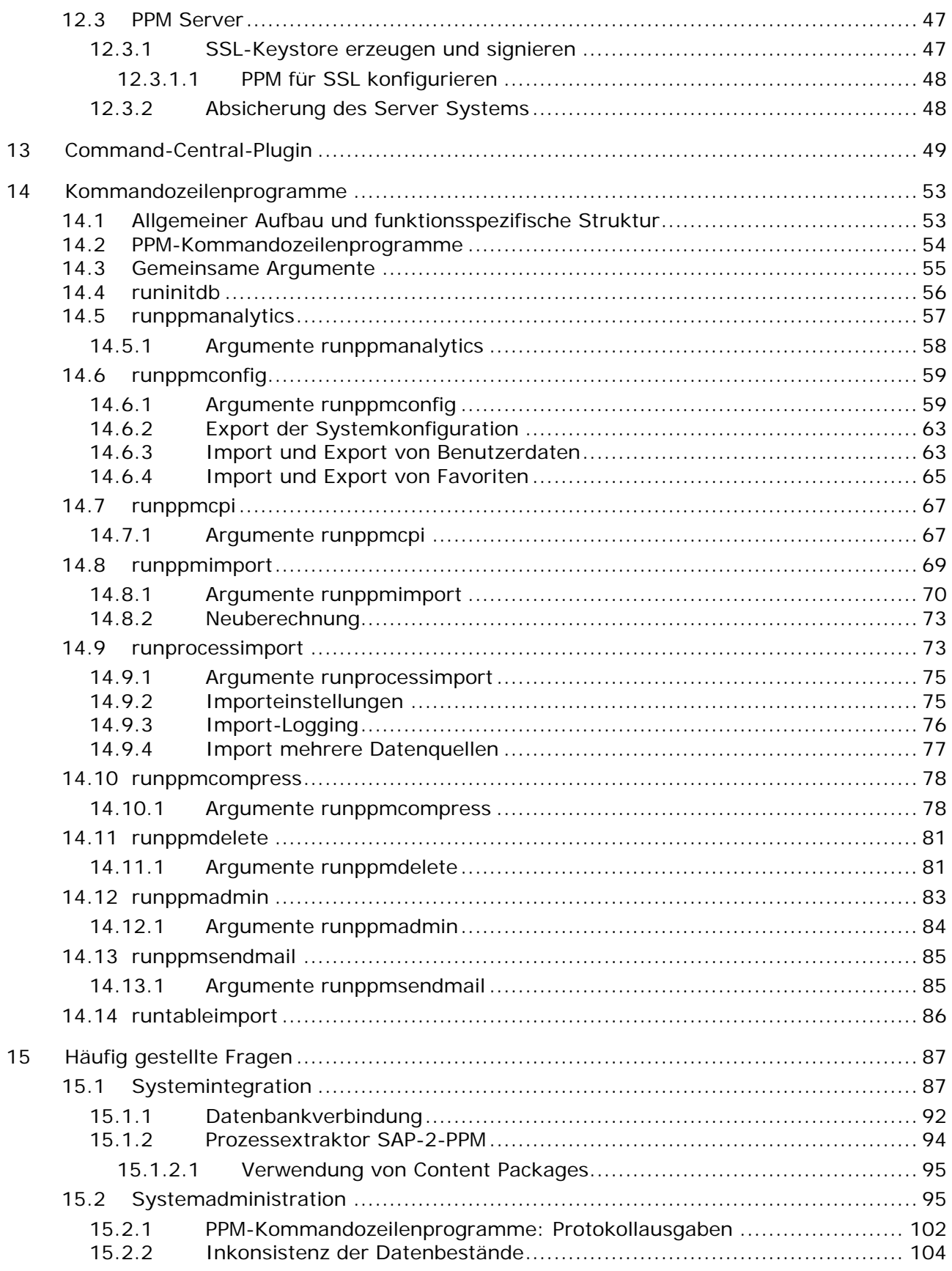

# <span id="page-4-0"></span>**1 Textkonventionen**

Im Text werden Menüelemente, Dateinamen usw. folgendermaßen kenntlich gemacht:

- Menüelemente, Tastenkombinationen, Dialoge, Dateinamen, Eingaben usw. werden **fett** dargestellt.
- Eingaben, über deren Inhalt Sie entscheiden, werden **<fett und in spitzen Klammern>** dargestellt.
- Einzeilige Beispieltexte werden am Zeilenende durch das Zeichen → getrennt, z. B. ein langer Verzeichnispfad, der aus Platzgründen mehrere Zeilen umfasst.
- Dateiauszüge werden in folgendem Schriftformat dargestellt:

Dieser Absatz enthält einen Dateiauszug.

# <span id="page-5-0"></span>**2 Allgemeines**

Dieses Dokument versteht sich als Leitfaden zur Systemintegration der PPM-Produktkomponenten **ARIS Process Performance Manager**, **PPM Customizing Toolkit** und **PPM Prozessextraktoren** in eine komplexe Systemlandschaft. Es beschreibt bestimmte Aspekte, die Sie bei der Einführung in eine existierende Systemlandschaft unterstützen sollen. Des Weiteren enthält das Dokument Verweise zu weiterführenden, komponentenspezifischen Dokumenten.

## <span id="page-6-0"></span>**3 IT Service und Applikationsmanagement**

ARIS Process Performance Manager ist ein Werkzeug zur Analyse von real existierenden Prozessen. Die Daten der Arbeitsschritte dieser Prozesse werden aus Anwendungssystemen ausgelesen und zu Prozessinstanzen zusammengefügt. Anschließend werden Kennzahlen für diese Prozessinstanzen berechnet. PPM ermöglicht zeitnah einen umfassenden Überblick über die Prozesse eines Unternehmens und unterstützt Sie beim Erkennen von Schwachstellen.

Als Repository verwendet PPM ein SQL-RDBMS, das alle Konfigurationen und Daten speichert. PPM ist als Client-Server-Applikation in Java entwickelt.

#### **HOCHVERFÜGBARKEIT**

PPM ist eine analytische Applikation, die Daten importiert, berechnet und in einem Datenbankschema speichert. Die Integrität der Daten muss vom verwendeten Datenbanksystem gewährleistet werden. Durch erneutes Einlesen der Nutzdaten lässt sich ein bestimmter Systemzustand jederzeit wiederherstellen. PPM selbst unterstützt direkt weder Hochverfügbarkeitskriterien noch Adaptive Computing-Konzepte.

## <span id="page-6-1"></span>**3.1 Frühwarnsystem bei Speicherknappheit**

Der PPM-Analyseserver kann beim Starten maximal die in den Mandanteneigenschaften angegebene Menge an Hauptspeicher belegen. Wird diese Grenze erreicht, kommt es zu Speicherfehlern (Out of Memory). Diese Speicherfehler können zu Instabilitäten des Analyseservers führen, was besonders beim Datenimport kritisch ist. Weiterhin können die Speicherfehler bewirken, dass der Datenbestand des Analyse- und Mandantenservers voneinander abweichen, wodurch eine Reinitialisierung des Analyseservers erforderlich wird. Die Reinitialisierung des Analyseservers sollte vermieden werden, da bei großen Datenbeständen die Reinitialisierung des Analyseservers bis zu mehreren Stunden dauern kann. Andererseits verschlechtert sich die Leistung des Analyseservers bereits bei hoher Speicherauslastung durch häufiges Ausführen interner Verwaltungsaufgaben des Arbeitsspeicher (Garbage Collection).

## <span id="page-6-2"></span>**3.1.1 Speicherüberwachung**

Um der Leistungsverschlechterung und den Speicherfehlern mit der verbundenen Instabilität bei Speicherknappheit vorzubeugen, wird der Speicherverbrauch des Analyseservers überwacht. Es wird rechtzeitig gemeldet, wenn die Gefahr besteht, dass sich die Leistung des Servers durch Speicherknappheit verschlechtern könnte und Speicherfehler drohen. Die Überprüfung des Speicherverbrauches des Analyseservers benötigt bestimmte Systemressourcen. Um die Auswirkung auf die Gesamtleistung des Systems gering zu halten, findet die Überprüfung der Speicherauslastung zyklisch und bei bestimmten Systemaktivitäten statt:

**Datenimport** 

- Bei Beginn des mit den Kommandozeilenprogrammen **runppmimport** oder **runprocessimport** gestarteten Imports neuer Daten (oder spezifische Neuberechnung mit Paramset-Angabe)

- Bevor beim Import neuer Daten berechnete EPKs in die Datenbank geschrieben werden.

Dadurch wird erreicht, dass die EPKs, deren berechnete Daten nicht mehr im Analyseserver gespeichert werden können, auch nicht in die Datenbank geschrieben werden und Analyseserver und Wiederherstellungsdateien konsistent bleiben.

- Am Ende des Datenimports
- Zu Beginn und beim Beenden des Bearbeitungsmodus der manuellen Dateneingabe prozessinstanzunabhängiger Kennzahlen
- Zu Beginn und beim Beenden des Einlesen prozessinstanzunabhängiger Kennzahlen mittels Kommandozeilenprogramm **runpikidata** und bevor eingelesene PIKI-Datenblöcke in die Datenbank geschrieben werden.

# <span id="page-7-0"></span>**3.1.2 Systemmeldungen**

Die Überprüfung der Speicherauslastung des Systems kann zu folgenden Ergebnissen führen:

**normal (Regelfall)** 

Es steht noch genügend Speicherplatz zur Verfügung, um weiterhin uneingeschränkt Daten zu importieren.

ungünstig

Der noch frei zur Verfügung stehende Speicher ist so gering, dass mit Leistungsverschlechterung zu rechnen ist. Auch ist absehbar, dass bei weiterem Datenimport bald die kritische Schwelle erreicht wird und keine Daten mehr importiert werden können.

kritisch

Der freie Speicherplatz ist so gering, dass keine Daten mehr importiert werden können. In diesem Fall ist kein Datenimport mehr möglich, ein aktiver Datenimport wird abgebrochen. Ab jetzt ist das System für einen weiteren Datenimport gesperrt.

Ungünstige oder kritische Systemzustände werden bei der Überprüfung als Warnung in den Log-Ausgaben des Analyseservers ausgegeben.

Wenn das System durch kritische Speicherauslastung für einen weiteren Datenimport gesperrt wurde, können Sie diese Sperre durch folgende Maßnahmen aufheben:

- **Stoppen des Mandanten- und Analyseservers und Speicherbelegung des Analyseserver** erhöhen. Anschließend Analyse- und Mandantenserver wieder starten.
- Verdichten oder Löschen einer ausreichenden Menge von Daten

Wenn während des Datenimports das System durch kritische Speicherauslastung gesperrt wurde, können Sie diesen Zustand nicht direkt durch Verdichten oder Löschen von Daten aufheben. Starten Sie stattdessen die PPM-Server mit ausreichend hoher Speicherbelegung des Analyseservers neu und führen Sie den abgebrochenen Datenimport durch erneutes Ausführen des Kommandozeilenprogramms **runppmimport** bzw. **runprocessimport** zu Ende. Anschließend können Sie dann verdichten oder löschen. Abschließend können Sie die Speicherbelegung wieder auf den ursprünglichen Wert ändern.

**Tipp**

Durch Ausführen des Kommandozeilenprogramms **runppmadmin** mit der Option **-memoryinfo** können Sie jeder Zeit eine manuelle Überprüfung der Speicherauslastung durchführen.

# <span id="page-8-0"></span>**3.1.3 Konfiguration**

Die Konfiguration der Überwachung der Systemspeicherauslastung (auch MemoryLoadGuard genannt) wird durch bestimmte Schlüsselwerte in der Konfigurationsdatei

**Analyseserver\_settings.properties** festgelegt. Wenn einer dieser Schlüssel nicht angegeben ist oder ungültige Werte enthält, wird in den Log-Ausgaben des Analyseservers eine Warnung ausgegeben und für diesen Schlüssel ein Vorgabewert gesetzt.

Der Schlüssel **MemoryLoadGuard.Enabled** bestimmt, ob die Überwachung der Systemspeicherauslastung aktiv ist oder nicht. Mögliche Werte sind **true** und **false**. Vorgabewert ist **true**.

Sie können die Konfiguration während des Betriebs des Analyseservers ändern. Bei der nächsten Überprüfung der Speicherauslastung des Systems werden die geänderten Werte berücksichtigt.

#### **SCHWELLWERTE**

Die beiden Schwellwerte, die die Grenze zu ungünstiger und kritischer Speicherbelegung festlegen, werden als Prozentsatz des maximal zur Verfügung stehenden Speichers des Analyseservers angegeben. Ausschlaggebend ist die Speicherauslastung der Old Generation (Speicherbereich, in dem Java Objekte persistiert sind. Die Java-Dokumentation spricht von Commited Size, dem Verhältnis von verwendeter und maximaler Größe.) Werte kleiner 50% werden ignoriert, da sie nicht praktikabel sind.

Der Schlüssel **MemoryLoadGuard.Warn.PercentageOfMemoryUsed** gibt die Grenze an, ab der die ungünstige Speicherbelegung beginnt. Vorgabewert ist 90%. Dieser Wert ist so gewählt, dass er effizient mit der internen Komponente **Garbage Collection** der Java-Laufzeitumgebung zusammenarbeitet. Es kann frühzeitig auf bevorstehende Speicherknappheit des Systems reagiert werden.

Der Schlüssel **MemoryLoadGuard.PreventImport.PercentageOfMemoryUsed** gibt die Grenze an, ab der die kritische Speicherbelegung beginnt. Der Vorgabewert 95% ist so gewählt, dass eine kritische Speicherknappheit frühzeitig erkannt wird und auch größere Datenvolumen noch sicher importiert werden können.

### **TAGESZEITEN**

Die zyklische Überprüfung der Speicherauslastung kann auf bestimmte Tageszeiten beschränkt werden, um die gesamte Leistung des Analyseservers für die aktuelle Sitzung zur Verfügung zu haben. Start- und Endzeitpunkt, zwischen denen die zyklische Überprüfung der Speicherauslastung stattfindet, werden in den Schlüsseln

#### **MemoryLoadGuard.BackgroundCheck.TimeWindow.Start** und

**MemoryLoadGuard.BackgroundCheck.TimeWindow.End** angegeben. Die Zeitpunkte werden im 24-Stundenformat **hh:mm** angegeben (ISO 8601). Dabei gilt die Systemzeit des Analyseservers. Sie können die Werte im laufenden Betrieb des Analyseservers ändern.

- Eine begonnene Überprüfung der Speicherauslastung wird auf jeden Fall zu Ende geführt, auch wenn dies länger dauert als der angegebene Endzeitpunkt. Die durch bestimmte Systemaktivitäten ausgelöste Überprüfung der Speicherauslastung wird unabhängig von der zyklischen Überprüfung durchgeführt.
- Wir empfehlen die Überprüfung in einen Zeitraum zu legen, in dem möglichst wenige Anfragen an den Server kommen.

#### **Beispiel**

Der folgende Dateiauszug zeigt die Standardkonfiguration des Frühwarnsystems bei Speicherknappheit. Das System ist aktiv, die Grenze für ungünstige Speicherauslastung ist 90%, die Grenze für kritische Speicherauslastung ist 95%. Die zyklische Überprüfung der Speicherauslastung ist aktiv zwischen 8 Uhr abends und 6 Uhr morgens des folgenden Tages.

```
#### Memory Load Guard ####
MemoryLoadGuard.Enabled=true
MemoryLoadGuard.Warn.PercentageOfMemoryUsed=90
MemoryLoadGuard.PreventImport.PercentageOfMemoryUsed=95
# Time window where background checks may occur.
MemoryLoadGuard.BackgroundCheck.TimeWindow.Start=20:00
# End minute is not included. However, if both Start and End are set to the same value 
checks are possible all day.
MemoryLoadGuard.BackgroundCheck.TimeWindow.End=06:00
```
## <span id="page-9-0"></span>**3.2 Workload Monitoring**

Zur Überwachung der PPM-Serverprozesse können Sie die Überwachungsprogramme des Betriebssystems verwenden. Für Windows-Systeme gibt es die Standardprogramme **Taskmanager**, **Performancemonitor** und ab Windows Vista/Server 2008 zusätzlich das Programm **Resourcenmonitor**. Welche Überwachungsprogramme für Linux verfügbar sind, hängt von der Distribution und der Installationsvariante ab.

Die Belegung von Systemressourcen durch die PPM-Server-Prozesse lässt sich sehr gut mit dem plattformunabhängigen Java-Programm **Visual VM** überwachen.

#### **JAVA VISUAL VM**

Dieses Programm visualisiert in verschiedenen Ansichten die Belegung bestimmter Systemressourcen wie z. B. CPU- und Speicherauslastung. Hierbei wird nur die vom Java-Prozess (z. B. PPM-Server) innerhalb der Java-VM belegte Systemlast analysiert. Das Programm **Visual VM** ist Bestandteil des Java-SDK 1.8. Zum Starten unter Windows führen Sie die Datei **jvisualvm.exe** im Unterverzeichnis **bin** der SDK-Installation aus. Zum Starten unter Linux führen Sie die Datei **jvisualvm** im Unterverzeichnis **bin** der SDK-Installation aus. Visual VM verwendet die Standard-JMX-Funktionalität der Java VM. PPM selbst unterstützt JMX nicht. Visual VM kann nur Java-Prozesse analysieren, die mit derselben Benutzerkennung gestartet wurden, mit der auch das Programm **jvisualvm** gestartet wurde. Ein einfacher Weg, um auch Java-Prozesse zu überwachen, die als Windows Dienst gestartet wurden, ist, über die Systemsteuerung von Windows den entsprechenden Dienst so zu konfigurieren, dass dieser mit der Kennung des Benutzers ausgeführt wird, der das Programm **jvisualvm** startet.

Mit Visual VM können Sie auch Java Prozesse überwachen, die auf einem entfernten Rechner ausgeführt werden. Starten Sie hierfür auf dem Rechner, auf dem die zu überwachenden Java-Prozesse laufen, das Programm **jstatd** im Verzeichnis **bin** der SDK-Installation. Anschließend können auf entfernten Rechnern gestartete Visual VM-Programme eine Verbindung mit **jstatd** aufbauen und lokale Java-Prozesse überwachen.

## <span id="page-10-0"></span>**3.3 Maintenance-Konzept**

## <span id="page-10-1"></span>**3.3.1 Systemaktualisierung**

Sie können nach der Installation der initialen Release-Versionen von PPM mit Hilfe des Software AG Installers (siehe Dokumentation **Installing Software AG Products**) die Produkte nur über den Software AG Update Manager aktualisieren. Produktaktualisierungen werden im Allgemeinen als **Official Fix** bezeichnet, die meist wichtige Fehlerbehebungen für das Produkt enthalten. Wir empfehlen dringend, nach erfolgter Installation der Release-Version auch bereits verfügbare Official Fixes mit Hilfe des Software AG Update Managers einzuspielen.

Eine detaillierte Beschreibung der Vorgehensweise zur Aktualisierung erhalten Sie im Handbuch **PPM Installation**.

## <span id="page-10-2"></span>**3.3.2 Archivierung**

Alle auf Basis der importierten Quellsystemdaten erzeugten Prozessinstanzen,

prozessinstanzunabhängige Kennzahlen, mittels Konfigurationsprogramm **runnppmconfig** eingelesenen Konfigurationen (Customizing) sowie vom Benutzer über das Frontend bearbeitete bzw. erweiterte Konfigurationen (z. B. PPM-Benutzer, Benutzerdefinierte Kennzahlen) werden in der Datenbank des PPM-Mandanten gespeichert. Sie sind automatisch mit einem Backup des Datenbankschemas gesichert. Führen Sie daher regelmäßig Sicherungen der Datenbank aus.

Standardmäßig werden die Konfigurationsdateien eines PPM-Mandanten mandantenspezifisch in den Verzeichnissen **config** und **custom** unter

<Installationsverzeichnis>\ppm\server\bin\work\data\_ppm\ gespeichert. Sichern Sie diese Verzeichnisse, wenn Sie Änderungen an der Konfiguration vorgenommen haben. Sichern Sie das Verzeichnis **patch** im Verzeichnis

**<Installationsverzeichnis>\ppm\server\bin\work\data\_ppm**. In diesem Verzeichnis werden Laufzeitkomponenten gespeichert, die die PPM-Funktionalität global anpassen. Die mandantenspezifischen Laufzeitkomponenten zur Anpassung der PPM-Funktionalität werden im Verzeichnis

**<Installationsverzeichnis>\ppm\server\bin\work\data\_ppm\custom\<Mandant>\ patch** gespeichert. Durch Sichern des Verzeichnisses **custom** werden diese automatisch archiviert.

Das PPM-Verzeichnis des Web-Servers und alle benutzerspezifischen Reportdefinitionen müssen manuell gesichert werden. Den Speicherort des Web-Serververzeichnisses, den Sie zum Installationszeitpunkt angegeben haben, erfahren Sie aus dem Schlüssel

**ManagementViews.BaseDirectory** in der mandantenspezifischen Konfigurationsdatei **Templates\_settings.properties**.

Wenn Sie alle globalen und mandantenspezifischen Konfigurationen und Daten sichern möchten, dann erstellen Sie eine Sicherungskopie des Verzeichnisses **data\_ppm** inklusive aller Unterverzeichnisse.

## <span id="page-11-0"></span>**3.3.3 Wiederherstellen**

Stellen Sie in einem Crash-Recovery-Fall die PPM-Installation durch Neuinstallation mit den gleichen Optionen, die Sie bei der ursprünglichen Installation verwendet haben, wieder her. Dabei müssen Sie mittels CTK alle Mandanten mit den ursprünglichen Einstellungen erneut anlegen. Stellen Sie ggf. die Datenbanken aller PPM-Mandanten wieder her. Abschließend können Sie in umgekehrter Reihenfolge wie im Kapitel **Archivierung** (Seite [7\)](#page-10-2) beschrieben die archivierten Dateien an den jeweiligen Speicherort zurück kopieren und das PPM-System starten.

## <span id="page-11-1"></span>**3.3.4 Benutzerdaten sichern und wiederherstellen**

Sie können PPM-Benutzerdaten in der zentralen Benutzerverwaltung sichern und wiederherstellen.

Informationen zum Sichern und Wiederherstellen von Daten der zentralen Benutzerverwaltung erhalten Sie in der Dokumentation zur zentralen Benutzerverwaltung. Alternativ können Sie sich auch an den zuständigen Systemadministrator wenden.

Zum Sichern oder Wiederherstellen von Daten müssen Sie sich an der zentralen Benutzerverwaltung als Benutzer mit Administrationsrechten anmelden.

# <span id="page-11-2"></span>**3.4 Hochverfügbarkeitssysteme**

#### **ÜBERBLICK**

Hochverfügbarkeitssysteme werden eingesetzt, um das Risiko eines Gesamtsystemausfalls, bedingt durch Ausfall einer einzelnen Komponente (SPOF, Single-Point-Of-Failure), zu minimieren. Solche Systeme beruhen i.d.R. auf redundanten Einzelsystemen, d. h. mehrere gleichartige Systeme mit identischem Datenbestand werden parallel betrieben. Eines dieser Einzelsysteme ist das Hauptsystem, auf das im Normalfall von den Anwendern zugegriffen wird. Ein weiteres System ist das Reservesystem. Fällt das Hauptsystem aus, wird automatisch auf das Reservesystem umgeschaltet. Dabei spielt es keine Rolle, ob der Ausfall durch eine plötzliche, nicht vorhersehbare Ursache (z. B. Hardware-Defekt) oder durch geplante Wartungsaktivitäten verursacht wurde.

Zur Feststellung eines Fehlers kann eine bestimmte Meldung des System-Monitoring verwendet werden (z. B. das S.M.A.R.T.-Protokoll zum Erkennen von Festplattenfehlern). Ergänzt wird dieses Verfahren durch regelmäßige Systemanfragen, die korrekt beantwortet werden müssen. Diese Art der Anfragen nennt man auch Heartbeats. Heartbeats können auf verschiedenen Systemebenen aktiv sein, bspw. bestimmte Applikationsanfragen (z. B. application pings) oder

Systemressourcenüberwachung, wie z. B. Hardware-Monitoring. Der Fehlerfall tritt beim Auftreten einer Systemfehlermeldung oder beim Ausbleiben der Antwort auf ein Heartbeat ein. Automatisch wird in diesem Fall auf das Reservesystem umgeschaltet und eine Nachricht an den Systemadministrator verschickt.

Nach Umschalten auf das Ersatzsystem kann der Fehler des Hauptsystems analysiert und behoben werden. Wenn der Fehler behoben ist, kann nach Synchronisation des Datenbestandes wieder auf das Hauptsystem umgeschaltet werden. Hochverfügbarkeitssysteme unterscheiden die beiden Strategien Hot-Standby und Cold-Standby.

Hot-Standby bedeutet, dass ein System im Fehlerfall nach außen immer ohne Unterbrechung auch während einer aktiven Sitzung verfügbar bleibt. Wenn das Hauptsystem ausfällt und ein Ersatzsystem aktiviert wird, merkt der Anwender nichts von diesem Vorgang. Die Umschaltung auf das Ersatzsystem erfolgt verzögerungsfrei und mit Beibehaltung aktiver Anwendersitzungen. Diese Strategie wird überwiegend für sogenannte mission critical Systeme eingesetzt, bei denen z. B. Sicherheit der Allgemeinheit und Gesundheit von Menschen bedroht sind.

Im Gegensatz zu Hot-Standby erlaubt Cold-Standby bei Ausfall des Hauptsystems eine bestimmte Zeitspanne, währenddessen das Reservesystem aktiviert wird und die Umschaltung auf das Reservesystem erfolgt. Während der Umschaltungsphase ist das System nicht verfügbar. Das bedeutet auch, dass nicht garantiert ist, dass aktive Anwendersitzungen wieder aufgenommen werden können, wenn das System nach Umschalten auf das Ersatzsystem wieder zur Verfügung steht.

#### **PPM HOCHVERFÜGBARKEITSSYSTEM**

PPM ist eine analytische Applikation, die Daten importiert, berechnet und in einem Datenbankschema speichert. Die Integrität der Daten muss vom verwendeten Datenbanksystem gewährleistet werden. Durch erneutes Einlesen der Nutzdaten lässt sich ein bestimmter Systemzustand jederzeit wiederherstellen. PPM selbst unterstützt direkt weder Hochverfügbarkeitskriterien noch Adaptive Computing-Konzepte, wie die Wiederherstellung einer unterbrochenen Sitzung zwischen PPM-Server und -Client. Indirekt lassen sich aber Szenarien realisieren, in denen zwischen dem Hauptsystem und einem vorhandenen Reservesystem umgeschaltet werden kann. Dabei sind aber jedoch bestimmte Ausfallzeiten in Kauf zu nehmen, in denen das PPM-System nicht verfügbar ist (Cold-Standby).

Zur Einrichtung eines solchen PPM-Hochverfügbarkeitssystems empfiehlt sich die 3-Ebenen-Systemkonzeption. Das heißt, der von PPM verwendete Datenbankserver wird in ein eigenständiges System ausgelagert, das bereits Hochverfügbarkeitskriterien entspricht. I.d.R. bieten die Hersteller von Datenbanken für ihre Produkte auch Hochverfügbarkeitsversionen an. Die übrigen Komponenten des PPM-Systems werden auf einem weiteren System installiert und betrieben.

Archivieren Sie in regelmäßigen Abständen wie im Kapitel **Archivierung** (Seite [7\)](#page-10-2) beschrieben das PPM-System. Bei einem Ausfall des PPM-Systems verfahren Sie für ein neues System mit vergleichbaren Hardware-Eigenschaften wie im Kapitel **Rücksichern** (Seite [8\)](#page-11-0) beschrieben.

## <span id="page-13-0"></span>**3.5 Support-Desk-Management-Konzept**

Treten im laufenden Betrieb unerwartetes Verhalten oder Fehler auf, sollten Sie zunächst die log-Ausgaben des Systems prüfen. Meist findet sich dort ein Hinweis, der das unerwartete Verhalten erklärt oder die Ursache des Fehlers erkennen lässt. Das PPM-System verwendet die Schnittstelle **log4J** zur Ausgabe von Systemmeldungen. Dadurch ist es leicht möglich, während der Laufzeit des PPM-Servers die Konfiguration der Ausgabe von Systemmeldungen durch Anpassen der Loglevel zu ändern (verfeinern), um detailliertere Informationen über die Fehlerursache zu erhalten. Die Konfiguration der Ausgabe von Systemmeldungen ist ausführlich im Kapitel **PPM-Systemmeldungen** (Seite [22\)](#page-25-0) beschrieben. Die Anbindung an externe Support-Desk-Systeme, z. B. SAP Solution Manager, wird von PPM nicht unterstützt. Treten beim Importieren von Daten oder Konfigurationen Fehler auf, sind die log-Ausgaben des PPM-Systems für die Analyse sehr wichtig. Zunächst sollten Sie die Meldungen des Importprogramms auf der Konsole bzw. in der angegebenen log-Datei analysieren. In vielen Fällen kann die Ursache auf diese Weise bereits ermittelt werden. Die Handhabung der Ausgabe von Systemmeldungen der Kommandozeilenprogramme ist detailliert im Kapitel **Kommandozeilenprogramme** (Seite [35\)](#page-38-0) beschrieben. Die Systemmeldungen des PPM-Mandanten- und Analyseservers können die Fehleranalyse unterstützen. PPM-Mandantenund Analyseserver schreiben ihre Systemmeldungen jeweils in eine Datei. Der Speicherort dieser Dateien ist über die entsprechenden Appender in der Datei **Server\_Log\_settings.properties** bzw. **Analysisserver\_Log\_settings.properties** angegeben. Voreingestellt ist das Verzeichnis **<Installationsverzeichnis>\ppm\server\bin\work\data\_ppm\log\<Mandant>**. Die log-Dateien haben das Namensmuster **<Mandant>\_<Typ>.log**, log-Dateien des Analyseservers haben das Suffix **\_as** nach dem Mandantennamen. Beispielsweise schreibt der Analyseserver des Mandanten **umg\_en** Fehlermeldungen standardmäßig in die Datei

**umg\_en\_as\_error.log** im Verzeichnis

.

**<Installationsverzeichnis>\ppm\server\bin\work\data\_ppm\custom\umg\_en\log\**

Die Systemmeldungen der PPM-Server können auf verschiedene Weise weiterverarbeitet werden, z. B. durch Verwendung eigener Appender. Die Konfiguration der Ausgabe von Systemmeldungen ist detailliert im Kapitel **Systemmeldungen (log-Ausgaben)** (Seite [25\)](#page-28-0) beschrieben.

Bei der Analyse mittels PPM-Frontend auftretende Fehler werden in der Sitzung des Frontend in einem eigenen Dialogfenster angezeigt. Die Anzeige der Systemmeldung lässt sich zusätzlich um die Ausgabe von Laufzeitmeldungen des Programms (Stacktraces) erweitern. Klicken Sie hierfür auf den Button **Details** des Fehlerdialogs.

Wenn Sie einen Fehler an den Support des Herstellers melden, sollte ihre Anfrage folgende Informationen enthalten:

- Eine möglichst genaue Beschreibung, bei welchen Anwender- und Systemaktivitäten der Fehler auftritt.
- Wie ist der Fehler reproduzierbar? Tritt der Fehler nur sporadisch auf? (Diese Informationen sind sehr wichtig, um den Fehler nachstellen zu können.)
- Mit welchen projektspezifischen Laufzeitbibliotheken ist die PPM-Installation gegebenenfalls erweitert?
- Falls vorhanden, log-Ausgaben, die während des Auftreten des Fehlers ausgegeben werden.
- Welche Software-Versionen sind im Einsatz (PPM, Java, Datenbank)?

Die Versionen der installierten Software können Sie wie folgt ermitteln:

Java

Alle Applikationen verwenden immer die gleiche JAVA-Version.

Zum Ermitteln der jeweiligen Version führen Sie in einer Eingabeaufforderung die

Kommandozeile **<Installationsverzeichnis>\ppm\server\jre\bin\java -version** aus.

#### **Beispiel**

```
C:\> SoftwareAG\ppm\server\jre\bin\java -version
```
PPM

Zum Ermitteln der installierten PPM-Version führen Sie das Kommandozeilenprogramm **runppmadmin** mit der Option **-version** aus.

#### **Beispiel**

```
C:\rangle > cdSoftwareAG\ppm\server\bin\agentLocalRepo\.unpacked\ppm-client-run-prod-95.1.
0-RC8-trunk-20130404.122823-4-runnable.zip\ppm\bin & runppmadmin -version S: 21.04.11 08:59:16: [SRV] Applikation: 95.1.0 (10055)
S: 21.04.11 08:59:16: [SRV] Applikation:
S: 21.04.11 08:59:16: [SRV] Datenbankschema: 95
```
**Datenbank (und JDBC-Treiber)** 

Beim Starten gibt der PPM-Server Meldungen aus, welche Datenbank- und JDBC-Treiberversion verwendet werden. Diese Informationen können auch den log-Dateien des Servers entnommen werden.

#### **Beispiele**

**Cracle** 

```
I: ...: [SRV] Database version used: Oracle9i Enterprise Edition Release 9.2.0.7.0 
- Production
```

```
I: ...: [SRV] JDBC driver used: Oracle JDBC driver (10.2.0.4.0).
```
 $I$ BM DB2

```
I: ...: [SRV] Database version used: SQL09013.
I: ...: [SRV] JDBC driver used: IBM DB2 JDBC Universal Driver Architecture 
(3.4.65).
MS SOL Server
```

```
I: ...: [SRV] Database version used: 8.00.2039.
I: ...: [SRV] JDBC driver used: Microsoft SQL Server 2005 JDBC Driver 
(1.1.1501.101).
```
## <span id="page-15-0"></span>**4 Third-Party-Software**

Zum Betrieb benötigt PPM bestimmte Software von Fremdherstellern. PPM wird in der Programmiersprache Java als Client-Server-Architektur entwickelt. Als Kommunikationsprotokolle werden HTTP, HTTPS, RMI und Corba verwendet.

#### **JAVA LAUFZEITUMGEBUNG**

Um PPM ausführen zu können, wird eine Java-Laufzeitumgebung benötigt, die bei der Installation des Produktes bereits mitgeliefert wird. Eine separate Installation ist nicht notwendig. Um zusätzliche, Performance steigernde Optionen des PPM-Servers in der Laufzeitumgebung aktivieren zu können, konsultieren Sie bitte das PPM-Installationshandbuch. Der PPM-Client wird zum einen im Java-Plugin des Web-Browsers als Applet ausgeführt und setzt eine entsprechende Installation des Java-Plugins für den verwendeten Browser voraus. Sollte der verwendete Browser Java Applets nicht mehr unterstützen, kann der PPM-Client alternativ mittels Java WebStart gestartet werden. Dazu wird vom PPM-Web-Server eine JNLP-Datei heruntergeladen, die dann in der Java-Laufzeitumgebung des Clients ausgeführt wird. Zusätzlich können Sie den PPM-Client auch als Java Applikation verwenden, indem Sie im Software AG-Installationsprogramm die Komponente PPM Analysis GUI wählen.

#### **RELATIONALES DATENBANKSYSTEM**

PPM speichert eingelesene und berechnete Daten, sowie Konfigurationen eines Mandanten in dem Datenbankschema eines einzigen Datenbankbenutzers. Getestet und freigegeben ist PPM für die Verwendung der Datenbanksysteme **Oracle**, **IBM DB2** und **MS SQL-Server**. Weiterhin verwendet PPM intern kommerzielle und Open Source-lizensierte (z. B. Apache-Lizenz) Laufzeitbibliotheken.

## <span id="page-16-0"></span>**5 Performance Aspekte**

Das PPM-System ist für den Betrieb im LAN ausgelegt. Das zwischen PPM-Server und -Client zu übertragende Datenaufkommen hängt entscheidend von der am Client ausgeführten Aktion ab. Analyseanfragen an den PPM-Server können je nach Anzahl der angefragten Kennzahlen und Dimensionen umfangreiche Ergebnismengen zur Folge haben, die zum Client übertragen werden müssen. Aus diesem Grund überträgt das PPM-System die Daten standardmäßig komprimiert, da der Performance-Gewinn den zusätzlich zur Komprimierung erforderlichen Rechenaufwand bei weitem übertrifft.

Die Systemleistung lässt sich weiterhin steigern, wenn anstelle der direkten PPM-Client-Server-Kommunikation bestimmte vorberechnete Analyse-Ergebnisse über einen Web-Server publiziert werden.

Die Importzeiten des Systems sind im Wesentlichen von den Hardware-Voraussetzungen abhängig: Hauptspeicher, Rechenleistung (Anzahl der CPUs), verfügbarer Festplattenspeicher. Zur besseren Hardware-Abschätzung für ein individuelles System bietet das Setup drei vordefinierte Szenarien, die hier im Anschluss kurz beschrieben werden sollen. Sie dienen jedoch lediglich als grobe Richtwerte, da der tatsächliche Speicherbedarf noch von vielen weiteren Faktoren abhängig ist. Eine individuelle Hardware-Abschätzung ist deshalb nur nach Rücksprache mit dem Software AG-Support möglich.

Beim Einsatz von PPM auf Basis eines virtualisierten Betriebssystems (VMWare) ist beim Einrichten der VM darauf zu achten, dass der Hauptspeicher für diese VM exklusiv für diese VM bereitgestellt wird. Werden physikalische Ressourcen des VMWare Servers auf mehrere VMs verteilt, kann es zu Problemen in der VM kommen, auf der PPM installiert ist. Durch die Verwendung der In Memory-Technologie ist es zu empfehlen, den zur Verfügung stehenden Hauptspeicher exklusiv für die VM mit PPM zu reservieren.

Das Setup unterscheidet drei Szenarien, die in der folgenden Tabelle aufgelistet sind.

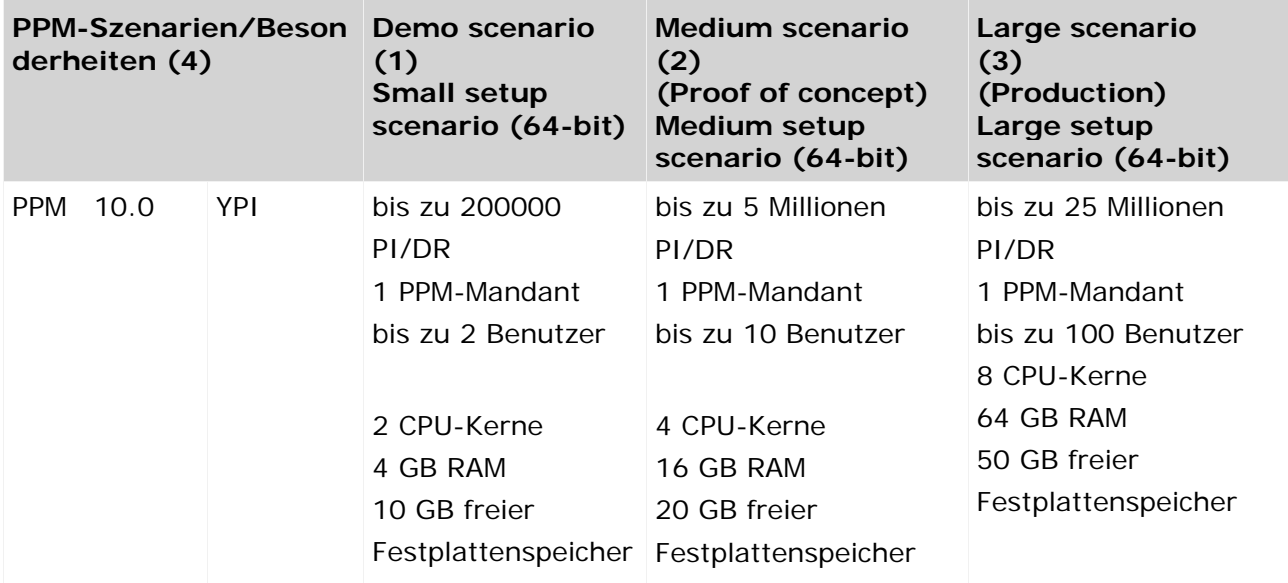

#### **Hardware-Szenarien für PPM**

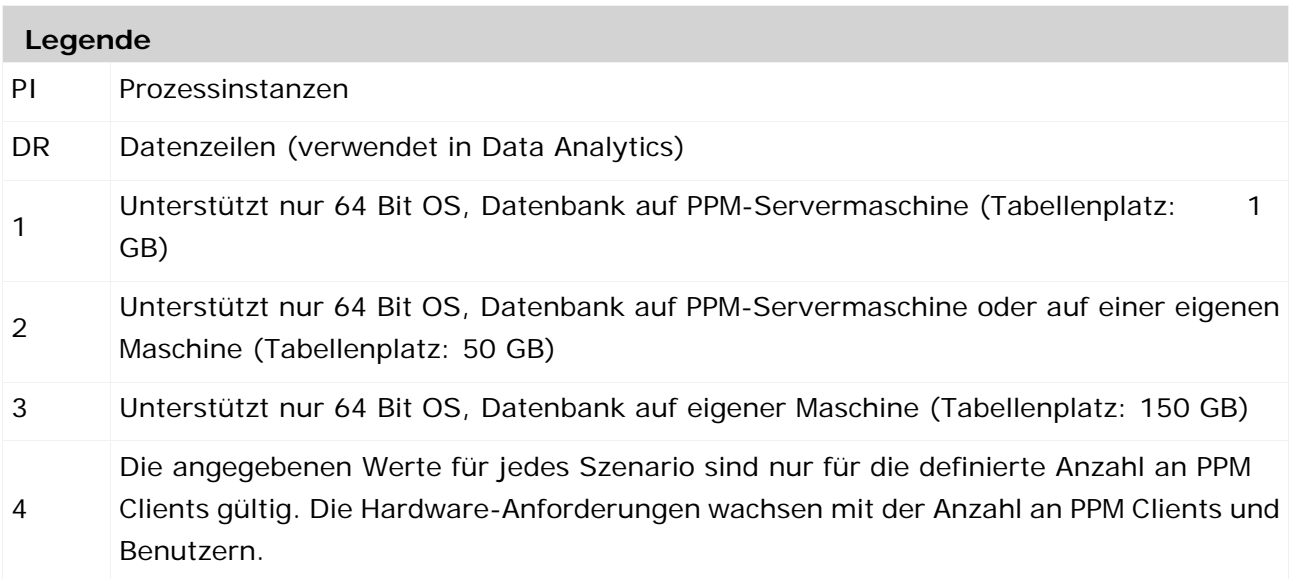

## <span id="page-18-0"></span>**6 Administration**

Eine Produktinstallation umfasst die einzelnen PPM spezifischen Produktkomponenten und als deren gemeinsame Basis verschiedene Infrastrukturkomponenten zur Benutzer- und Lizenzverwaltung. Eine detaillierte Auflistung der Komponenten und deren Bedeutung finden Sie im PPM Installationshandbuch. In den nachfolgenden Kapiteln werden die wichtigsten administrativen Aufgaben und die verwendeten Werkzeuge beschrieben.

## <span id="page-18-1"></span>**6.1 Cloud Agent**

Das installierte PPM Systems wird durch den Cloud Agent mit Hilfe des Cloud Controller gesteuert. Der Cloud Controller ist bei der Installation standardmäßig so konfiguriert, dass er den auf dem lokalen Rechner (localhost) installierten Cloud Agent steuern kann und eine Anmeldung des Benutzers nicht erforderlich ist. Cloud Agent, Benutzername und Kennwort sind fest vorgegeben und werden als Parameter dem Cloud Controller beim Start mitgegeben.

Sie können den Cloud Controller in der Windows-Programmgruppe **Start > Alle Programme > Software AG > Administration** starten.

Es ist aber auch möglich den Cloud Controller direkt über die Kommandozeile zu starten. Wechseln Sie dazu in das Verzeichnis **<PPM-Installationsverzeichnis>\ppm\server\acc**

und geben Sie folgenden Befehl ein:

acc.bat -c "<PPM-Installationsverzeichnis>\ppm\server\generated.apptypes.cfg" -h localhost -p 17005 -u Clous -pwd g3h31m.

Starten Sie den Cloud Controller und geben Sie in der Kommandozeile das Kommando **help** ein, um die verfügbaren Kommandos des Cloud Controller und die entsprechenden Beschreibungen anzuzeigen.

## <span id="page-18-2"></span>**6.2 Systemstatus**

Der Status der einzelnen installierten Systemkomponenten kann im Cloud Agent mit dem Kommando **list** abgefragt werden. Es werden alle installierten Komponenten mit Name, Status und Version ausgegeben. Im Folgenden werden die wichtigsten Kommandos zur Steuerung der einzeln Komponenten aufgelistet.

#### **KOMMANDOS**

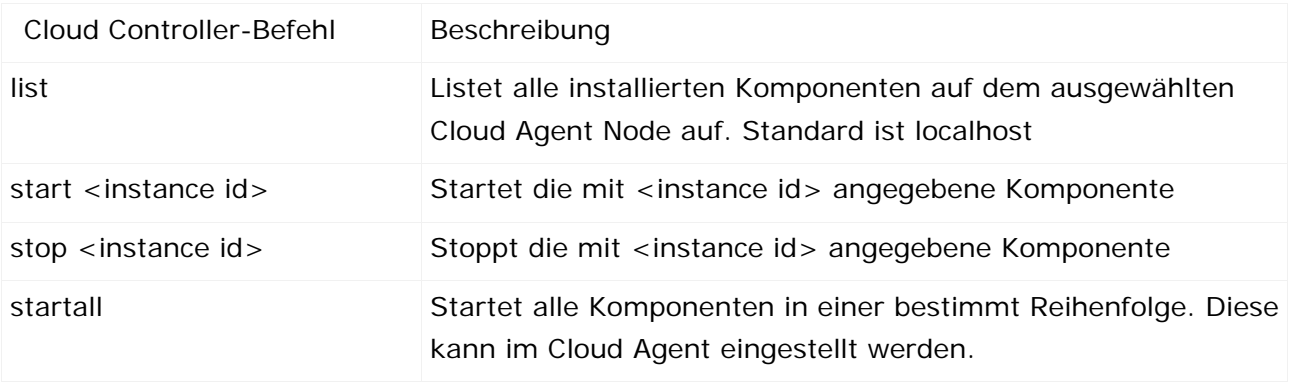

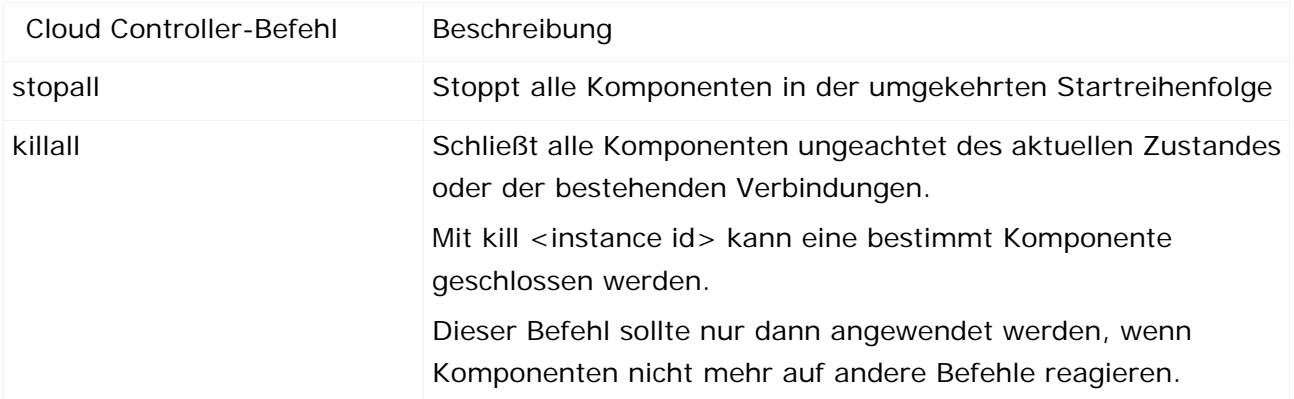

# <span id="page-19-0"></span>**6.3 Konfiguration**

Mit Hilfe des Cloud Controller ist es auch möglich Konfigurationen einzelner Systemkomponenten zu ändern. So können zum Beispiel neue Datenbanktreiber für PPM hinzugefügt oder neue Benutzer in der Benutzerdatenbank angelegt werden. Im Folgenden werden die wichtigsten Kommandos zur Konfiguration der einzelnen Komponenten aufgelistet.

#### **KOMMANDOS**

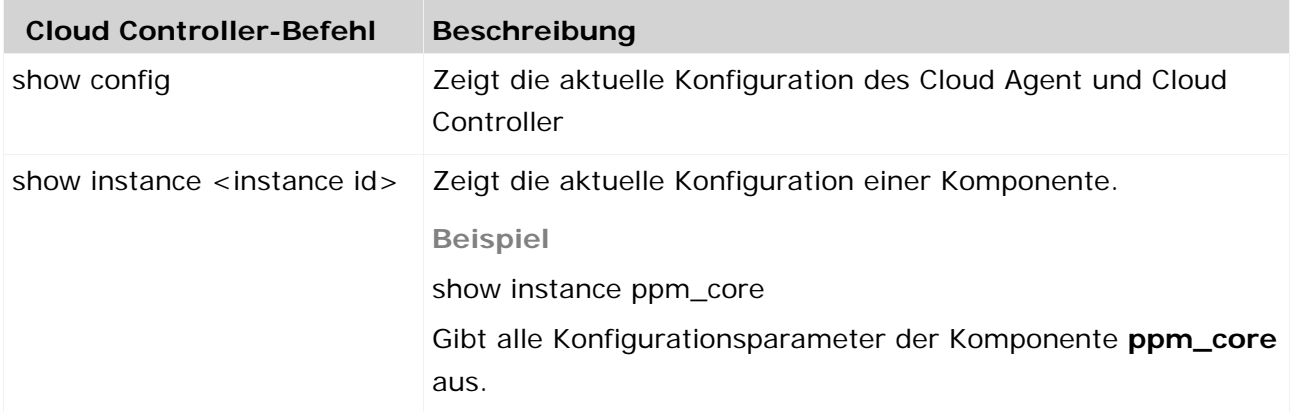

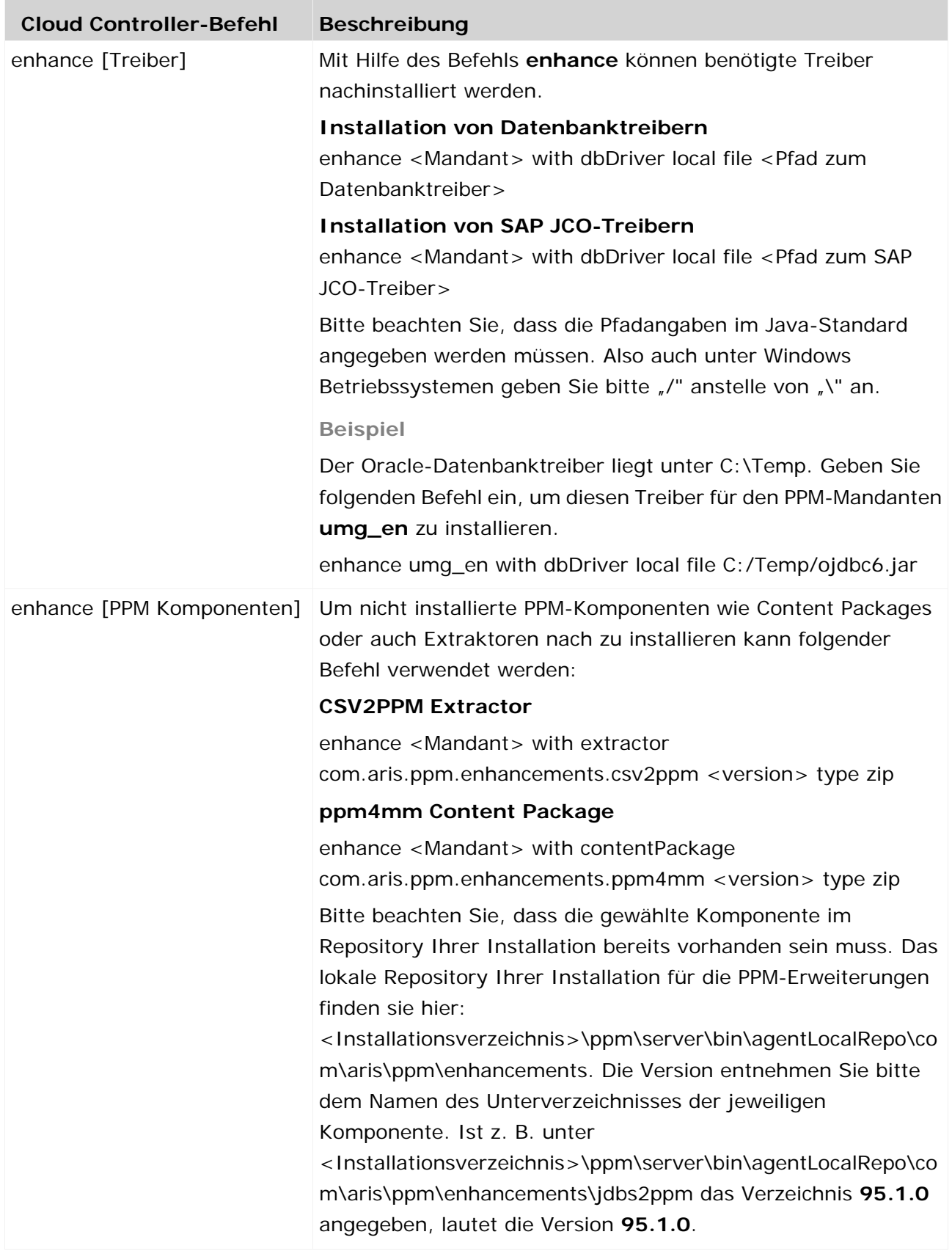

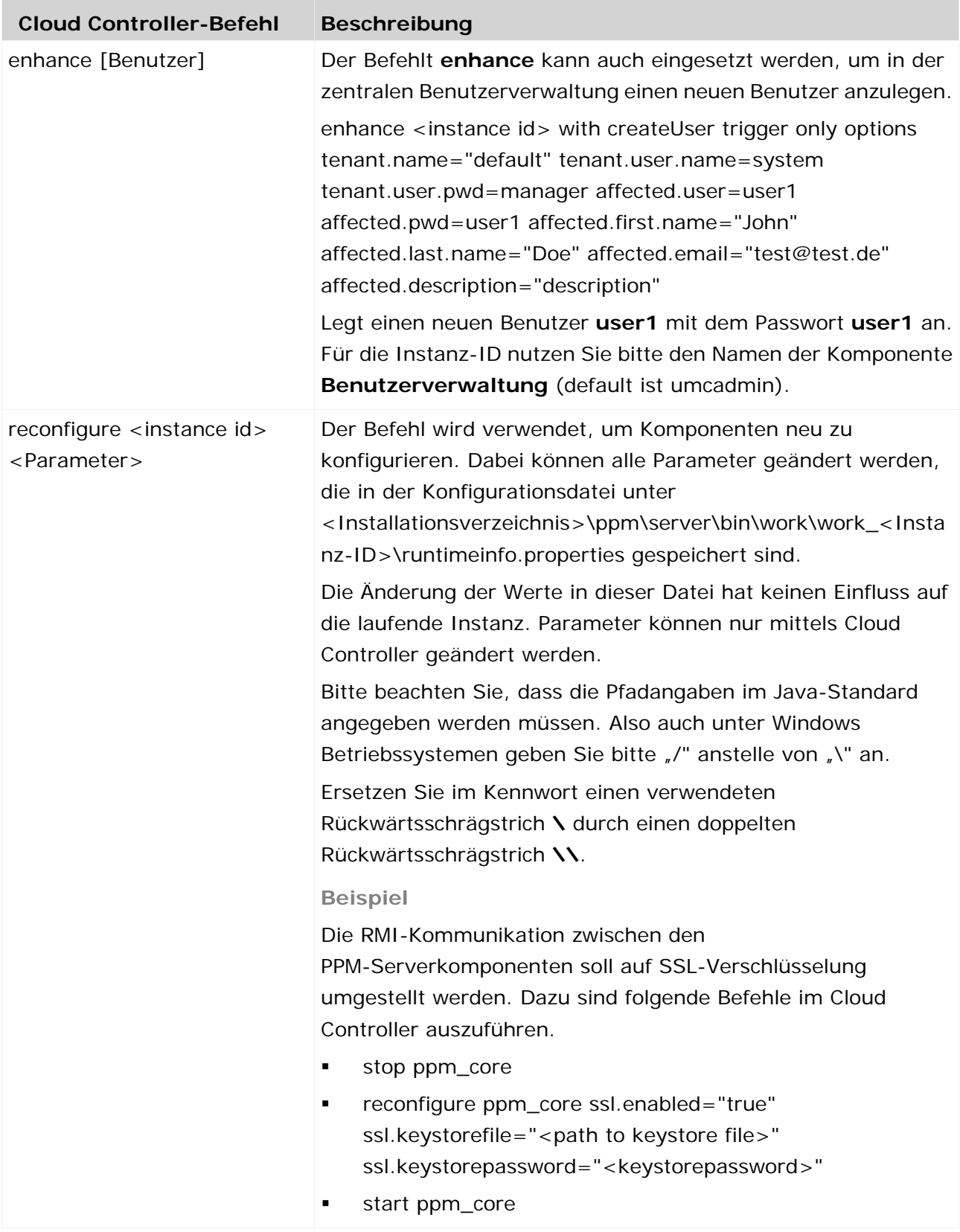

## <span id="page-22-0"></span>**6.3.1 Konfiguration des Load Balancer**

Mit Hilfe des Cloud Controller können Sie die Parameter des Load Balancer konfigurieren. Im Folgenden werden die Befehle zur Konfiguration der wichtigsten Parameter aufgelistet.

Die folgend verwendete Variable **<loadbalancer\_x>** kann die Werte **loadbalancer\_s**, **loadbalancer\_m** oder **loadbalancer\_l** besitzen, entsprechend dem bei der Installation verwendeten Speichermodell. Siehe dazu die Dokumentation **PPM Installation**.

#### KONFIGURATION DES HTTP-PORTS

Den http-Port (<Port-Nummer>) ändern Sie mit dem Parameter **HTTPD.port**. Geben Sie dazu folgenden Befehl im Cloud Controller ein: reconfigure <loadbalancer\_x> +HTTPD.port=<Port-Nummer>

#### KONFIGURATION DES HTTPS-PORTS

Den https-Port (<Port-Nummer>) ändern Sie mit dem Parameter **HTTPD.ssl.port**. Geben Sie dazu folgenden Befehl im Cloud Controller ein: reconfigure <loadbalancer\_x> +HTTPD.ssl.port=<Port-Nummer>

#### KONFIGURATION DES FQDN (FULL QUALIFIED DOMAIN NAME)

Der Load Balancer prüft den Rechnernamen und schickt einen redirect, wenn der Rechnername nicht mit dem FQDN übereinstimmt. Um den FQDN zu ändern, müssen Sie diese beiden Befehle im Cloud Controller eingeben:

reconfigure loadbalancer\_x +zookeeper.application.instance.host=<Neuer FQDN>

reconfigure loadbalancer\_x +HTTPD.servername=<Neuer FQDN>

#### SSL DEAKTIVIEREN

Um SSL im Load Balancer zu deaktivieren, geben Sie bitte folgende Befehle im Cloud Controller ein.

reconfigure loadbalancer\_m +HTTPD.ssl.port=0

reconfigure loadbalancer\_m +zookeeper.application.instance.port=4080

<span id="page-22-1"></span>reconfigure loadbalancer\_m +zookeeper.application.instance.scheme=http

## **6.3.2 Änderung der Registry-Adressen**

Mit Hilfe des Cloud Controller können Sie die Ports der RMI- und der CORBA-Registry ändern.

#### RMI-REGISTRY ÄNDERN

Geben Sie dazu folgenden Befehl im Cloud Controller ein.

reconfigure ppm\_core +ppmrmi.zookeeper.application.instance.port=<Neuer Port> (default=17500)

#### CORBA-REGISTRY ÄNDERN

Geben Sie dazu folgenden Befehl im Cloud Controller ein.

reconfigure ppm\_core +ppmcorba.zookeeper.application.instance.port=<Neuer Port>  $(Standard = 17590)$ 

#### HOST-NAMEN ÄNDERN

Um die RMI-Registry auf einen anderen als den eigenen Host-Namen zu binden, muss man die RMI-Registry mittels folgenden Befehl ändern.

Reconfigure ppm\_core +ppmrmi.zookeeper.application.instance.host=<FQDN der RMI-Registry>

Dies kann notwendig sein, wenn PPM als Master-Sub-Server-System in der Cloud betrieben wird und der interne Host-Name eines Sub-Servers nicht mit dem von außen erreichbaren Namen übereinstimmt.

#### **Beispiel**

Cloud-VM hat den internen Host-Namen **SAGBASE**. Der Rechner ist von außen aber unter dem Host-Namen **IP\_xxx.xxx.xxx.xxx.doma.in** erreichbar. Dann muss die RMI-Registry der Sub-Server-VM auf den von außen erreichbaren Namen geändert werden.

# <span id="page-23-0"></span>**6.4 Systemmeldungen**

Im Falle eines Fehlers in der Infrastruktur können die Systemmeldungen (log-Ausgaben) der einzelnen Komponenten zur Analyse des Problems herangezogen werden. In der folgenden Tabelle sind die einzelnen log-Dateien der Infrastrukturkomponenten aufgelistet. Die PPM-Systemmeldungen (Seite [22\)](#page-25-0) werden im nachfolgenden Kapitel detailliert behandelt.

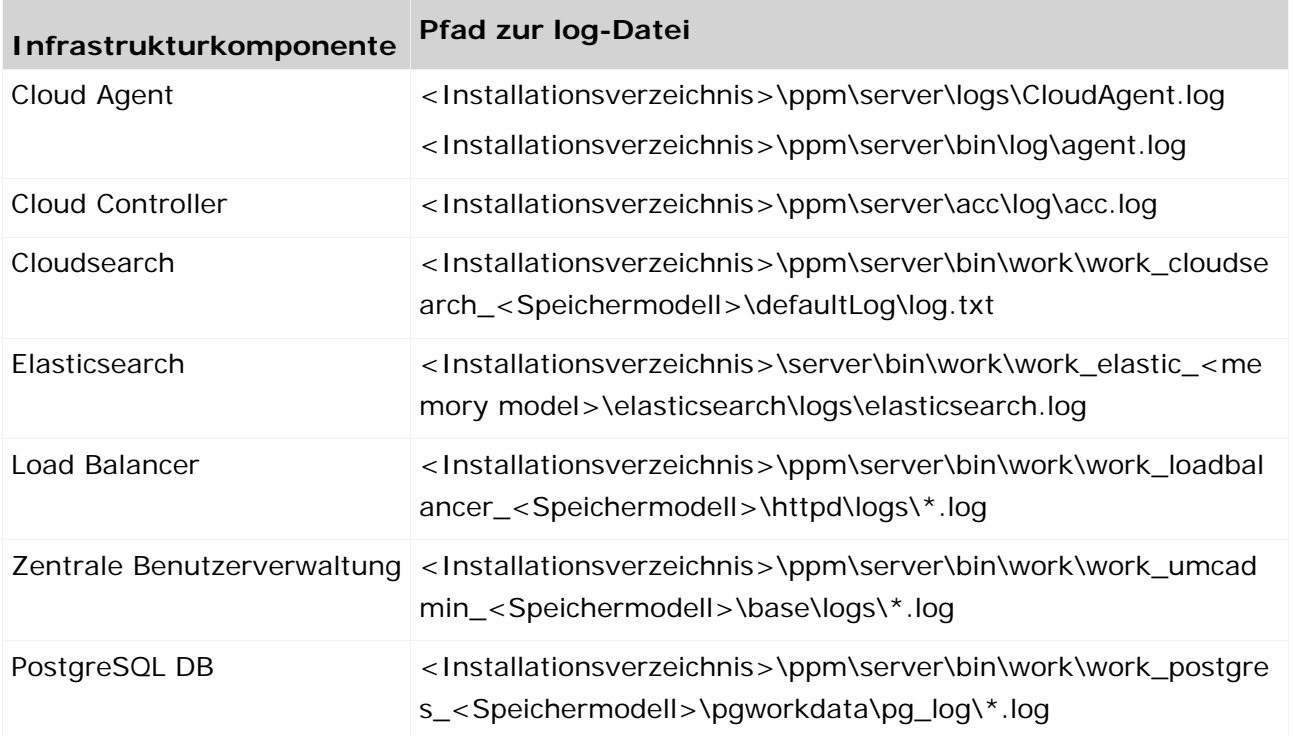

Um alle relevanten log-Dateien in einem Schritt zusammen zu tragen und zu verpacken, wird ein eigenes Werkzeug zur Verfügung gestellt. Dies kann z. B. bei einer Support Anfrage notwendig

sein, wenn zur Analyse eines Problems alle log-Dateien angefordert werden. Zum Sammeln der log-Dateien wechseln Sie in den folgenden Ordner Ihrer PPM-Installation.

<Installationsverzeichnis>\ppm\server\support

Führen Sie den Befehl **collectlogfiles.bat** (unter Windows) oder **collectlogfiles.sh** (unter Linux) aus.

Sie können alle log-Dateien mit Hilfe der Batchdatei **deletelogfiles.bat** unter Windows und dem Shell-Skript **deletelogfiles.sh** unter Linux löschen.

# <span id="page-25-0"></span>**7 PPM Systemmeldungen**

# <span id="page-25-1"></span>**7.1 Überblick**

Der PPM- Server verwendet zur Ausgabe von Systemmeldungen (log-Ausgaben) die Java-Standardschnittstelle **log4J**. log4J ist ein flexibles Framework zur Steuerung der Ausgabe von Java-Anwendungsmeldungen über verschiedene Medien (Ausgabekanäle). Die Konfiguration der log4J-Schnittstelle erfolgt entweder in einer XML-Datei oder einer properties-Datei. Die Schnittstelle log4J setzt sich aus drei Komponenten zusammen: Logger (Sammler), Layout (Formatierung) und Appender (Ausgabe).

PPM liest die log4J-Konfiguration aus einer Property-Datei.

#### **LOGGER**

Die Java-Anwendung übergibt ihre Meldungen an einen bestimmten Logger (Sammler), der diese je nach Art der Meldung weiterverarbeitet. Meldungen können vom Typ (Loglevel) **ALL**, **TRACE**, **INFO**, **WARN**, **ERROR**, **FATAL**, **OFF** sein.

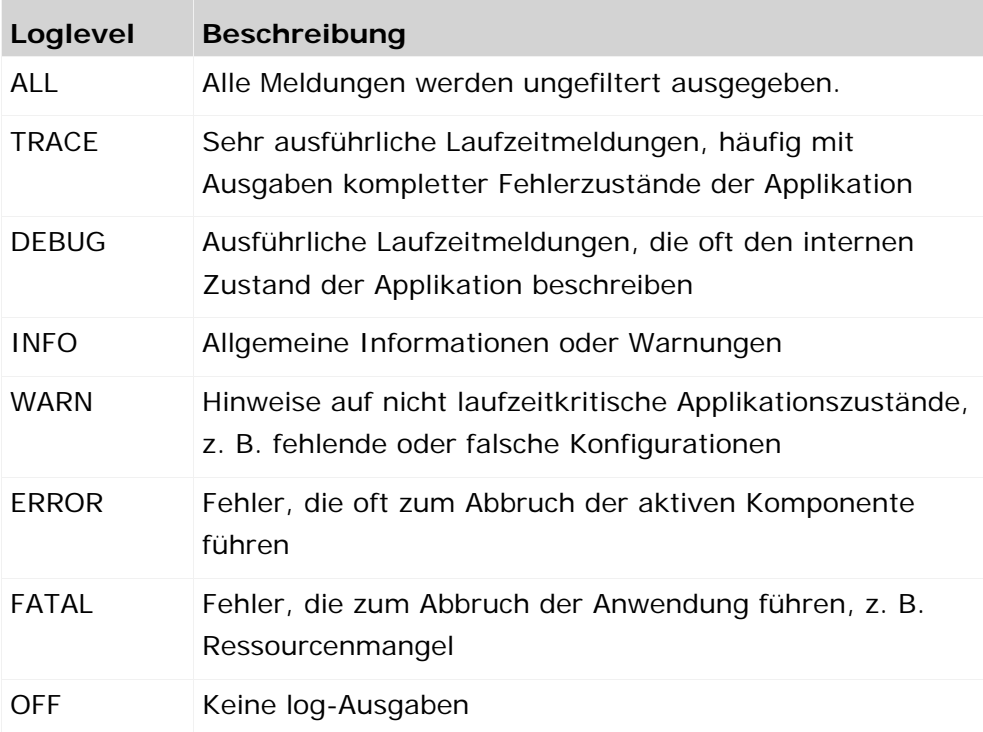

In der log4J-Konfigurationsdatei wird ein Logger durch die folgende Zeile definiert:

<Logger-Name>=<Loglevel>,<Name Appender 1>, ... , <Name Appender n>

Die Schreibweise der Logger-Namen beachtet die Groß- und Kleinschreibung. Die Namen bilden eine hierarchische Struktur. Das Wurzelelement ist der root-Logger. Die Hierarchieebenen werden durch das Zeichen **Punkt** (**.**) getrennt. Die höhere Hierarchieebene vererbt ihre Konfiguration an die niedrigere, die dann von spezifischen Einstellungen überschrieben wird. Die folgende Tabelle veranschaulicht die Vererbungshierarchie:

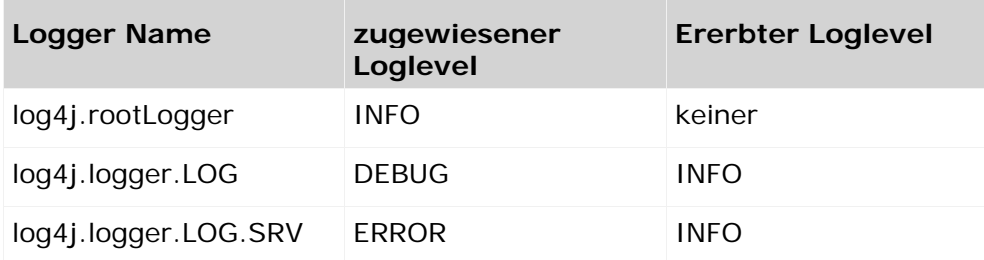

#### **APPENDER**

Der Logger gibt die Meldungen an die Appender (Empfänger) weiter, die die Meldungen dann in einer bestimmten Form (Layout) ausgeben. Die Appender unterscheiden sich in der Art der Ausgabe, beispielsweise:

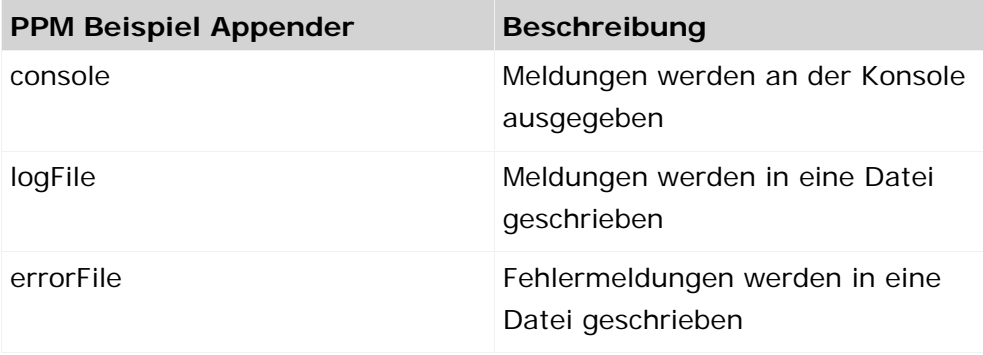

In der log4J-Konfigurationsdatei wird ein Logger durch die folgende Zeile definiert:

log4j.appender.<Name>=<Klassenname>

Für einen Logger können mehrere Appender angegeben werden, alle Appender eines Loggers geben die Meldungen entsprechend ihrer Konfiguration aus.

Es gibt auch Appender, die die Meldungen in das log-System des Betriebssystems schreiben, als Mail versenden oder die Meldungen über das Netzwerk an einen bestimmten log-Server schicken.

#### **LAYOUT**

Das Format der Ausgabe lässt sich durch bestimmte Formatvorlagen festlegen. Diese Formatvorlagen werden für den gewünschten Appender angegeben. Die wichtigsten Platzhalter für eine Formatvorlage sind:

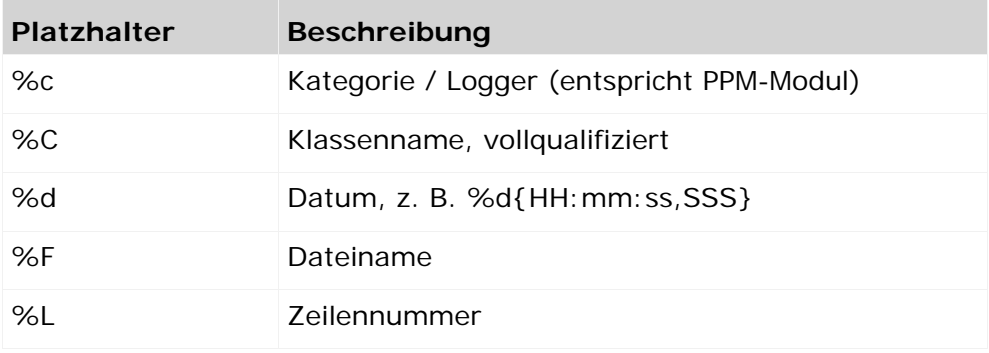

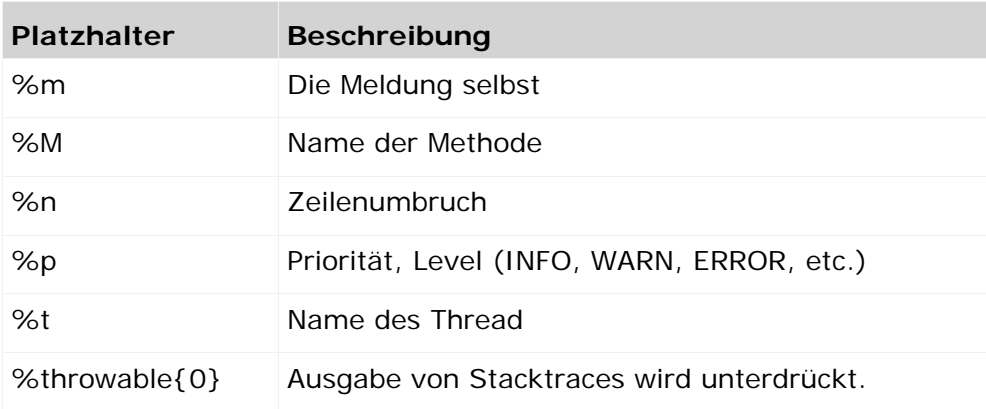

#### **Beispiel**

Die Formatvorlage **[%t] %-5p %C - %m%n** ergibt folgende Ausgabe: [main] INFO org.apache.log4j.Action - Der Prozess wurde gestartet

# <span id="page-27-0"></span>**7.2 Verzeichnisse der log-Dateien**

Die log-Dateien der verschiedenen PPM-Komponenten sind in folgenden Verzeichnissen abgelegt.

**Cloud Controller:** 

<Installationsverzeichnis>\ppm\server\acc\log

Runnable-Instanzen:

<Installationsverzeichnis>\ppm\server\bin\work\work\_<Instanz>\ und deren Unterverzeichnisse

**Iog-Ausgaben des Cloud Agent:** 

<Installationsverzeichnis>\ppm\server\bin\log

- Mandantenspezifischen Kommandozeilenprogramme: <Installationsverzeichnis>\ppm\server\bin\work\data\_ppm\custom\ <Mandant>\log <Installationsverzeichnis>\ppm\server\bin\work\data\_ppm\config\ <Mandant>\log
- **IDG-Dateien des PPM- und des Analyseservers:** <Installationsverzeichnis>\ppm\server\bin\work\data\_ppm\log\<Mandant> \*)
- **IDIG-Ausgaben des Client-Setup:** 
	- <Installationsverzeichnis>\ppm\server\bin\work\data\_ppm\system\log
- **Konsole-Ausgaben der CORBA- und der RMI-Registry:** <Installationsverzeichnis>\ppm\server\bin\work\work\_ppm\_core\defaultLog
- **Konsole-Ausgaben des PPM-Servers:** <Installationsverzeichnis>\ppm\server\bin\work\work\_<Mandant>\_cs\ defaultLog
- Konsole-Ausgaben des Analyse-Servers: <Installationsverzeichnis>\ppm\server\bin\work\work\_<Mandant>\_as\ defaultLog

\*) Standardeinstellung: Die Verzeichnisse und die Namen der log-Dateien werden in den mandantenspezifischen Konfigurationsdateien **AnalysisServer\_Log\_settings.properties** und **Server\_Log\_settings.properties** eingestellt.

# <span id="page-28-0"></span>**7.3 Systemmeldungen (log-Ausgaben)**

Der PPM-Server verwendet die standardisierte Logging-Schnittstelle **log4J** zum Ausgeben von Systemmeldungen. Hierfür verwendet jede PPM-Komponente (z. B. Datenimport, Merger, Kennzahlenberechner) eigene Logger. Die Module (Komponenten) des PPM-Systems verfügen über folgende übergeordnete Logger: **log**, **trace** und **audit**.

Standardmäßig verfügt das PPM-System über folgende Appender zur formatierten Ausgabe der Meldungen.

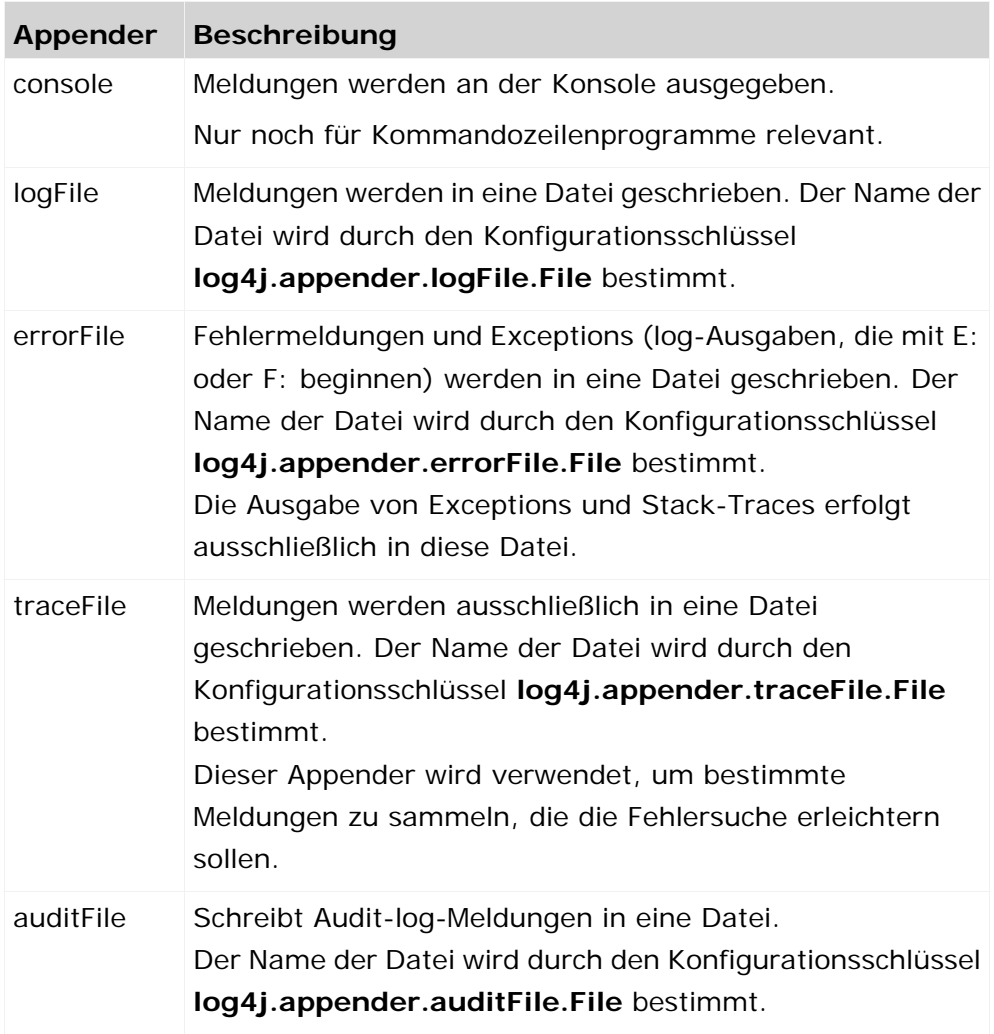

Für den Mandantenserver wird die Ausgabe von Meldungen in der Datei **Server\_Log\_settings.properties** konfiguriert, für den Analyseserver in der Datei **AnalysisServer\_Log\_settings.properties**. Diese beiden Konfigurationsdateien werden während der Installation automatisch mit Standardeinträgen erzeugt.

#### Die Konfigurationsdateien **Server\_Log\_settings.properties** und

**AnalysisServer\_Log\_settings.properties** werden alle 60 Sekunden (fest vorgegeben) auf Veränderungen geprüft. Hierdurch kann die Konfiguration der Log-Ausgaben ohne Neustart der PPM-Server geändert werden.

#### **MODULBASIERTES LOGGING**

Zur Ausgabe von Systemmeldungen des PPM-Mandanten- und Analyseservers werden die bekannten PPM-Modulnamen verwendet. Die entsprechende Konfiguration erfolgt in den jeweiligen Dateien **Server\_Log\_settings.properties** (Mandantenserver) bzw. **AnalysisServer\_Log\_settings.properties** (Analyseserver).

Folgende Logger-Module werden von PPM unterstützt:

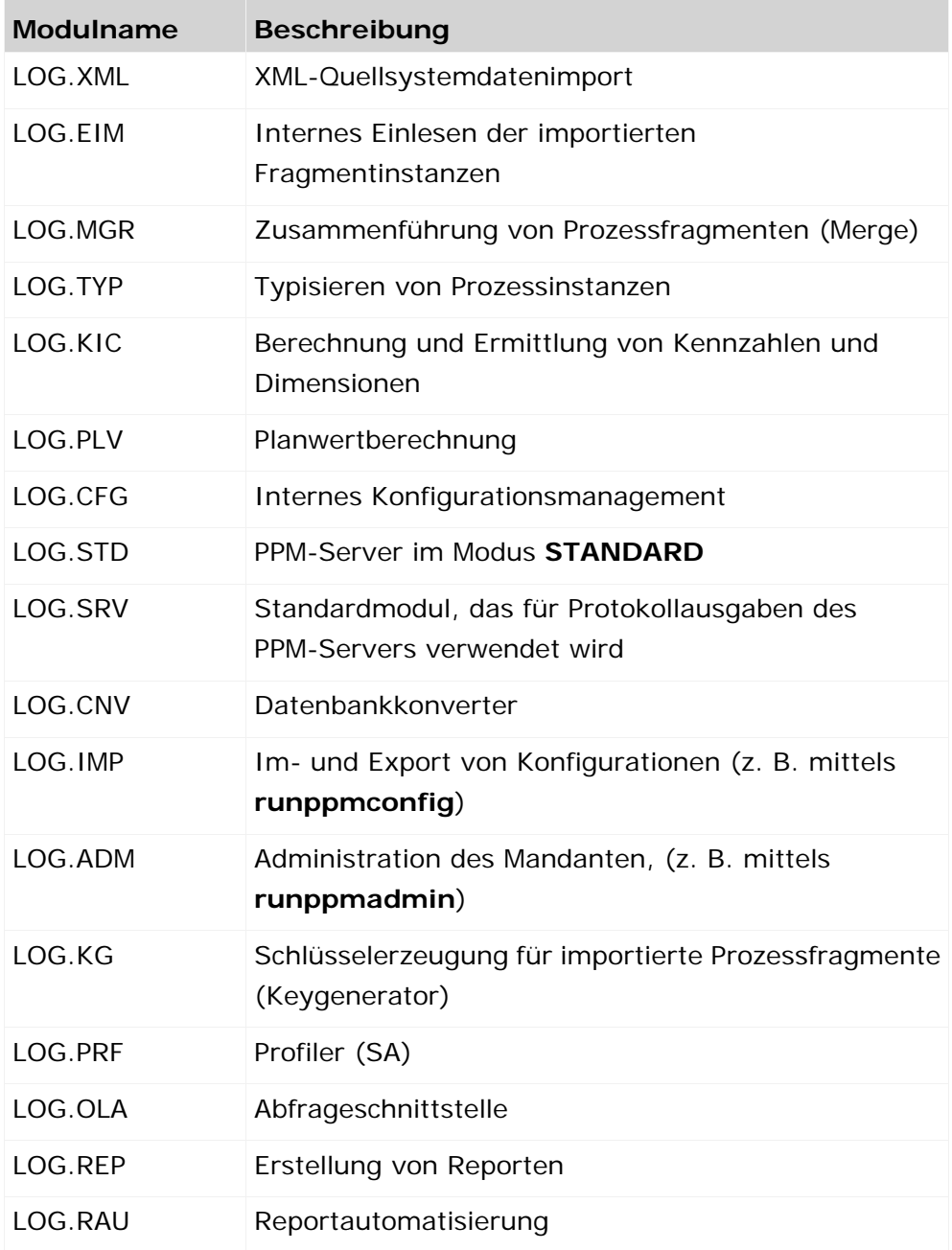

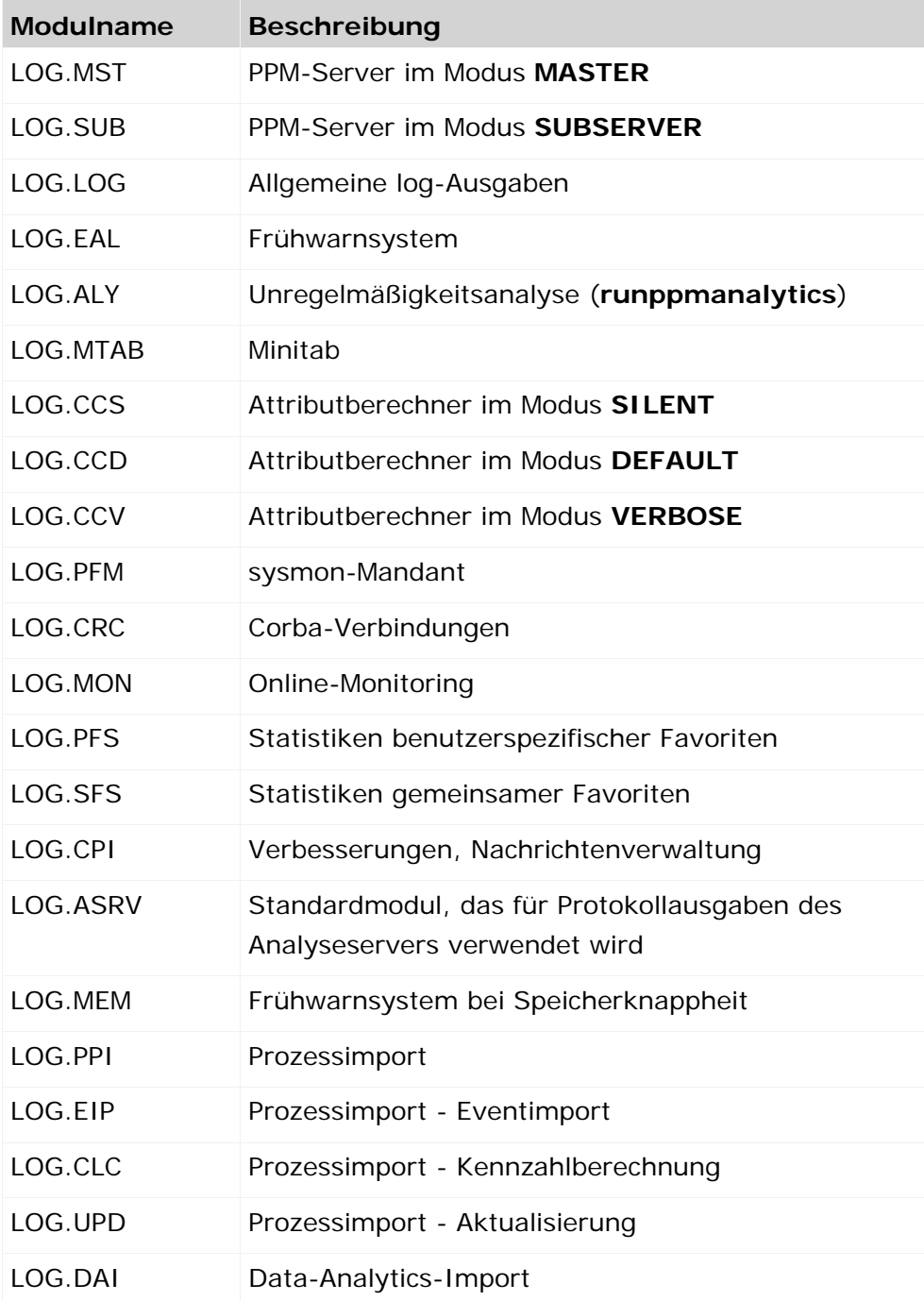

Bei der Ausgabe von Meldungen werden die Modulkürzel (entsprechen dem Modulnamen ohne Präfix **LOG.**) nicht lokalisiert ausgegeben, d. h., für Ausgaben von Meldungen für den Kennzahlenberechner wird das Modulkürzel **KIC** verwendet.

Für jedes Logger-Modul muss ein Loglevel angegeben werden. Folgende Loglevel werden unterstützt: **INFO**, **WARN**, **ERROR**, **FATAL**, **OFF**. Die Affinität des gewählten Loglevel nimmt von rechts nach links zu, d. h. wenn Loglevel **WARN** eingestellt ist, werden auch Meldungen der Level **ERROR**, **FATAL** ausgegeben.

#### **Beispiel**

Für den XML-Datenimport sollen Informationen, Warnungen, Fehler und kritische Fehler an der Konsole ausgegeben werden.

log4j.logger.LOG.XML=INFO,console

- Die Loglevel werden ohne Berücksichtigung der Schreibweise angegeben, d. h. **log4j.logger.LOG.XML=error** entspricht **log4j.logger.LOG.XML=ERROR**.
- Falsche Angaben des Loglevel, z. B. **log4j.logger.LOG.XML=eror**, werden ignoriert. In diesem Fall wird der Loglevel des übergeordneten Logger verwendet, hier der Loglevel **log4j.logger.LOG=INFO**.
- Wenn für ein Logger-Modul kein Loglevel angegeben ist, wird der Loglevel des übergeordneten Logger verwendet, hier der Loglevel **log4j.logger.LOG=INFO**.

#### **AUSGABE VON TRACE-MELDUNGEN**

Im Gegensatz zu den Logger-Modulen gibt es für die Trace-Module keine Loglevel, die Ausgaben von Meldungen können lediglich ein- bzw. abgeschaltet werden. Diese Ausgaben sind gedacht, um im konkreten Fehlerfall weiterführende Informationen zu erhalten. Es gibt folgende Trace-Module: **ASRV**, **SRV**, **CONFIG**, **ABT**, **CONPOOL**, **FRQ**, **RET**, **RETDS**, **QPL**, **SELITY**, **DIM**, **IMP**, **RMI**, **MEM**, **PPI**, **EIP**, **CLC**, **UPD**, **DST**, **QUE, SES**, **TRANS**, **RSAPI**

Anstelle des Loglevel können für die Trace-Module folgende Einstellungen vorgenommen werden: **OFF**, **TRACE**.

**Beispiel**

Für den Mandantenserver sollen Trace-Meldungen, für Analyseserver sollen keine Trace-Meldungen ausgegeben werden.

log4j.logger.TRACE.SRV=TRACE

log4j.logger.TRACE.ASRV=OFF

#### **PRÄFIXE VON LOG-AUSGABEN**

Jede Log-Ausgabe beginnt mit einem Präfix, das den entsprechenden Loglevel angibt. Dieser Präfix ist für alle Sprachen gleich.

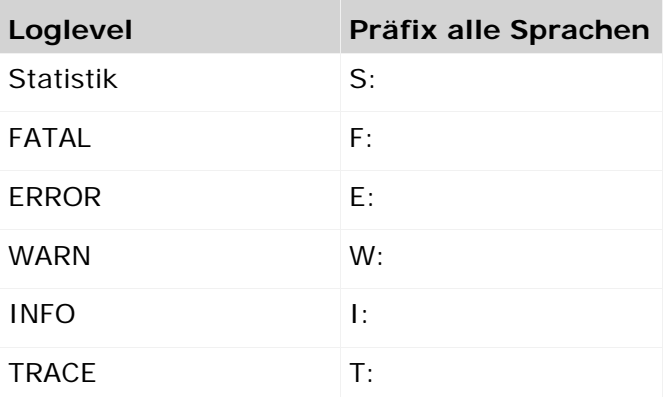

Statistikmeldungen werden immer ausgegeben und können nur durch den Loglevel **OFF** unterdrückt werden.

#### **LOG-AUSGABEN FORMATIEREN**

Das Format der Log-Ausgaben wird in den beiden Konfigurationdateien **Server\_Log\_settings.properties** und **AnalysisServer\_Log\_settings.properties** angegeben. Das PPM-Standardformat des Datums wird in diesen Dateien durch **%X{ppmdate}** angegeben.

Das verwendete Datumsformat ist abhängig von der Sprache, mit der Mandanten- und Analyseserver gestartet wurden. Für die sechs von PPM unterstützten Sprachen werden folgende Datumsformate verwendet:

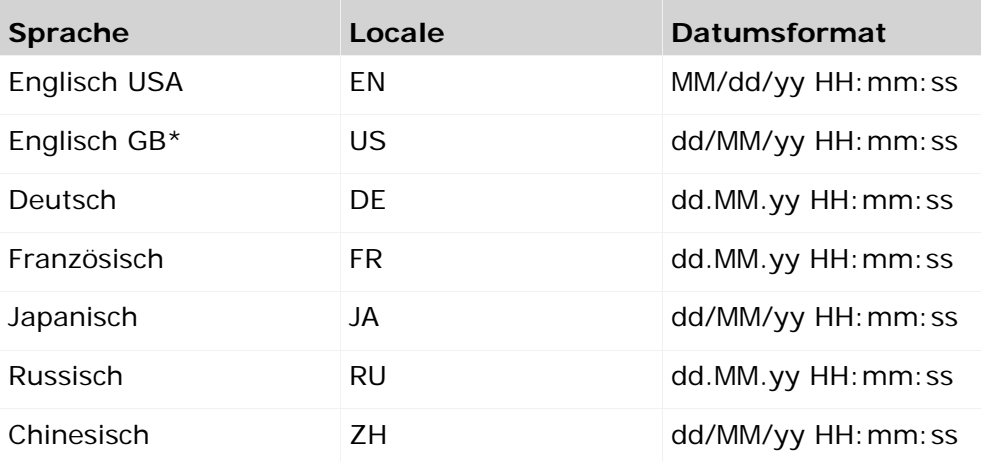

\* Standardmäßig wird das Datumsformat **Englisch USA** von PPM verwendet. Anweisungen dazu, wie Sie zum Datumsformat für Englisch GB wechseln, finden Sie in der Dokumentation **PPM Installation** im Kapitel **Datumsformat für den britischen Sprachraum umstellen**.

#### **Beispiel**

log4j.appender.error.File.layout.ConversionPattern=%p %X{ppmdate} [%c{1}] %m%n

#### **SKALIERTE SYSTEME**

Die Konfiguration der Ausgabe von Log-Meldungen wird für ein skaliertes PPM-System grundsätzlich gehandhabt wie für ein Standardsystem mit nur einem PPM-Server. Folgende Besonderheiten sollten beachtet werden:

- Alle auftretenden Exception- und Trace-Meldungen werden auf den entsprechenden Sub-Server ausgegeben. Exceptions werden an den Master-Server weitergeleitet und in das Errorlog des Master-Servers geschrieben.
- Da der Master-Server nicht mit einem eigenen Analysesserver verbunden ist, können auf dem Master-Server nur Trace-Meldungen des Mandantenservers ausgegeben werden. Trace-Meldungen der Analyseserver werden in die Log-Ausgaben der jeweiligen Sub-Server geschrieben.

#### **LOG-AUSGABEN VERTEILEN**

Die Systemmeldungen der PPM-Server können Sie durch geeignete Appender zu beliebigen log-Servern senden, die diese Meldungen dann weiter verarbeiten.

#### WINDOWS ERFIGNISANZEIGE

Der folgende Dateiauszug zeigt die erweiterte Konfiguration eines Appender, um die Systemmeldungen der PPM-Server an den lokalen log-Server von Windows zu schicken.

Ermittle die neuen bzw. geänderten MM-Belege ... log4j.appender.Logserver=org.apache.log4j.nt.NTEventLogAppender log4j.appender.Logserver.layout=org.apache.log4j.EnhancedPatternLayout log4j.appender.Logserver.layout.ConversionPattern=%d | %-5p | %-20c{1} | %m%n Ermittle die neuen bzw. geänderten MM-Belege ...

Die Systemmeldungen werden im Windows Systemprogramm Ereignisanzeige

(Computerverwaltung -> System -> Ereignisanzeige) angezeigt.

#### ENTFERNTE LOG-SERVER

Um die Systemmeldungen der PPM-Server an einen entfernten Logging-Server (z. B. Lumbermill oder Apache Chainsaw) in Ihrem Netzwerk zu schicken, können Sie die im folgenden Dateiauszug gezeigte erweiterte Konfiguration eines Appender verwenden.

```
Ermittle die neuen bzw. geänderten MM-Belege ...
log4j.appender.AuditLogserver=org.apache.log4j.net.SocketAppender
log4j.appender.AuditLogserver.Port=4445
log4j.appender.AuditLogserver.RemoteHost=pcirgendwo
log4j.appender.AuditLogserver.layout=org.apache.log4j.EnhancedPatternLayout
log4j.appender.AuditLogserver.layout.ConversionPattern=%X{ppmdate} [%c{1}] %m%n
Ermittle die neuen bzw. geänderten MM-Belege ...
```
## <span id="page-33-0"></span>**7.4 Audit-Meldungen (Audit-logging)**

Audit-Meldungen (Audit-Logs) dokumentieren wichtige Vorgänge in einem laufenden System und werden von bestimmten Personen (Auditoren) gelesen. Eine Audit-Meldung enthält verschiedene Informationen, so dass der Auditor den Vorgang detailliert nachvollziehen kann.

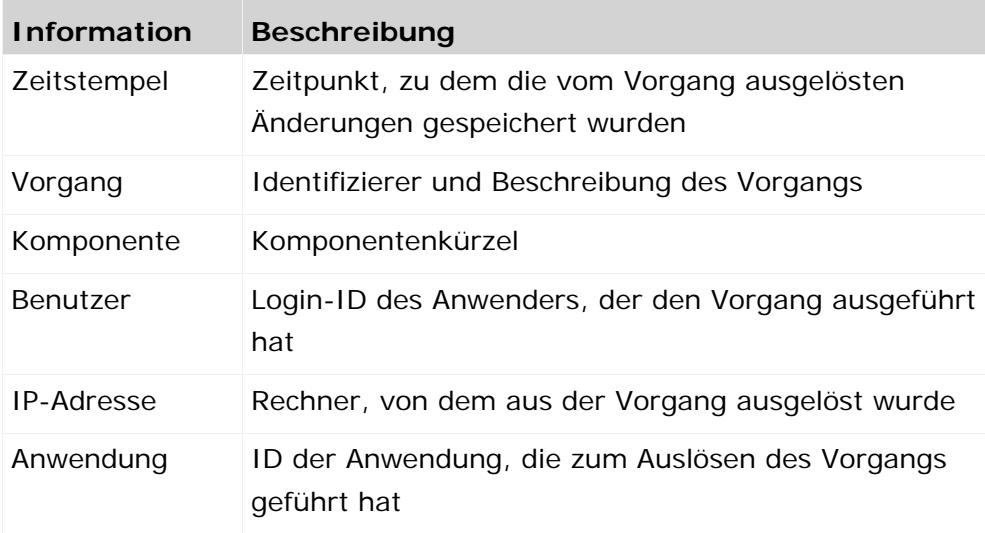

Es werden nur Vorgänge protokolliert, bei deren Ausführung tatsächlich Daten gespeichert (persistiert) wurden. Vom Anwender zurück genommene Änderungen werden nicht protokolliert.

#### **Beispiel**

Die folgende Meldung zeigt an, dass Benutzer **SYSTEM** zur angegebenen Zeit über die Benutzeroberfläche (GUI) am lokalen Rechner des Serversystems (127.0.0.1) durch Ausführen des Vorgangs mit der ID 800 die Benutzerverwaltung (Komponente USR) verändert hat. Der folgende Text gibt die genaue Aktion des Vorgangs an.

27.09.2010 16:36:25.527, USR, [800] Die Benutzerkonfiguration wurde geändert, SYSTEM, 127.0.0.1, GUI

#### **KOMPONENTEN-ID**

Jede Komponente ist durch einen eindeutigen, sprachunabhängigen Identifizierer gekennzeichnet. Die folgende Tabelle zeigt die möglichen Werte und Beschreibungen.

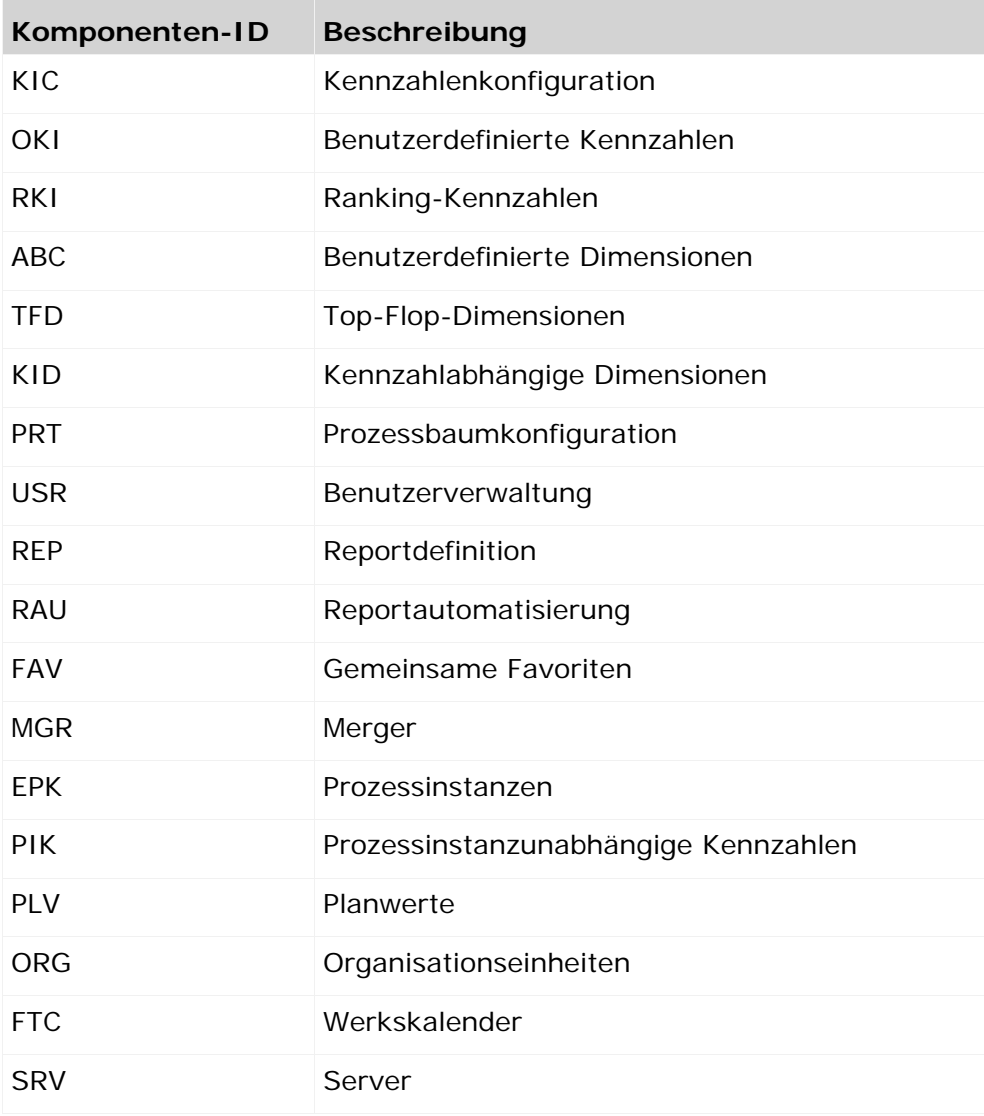

#### **ANWENDUNGS-ID**

Mit Hilfe der Anwendungs-ID kann der Auditor erkennen, welche Anwendung die Änderung bewirkt hat. Die folgende Tabelle zeigt die möglichen Werte und Beschreibungen.

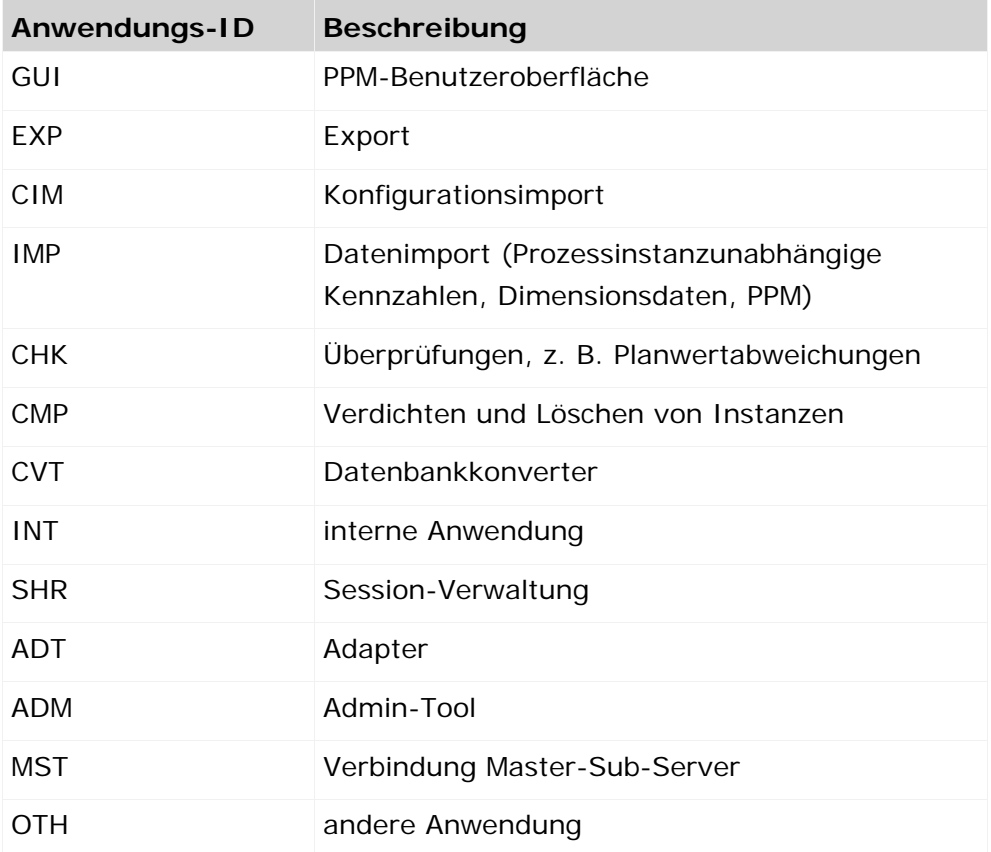

#### **KONFIGURATION**

Zur Ausgabe von Audit-Meldungen verwendet PPM den log4J-Logger **AUDIT** der im vorangegangenen Kapitel beschriebenen logging-Schnittstelle. Das Audit-logging wird in der mandantenspezifischen Konfigurationsdatei **Server\_Log\_settings.properties** auf Basis der log4J-Schnittstelle konfiguriert (siehe auch Kapitel Überblick (Seite [22\)](#page-25-1)).

Nur der PPM-Mandantenserver protokolliert Audit-Meldungen, nicht jedoch der Analyseserver.

#### **PROTOKOLLMELDUNGEN**

Zusätzlich zu den Basisinformationen (Zeitpunkt, Komponenten- und Vorgang, usw.) geben die verschiedenen PPM-Komponenten jeweils bestimmte Arten von Meldungen aus, die im Folgenden aufgeführt sind.

Es werden ausschließlich Vorgänge protokolliert, die Daten im PPM-System dauerhaft verändern. Exportieren von Daten wird nicht protokolliert.
### KENNZAHLENKONFIGURATION

Für mittels Kommandozeilenprogramm **runppmconfig ... -keyindicator** durchgeführte Änderungen der Kennzahlenkonfiguration werden zusätzlich zu den Basisinformationen folgende statistische Angaben ausgegeben: Anzahl der bearbeiteten Attributberechnerfunktionen, Anzahl der bearbeiteten Attribute, Anzahl der bearbeiteten Kennzahlen, Dimensionen und Relationen, Anzahl der bearbeiteten prozessunabhängigen Kennzahlreihen.

### PROZESSBAUMKONFIGURATION

Es gibt unterschiedliche Meldungen, je nachdem, ob die Prozessbaumkonfiguration mittels Kommandozeilenprogramm **runppmconfig ... -processtree** verändert wurde oder automatisch durch Import neuer Prozessinstanzen mit neuen Prozesstypen erweitert wurde. Im letzteren Fall werden die Namen der neuen Prozesstypgruppen und Prozesstypen als Zusatzinformation ausgegeben.

### ERWEITERTE KENNZAHLENKONFIGURATION

Es werden bestimmte Meldungen ausgegeben, unabhängig davon, ob die erweiterten Kennzahlenkonfigurationen (Benutzerdefinierte Kennzahlen, Ranking-Kennzahlen, ABC-Dimensionen, Benutzerdefinierte Dimensionen, Top-Flop-Dimensionen) mittels Kommandozeilenprogramm **runppmconfig** oder über die Benutzeroberfläche verändert wurden.

### BENUTZERVERWALTUNG

Diese Komponente meldet Änderungen an Benutzern und Benutzergruppen, Änderung der Gruppenzugehörigkeit und Datenzugriffsrechten, Ändern von Kennwörtern, Funktions- und Zugriffsrechten sowie An- und Abmelden am System. An- und Abmeldevorgänge von Benutzern, die sich über eine Abfrageschnittstelle anmelden, werden nicht ausgegeben.

Wird die Benutzerkonfiguration mittels Kommandozeilenprogramm **runppmconfig ... -users** geändert, werden zusätzlich statistische Daten zum Importvorgang ausgegeben.

### **Anbindung an die zentrale Benutzerverwaltung**

Die von PPM angestoßenen Änderungen, die sich auf die zentrale Benutzerverwaltung auswirken, werden nicht protokolliert. Es werden ausschließlich Änderungen, die in PPM stattfinden, ausgegeben. Beim Aktivieren oder Deaktivieren von Benutzern oder Benutzergruppen in PPM wird ein entsprechender Text samt Zusatzinformationen ausgegeben.

Beim Import mittels Kommandozeilenprogramm **runppmconfig** können neue Benutzer in der zentralen Benutzerverwaltung und in PPM oder nur in einem von beiden Systemen angelegt werden. Wird mindestens ein neuer Benutzer in PPM angelegt, wird ein entsprechender Text ausgegeben. Änderungen in der zentralen Benutzerverwaltung werden nicht protokolliert.

Die Benutzeranzahl wird entsprechend Ihrer Lizenz durch die zentrale Benutzerverwaltung geprüft. Sollte es zu einer Überschreitung der im Lizenzschlüssel angegebenen Benutzeranzahl kommen, wird ein entsprechender Text ausgegeben.

### **ORGANISATIONSEINHEITEN**

Anlegen, Bearbeiten und Löschen von Organisationseinheiten wird entsprechend protokolliert, unabhängig davon, ob der Vorgang an der Oberfläche oder mittels Kommandozeilenprogramm ausgelöst wurde.

### WERKSKALENDER

Änderungen der Bezugszeiträume, Arbeitstage und Umrechnungsfaktoren eines Werkskalenders werden protokolliert.

### REPORTE

Das Speichern von Reportdefinitionen und das Ändern von Zugriffsrechten einer Reportdefinition werden protokolliert. Das Ausführen einer Reportdefinition wird nicht protokolliert.

#### REPORTAUTOMATISIERUNG

Anlegen, Bearbeiten und Löschen von Reportautomatisierungen werden entsprechend protokolliert, unabhängig davon, ob der Vorgang an der Oberfläche oder mittels Kommandozeilenprogramm ausgelöst wurde. Der Benutzer **SYSTEM** kann durch Importieren im Modus **replace** einer für alle Benutzer gültigen Gesamtkonfiguration die Reportautomatisierungen aller Benutzer löschen. Dieser Vorgang wird durch den Text **Reportautomatisierung aller Benutzer gelöscht** protokolliert.

### FAVORITEN

Da Gemeinsame Favoriten in der Kennzahlkonfiguration verwendet werden können, werden Änderungen der Gemeinsamen Favoriten (Anlegen, Bearbeiten, Änderung der Zugriffsrechte, Umbenennen, Verschieben und Löschen) protokolliert, unabhängig davon, ob der Vorgang an der Oberfläche oder mittels Kommandozeilenprogramm ausgelöst wurde.

Änderungen der privaten Favoriten und Änderungen am Favoriten-Cache werden nicht protokolliert.

### PLANWERTE

Anlegen, Bearbeiten und Löschen von Planwerten wird entsprechend protokolliert, unabhängig davon, ob der Vorgang an der Oberfläche oder mittels Kommandozeilenprogramm ausgelöst wurde.

### KOMMANDOZEILENPROGRAMME

Bestimmte Kommandozeilenprogramme melden Systemveränderungen.

Das Verdichten und Löschen von Instanzen mittels **runppmcompress** und **runppmdelete** wird nur protokolliert, wenn das Programm im Modus **execute** ausgeführt wird.

Es gibt unterschiedliche Meldungen, je nachdem, ob die Datenreihen

prozessinstanzunabhängiger Kennzahlen mittels Kommandozeilenprogramm **runpikidata** oder über die Benutzeroberfläche verändert wurden. Auch der Import von Dimensionsdaten mittels Kommandozeilenprogramm **rundimdata** wird entsprechend protokolliert.

#### PPM-DATENIMPORT

Mittels Kommandozeilenprogramm **runppmimport** werden die im PPM-System vorhandenen Daten verwaltet (Prozessfragmente zu Prozessinstanzen zusammenführen, Bearbeiter zu Organisationseinheiten anonymisieren, Prozessinstanzen typisieren, Kennzahlen neu berechnen, Shared Fragments und Prozessschlüssel löschen, Datenbankindizes erzeugen, Analyseserver reinitialisieren). Das Ausführen dieser Vorgänge wird mit einer entsprechenden Meldung ausgegeben.

Das Neuberechnen von Datenbankstatistiken wird nicht protokolliert.

#### STARTEN UND STOPPEN DES SERVERS

Starten und Stoppen des PPM-Mandantenservers wird entsprechend protokolliert.

Wird der Server unkontrolliert mittels Taskmanager oder Schließen der Eingabeaufforderung, in der der Server ausgeführt wird, beendet, wird dieser Vorgang nicht protokolliert.

# **SKALIERTE SYSTEME**

Bei Einsatz eines skalierten Systems werden vom Master-Server und den Sub-Servern dieselben Audit-Informationen protokolliert wie bei einem Server im Standalone-Betrieb. Zu beachten ist, dass bestimmte Vorgänge nur vom Master-Server bzw. einem einzelnen oder mehreren Sub-Servern ausgeführt und protokolliert werden.

# <span id="page-38-0"></span>**7.5 Kommandozeilenprogramme**

Die Kommandozeilenprogramme schreiben ihre Meldungen in die Konsole oder in die beim Aufruf angegebene log-Datei (Argument **-protocolfile**, siehe Kapitel **Gemeinsame Argumente** (Seite [54\)](#page-57-0)). Eine Unterscheidung zwischen Error- und Trace-Datei gibt es nicht. Exceptions werden mit anderen log-Ausgaben in die angegebene Datei oder auf der Konsole ausgegeben. Ob der Stack-Trace einer Exception mit ausgegeben wird, bestimmt der Wert des Schlüssels

**PRINT\_STACKTRACE\_ON\_EXCEPTION** in der Konfigurationsdatei

**Server\_settings.properties**. Mögliche Werte sind **TRUE** und **FALSE**, Standardwert ist **FALSE**. Die angegebenen Protokolloptionen (Argumente **-information**, **-warning**, **-error**) setzen den Loglevel modulspezifisch auf den angegebenen Wert **INFO**, **WARN** oder **ERROR**. Dabei wird der in der Datei **Server\_Log\_settings.properties** für das Modul eingestellte Loglevel berücksichtigt. Aufgrund der hierarchischen Loglevel-Struktur ergeben sich einige Besonderheiten bei der Auswertung der angegebenen Protokolloptionen. Der verwendete Loglevel wird wie folgt bestimmt:

- 1. In der Reihenfolge der angegebenen Argumente **-information**, **-warning**, **-error** wird der letzte gefundene Parameter **no** ermittelt.
- 2. In der Reihenfolge der angegebenen Argumente **-information**, **-warning**, **-error** wird der erste gefundene Parameter **yes** ermittelt.
- 3. Aus dem im ersten Schritt als letzen gefundenen no-Wert und dem modulspezifischen Standard-Loglevel wird der restriktivere Loglevel ermittelt. Ist kein no-Wert angegeben, wird der Standard-Loglevel genommen.

4. Aus dem im zweiten Schritt zuerst gefundenen **yes**-Wert und dem im dritten Schritt ermittelten Loglevel wird der am wenigsten restriktive Loglevel ermittelt.

## **Beispiel 1**

Standard-Loglevel für das Modul ist INFO. Beim Ausführen eines Kommandozeilenprogramms mit den Parametern **–information yes –warning no –error yes** wird der Loglevel wie folgt bestimmt.

- Letzter no-Wert ist bei –warning, Loglevel ist ERROR
- Erster yes-Wert ist bei –info, Loglevel ist INFO
- MAX(INFO, ERROR) ist ERROR
- $\blacksquare$  Loglevel = MIN(ERROR, INFO) ist INFO

Der resultierende Loglevel ist INFO.

## **Beispiel 2**

Standard-Loglevel für das Modul ist WARN. Beim Ausführen eines Kommandozeilenprogramms mit dem Parameter **–information yes** wird der Loglevel wie folgt bestimmt.

- **Letzter no-Wert ist nicht gesetzt.**
- Erster yes-Wert ist bei –info, Loglevel ist INFO
- **MAX(WARN)** ist WARN
- Loglevel = MIN(WARN, INFO) ist INFO

Der resultierende Loglevel ist INFO.

# **Beispiel 3**

Standard-Loglevel für das Modul ist INFO. Beim Ausführen eines Kommandozeilenprogramms mit dem Parameter **-warning no** wird der Loglevel wie folgt bestimmt.

- Letzter no-Wert ist bei –warning, Loglevel ist ERROR
- **Erster yes-Wert ist nicht gesetzt.**
- **MAX(ERROR, INFO) ist ERROR**
- **Loglevel = MIN(ERROR) ist ERROR**

Der resultierende Loglevel ist ERROR.

# ZUSAMMENFASSUNG

- Ausführen eines Kommandozeilenprogramms mit dem Parameter **-information yes** Es werden Informationen, Warnungen, Fehler und fatale Fehler ausgegeben, egal wie die restlichen Log-Argumente oder das modulspezifische Loglevel stehen.
- Ausführen eines Kommandozeilenprogramms mit den Parametern **-information no -warning yes**

Es werden Warnungen, Fehler und fatale Fehler ausgegeben, egal wie die restlichen Log-Argumente stehen.

Außerdem werden Informationen für Module ausgegeben, deren modulspezifisches Loglevel auf INFO steht.

 Ausführen eines Kommandozeilenprogramms mit den Parametern **-information no -warning no -error yes**

Es werden Fehler und fatale Fehler ausgegeben. Außerdem werden Informationen für Module ausgegeben, deren modulspezifisches Loglevel auf INFO steht und Warnungen für Module, deren modulspezifisches Loglevel auf INFO oder WARN steht.

 Ausführen eines Kommandozeilenprogramms mit den Parametern **-information no -warning no -error no**

Es werden nur fatale Fehlermeldungen ausgegeben. Für Module deren modulespezifisches Loglevel auf OFF steht, werden keinerlei Meldungen ausgegeben.

### **LOG-AUSGABEN FORMATIEREN**

Das Format der Log-Ausgaben der Kommandozeilenprogramme wird für Ausgaben an der Konsole vom eingestellten Format des Appender **console** bestimmt. Für Log-Ausgaben, die in eine Datei geschrieben werden, wird das Format durch den Appender **logFile** bestimmt.

Für die Kommandozeilenprogramme werden aus den Konfigurationsdateien

**Server\_Log\_settings.properties** und **Analysisserver\_Log\_settings.properties** keine weiteren Konfigurationen ausgewertet, ausgenommen die durch die entsprechenden Appender angegebene Formatvorlage. Zusätzliche Appender können für die Log-Ausgaben der Kommandozeilenprogramme daher nicht angegeben werden.

## **LOG-AUSGABEN DER SERVER**

Die Kommandozeilenprogramme **runppmconfig**, **runppmreport** und **runppmadmin** geben bestimmte Log-Meldungen des Mandanten- und Analyseservers aus. Diese Meldungen erscheinen sowohl in den Log-Ausgaben der Server als auch in denen des Kommandozeilenprogramms, gekennzeichnet durch den zusätzlichen Modulnamen.

**Beispiel** Ermittle die neuen bzw. geänderten MM-Belege ... I: 05.10.10 14:41:53 [IMP] Importiere Konfiguration der Komponente "users"... I: 05.10.10 14:41:53 [IMP] [SRV] Importiere Benutzer... I: 05.10.10 14:41:53 [IMP] [SRV] Importiere Gruppen... I: 05.10.10 14:41:53 [IMP] [SRV] Folgende 0 Benutzer wurden hinzugefügt: [] I: 05.10.10 14:41:53 [IMP] Die Konfiguration der Komponente "users" wurde aus der Datei Ermittle die neuen bzw. geänderten MM-Belege ...

# **8 Globalisierung**

# **LOKALISIERUNG**

# ANWENDUNG

PPM ist für folgende Sprachen verfügbar:

- **Deutsch**
- **Englisch**
- **Französisch**
- **Russisch**
- **Japanisch**
- **•** Chinesisch

Die Sprachauswahl wird während des Anmeldevorgangs angegeben und bezieht sich auf die PPM-Benutzeroberfläche und log-Ausgaben. Unabhängig von der Oberflächensprache werden eingelesene Daten in der Sprache des Quellsystems angezeigt, aus dem sie extrahiert wurden.

## **DOKUMENTATION**

Die mit PPM ausgelieferte Online-Hilfe und ergänzende Dokumentationen im PDF-Format sind in den Sprachen **Deutsch**, **Englisch** und **Japanisch** verfügbar.

## **KALENDER**

PPM unterstützt derzeit ausschließlich den gregorianischen Kalender.

# **BIDIREKTIONALE TEXTDARSTELLUNG**

Die bidirektionale Darstellung RTL-basierter Oberflächentexte wird nur eingeschränkt unterstützt, Oberflächentexte (z. B. Favoriten-, Kennzahlen, Dimensionsnamen) werden nicht einheitlich korrekt dargestellt. Die Anordnung der Steuerelemente ist unabhängig von der gewählten Oberflächensprache immer einheitlich.

# **STANDARD-DATUMSFORMAT**

Standardmäßig wird das Datumsformat **Englisch USA** von PPM verwendet. Anweisungen dazu, wie Sie zum Datumsformat für Englisch GB wechseln, finden Sie in der Dokumentation **PPM Installation** im Kapitel **Datumsformat für den britischen Sprachraum umstellen**.

# **9 Auftragsautomatisierung**

Auftragsautomatisierung ermöglichen Ihnen ausgewählte Programme zu bestimmten Zeitpunkten automatisiert ausführen zu lassen. In einer Auftragsautomatisierung geben Sie die Programme und die Ausführungsregel an, nach der die Programme regelmäßig ausgeführt werden sollen.

Sie können Auftragsautomatisierungen für einen einzelnen Mandanten definieren. Dazu stehen Ihnen die Programme des jeweiligen Mandanten zur Verfügung.

Nach der Ausführung der Auftragsautomatisierung wird automatisch eine Nachricht erzeugt und an festgelegte Empfänger versandt.

Mit Hilfe eines Assistenten können Sie in PPM Customizing Toolkit eigene Auftragsautomatisierungen anlegen.

Weitere detailierte Informationen zu diesem Thema erhalten Sie in dem Handbuch PPM Customizing Toolkit und in der integrierten Hilfe des entsprechenden Assistenten oder Dialogs.

# **10 Barrierefreiheit**

PPM unterstützt in der vorliegenden Version nur eingeschränkt die Barrierefreiheit, wie sie von **Section 508** (http://www.section508.gov) und **WCAG** (Web Content Accessibility Guidelines, http://www.w3.org/TR/WAI-WEBCONTENT) empfohlen wird.

# **11 SSO-Integration**

Mit Hilfe der Anbindung von PPM an SAML2 und Kerberos können Sie PPM in ein Single-Sign-On-Szenario einbinden.

SAML (Security Assertion Markup Language) und Kerberos ermöglichen eine Einmalanmeldung eines Benutzers (Single Sign-on kurz SSO) an mehreren Anwendungen gleichzeitig. Das heißt, der Benutzer ist nach der Anmeldung an einer Anwendung automatisch auch zur Benutzung von weiteren Anwendungen berechtigt.

PPM unterstützt ab der Version 9.0 eine Benutzeranmeldung mittels SAML 2 und Kerberos.

# **11.1 Parameter konfigurieren**

Um PPM in ein SSO-Szenario per SAML2 oder Kerberos einzubinden, müssen Sie die erforderlichen Parameter mit Hilfe der zentralen Benutzerverwaltung konfigurieren. Die Parameter können Sie auf der Seite **Configuration** in der zentralen Benutzerverwaltung konfigurieren.

Detaillierte Informationen zur Bedeutung und Konfiguration der Parameter erhalten Sie in der Online-Hilfe der zentralen Benutzerverwaltung

(https://<host>/umc/help/de/handling/index.htm#52345.htm).

# **11.1.1 SAML2-Anbindung**

Für eine SAML2-Anbindung muss der HTTP-Anfrage beim Aufruf von PPM eine sogenanntes SAML-Signed-Assertion mitgegeben werden, die von PPM gegenüber einer Authentifizierungsstelle geprüft wird. Die SAML-Signed-Assertion wird in den meisten Fällen auch von der rufenden Anwendung bereitgestellt. Die Assertion enthält unter anderem die Benutzerdaten des Benutzers, der sich an PPM anmelden möchte. Ist die Assertion gültig und der betreffende Benutzer in PPM bekannt und auch aktiv, so ist die Anmeldung erfolgreich und er bekommt Zugang zu PPM.

#### **SAML 2-PARAMETER**

Mit Hilfe folgender Einträge in der zentralen Benutzerverwaltung können Sie den SAML 2-Zugang konfigurieren.

- $\blacksquare$  com.aris.umc.saml.active = true
- com.aris.umc.saml.assertion.timeoffset  $= 60$  // max. erlaubte Zeitdifferenz in Sekunden zwischen dem Aussteller der Signed-Assertion und dem Verifizierer der Signed-Assertion.
- com.aris.umc.saml.assertion.ttl = 120 // max. Gültigkeitsdauer der Signed Assertion
- com.aris.umc.saml.keystore.alias = Alias des Keystore-Users
- com.aris.umc.saml.keystore.location = Ort des Keystores (Wird bei Upload des Keystore in die UMC automatisch eingetragen)

com.aris.umc.saml.keystore.password = Kennwort des Keystore-Benutzers

- com.aris.umc.saml.keystore.type = Verschlüsselungstyp des Keystores, z.B. 'JKS'
- com.aris.umc.saml.truststore.alias = Alias des Truststore-Benutzers.
- com.aris.umc.saml.truststore.location = Ort des Truststore (Wird bei Upload des Truststore in die UMC automatisch eingetragen)
- com.aris.umc.saml.truststore.password = Kennwort des Truststore-Benutzers
- com.aris.umc.saml.truststore.type = Verschlüsselungstyp des Truststore, z.B. 'JKS'

Der Truststore wird verwendet um die Signatur in der vom Fremdsystem erhaltenen Signed Assertion zu prüfen, während der Keystore verwendet wird um die eigenen Signed Assertions zu signieren. Somit muss jeweils das Zertifikat im Keystore des Ausstellers im Truststore des Empfängers vorhanden sein, damit die Verifizierung erfolgen kann. Idealerweise sind die Zertifikate auf beiden Seiten (Truststore / Keystore im Sender / Empfänger) identisch.

# **11.1.2 Kerberos**

Kerberos ist ein Authentifizierungsprotokoll, das eine gegenseitige Authentifizierung von Anwendungen in einem Netzwerk mit Hilfe einer Schlüssel- Kryptografie ermöglicht. PPM kann die Benutzeranmeldedaten des Betriebsystems (z. B. MS Windows) verwenden, um den Benutzer automatisch an PPM im Web-Browser anzumelden.

## KERBEROS-PARAMETER

Mit Hilfe folgender Einträge in der zentralen Benutzerverwaltung können Sie den Kerberos-Zugang konfigurieren.

- com.aris.umc.kerberos.active
- com.aris.umc.kerberos.config
- com.aris.umc.kerberos.debug
- com.aris.umc.kerberos.kdc
- com.aris.umc.kerberos.keyTab
- com.aris.umc.kerberos.realm
- com.aris.umc.kerberos.servicePrincipalName

Standardmäßig verwendet PPM die native SSPI-API von MS Windows®, um eine Kerberos-Authentifizierung durchzuführen. Falls die Verwendung der SSPI-API zu Inkompatibilitäten führt, können Sie für die Kerberos-Authentifizierung zur Java®-internen GSS-API wechseln.

Um die Java®-interne GSS-API zu verwenden, ändern Sie die Datei

**Kerbero\_settings.properties** und stellen den Parameter **DISABLE\_NATIVE\_PROVIDERS=** auf **true**.

Die Datei **Kerbero\_settings.properties** befindet sich im Ordner **<PPM-Installation>\server\bin\work\data\_ppm\config**.

# **11.2 MashZone in ein SSO-Szenario integrieren**

Sie können PPM und MashZone NextGen Business Analytics, die auf verschiedenen Servern installiert sind, in ein Single-Sign-on-Szenario einbinden.

Damit von Business Analytics erstellte SAML-Assertions durch die zentrale Benutzerverwaltung von PPM als vertrauenswürdig angesehen werden, müssen die relevanten Keystores und Truststores konfiguriert werden.

PPM und Business Analytics bieten dieselben Stores, in denen die erforderlichen Zertifikate enthalten sind. Die relevanten Truststore- und Keystore-Dateien befinden sich in folgenden Verzeichnissen.

- <Installationsverzeichnis>/common/conf/platform\_truststore.jks
- <Installationsverzeichnis>/common/conf/keystore.jks

Sie können auch Ihren eigenen Keystore in PPM und Business Analytics verwenden, falls nötig.

### **Vorgehen**

- 1. Konfigurieren Sie Business Analytics für SAML.
	- a. Öffnen Sie die Datei **presto.config** in einem Texteditor. Die Datei liegt unter <Business Analytics-Installation>\apache-tomee-jaxrs\webapps\mashzone\WEB-INF\classes.
	- b. Stellen Sie die folgenden Parameter ein.

saml.truststore.file = <Installationsverzeichnis>/common/conf/platform\_truststore.jks saml.truststore.passwd = manage

saml.keystore.file = <Installationsverzeichnis>/common/conf/keystore.jks

saml.keystore.passwd = manage

- saml.keystore.alias = ssos
- c. Speichern Sie Ihre Änderungen.
- 2. Konfigurieren Sie die zentrale Benutzerverwaltung für SAML. Detaillierte Informationen zur Verwendung der zentralen Benutzerverwaltung finden Sie in der Benutzerverwaltung-Online-Hilfe.
	- a. Öffnen Sie in der Benutzerverwaltung die Seite **Konfiguration**.
	- b. Öffnen Sie die Seite **Allgemein**.
		- 1. Wählen Sie im Dropdownmenü die Option **SAML**.
		- 2. Aktivieren Sie die Option **SAML verwenden**.
		- 3. Löschen Sie die **Identitätsanbieter-ID**.
	- c. Öffnen Sie die Seite **Signatur**.
		- 1. Aktivieren Sie die Optionen **Assertions signieren**, **Anfragen signieren** und **Antworten signieren**.
		- 2. Wählen Sie im Dropdownmenü **Signatur-Algorithmus** die Option **RSAwithSHA512**.
	- d. Öffnen Sie die Seite **Keystore**.
- 1. Wählen Sie den erforderlichen **Keystore**.
- 2. Geben Sie **ssos** im Eingabefeld **Alias** ein.
- 3. Geben Sie **manage** im Eingabefeld **Kennwort** ein.
- 4. Wählen Sie im Dropdownmenü **Typ** die Option **JKS**.
- e. Öffnen Sie die Seite **Truststore**.
	- 1. Wählen Sie den erforderlichen **Truststore**.
	- 2. Geben Sie **ssos** im Eingabefeld **Alias** ein.
	- 3. Geben Sie **manage** im Eingabefeld **Kennwort** ein.
	- 4. Wählen Sie im Dropdownmenü **Typ** die Option **JKS**.
- f. Öffnen Sie die Seite **Erweiterte Einstellungen**.
	- 1. Geben Sie **uid** im Eingabefeld **Schlüsselwort** ein.
	- 2. Geben Sie **99** im Eingabefeld **Zeitabweichung** ein.
	- 3. Geben Sie **99** im Eingabefeld **Gültigkeitsdauer Assertion** ein.
	- 4. Geben Sie **default** im Eingabefeld **Standard** ein.
- g. Geben Sie den PPM-Benutzer auf der Seite **Benutzerverwaltung** an.
	- 1. Geben Sie im Eingabefeld **Benutzername** einen Benutzernamen ein (z. B. ppmuser).
	- 2. Geben Sie einen Namen in den Eingabefeldern **Vorname** (z. B. ppm) und **Nachname** (z. B. user) ein.
- h. Geben Sie den PPM-Benutzer in Business Analytics an.
	- 1. Öffnen Sie die Business Analytics-Administration.
	- 2. Klicken Sie auf **Benutzer und Gruppen** > **Benutzer**.
	- 3. Fügen Sie einen Benutzer mit demselben Benutzernamen (z. B. ppmuser) wie in der zentralen Benutzerverwaltung angegeben hinzu. Detaillierte Informationen zur Verwendung von Business Analytics finden Sie in der Business Analytics-Online-Hilfe.

In der zentralen Benutzerverwaltung von PPM und Business Analytics wird ein PPM-Benutzer erstellt. PPM und Business Analytics werden in ein Single-Sign-on-Nutzungsszenario eingebunden.

# **12 Sicherheitsaspekte**

Dieses Kapitel beschreibt alle sicherheitsrelevanten Aspekte für die Installation eines PPM-Systems mit allen benötigten Komponenten.

# <span id="page-48-0"></span>**12.1 Sicherheit der Kommunikationskanäle**

Die Kommunikation des PPM Clients mit dem PPM-Server erfolgt mittels Load Balancer über ein TCP/IP Netzwerk. Im Folgenden werden die einzelnen Schritte zur Absicherung der Kommunikation mit dem Load Balancer und dem PPM Server näher erläutert.

# **12.2 Load Balancer**

Der Load Balancer ermöglicht standardmäßig den unverschlüsselten Zugriff mittels HTTP (Port 4080) und den verschlüsselten Zugriff mittels HTTPS/SSL (Port 4443). Eine zusätzliche Konfiguration zur Aktivierung der SSL-Verschlüsselung ist hier nicht notwendig. Standardmäßig wird ein selbst erzeugtes Zertifikat des Load Balancer für die HTTPS-Unterstützung verwendet. Dies wird in den meisten Browsern jedoch abgelehnt, da es kein gültiges Root-Zertifikat einer zugelassenen Zertifizierungsstelle enthält. Wie Sie ein eigenes gültiges Zertifikat für die HTTPS-Unterstützung des Load Balancer erstellen können, ist im nachfolgenden Kapitel beschrieben.

# **12.2.1 SSL-Zertifikat einbinden**

In diesem Abschnitt wird erläutert, wie Sie ein eigenes gültiges Zertifikat für die HTTPS-Unterstützung des Load Balancer einrichten können. Dafür muss das zu erzeugende SSL-Zertifikat an den Load Balancer-Host-Namen angepasst werden, um Warnmeldungen seitens des Client insbesondere des verwendeten Web-Browser zu vermeiden und eine korrekte Funktionsweise zu gewährleisten.

Um SSL verwenden zu können, benötigen Sie für den Server, auf dem der Load Balancer läuft, ein gültiges Zertifikat einer Zertifizierungsstelle. Stellen Sie sicher, dass das ausgestellte Zertifikat kompatibel zur verwendeten Java-Version des Client ist.

- Sie können ein Zertifikat bei einer offiziellen Zertifizierungsstelle kaufen. Die meisten Clients insbesondere Web-Browser akzeptieren ein solches Zertifikat.
- Falls Ihr Unternehmen eine eigene Zertifizierungsstelle verwendet, binden Sie diese Zertifizierungsstelle in den Trust store jedes Clients ein.

Ihr Zertifikat sollte aus zwei Teilen bestehen, dem privaten Schlüssel (Dateiendung **.key**) zur Entschlüsselung der Information, die zurück an den Client gesendet wird, und dem Serverzertifikat (Dateiendung **.crt**). Ein Beispiel zur Erzeugung dieser Dateien ist in Kapitel PPM Server (Seite [47\)](#page-50-0) beschrieben.

## **Vorgehen**

- 1. Packen Sie beide Dateien in eine ZIP-Datei.
- 2. Kopieren Sie die ZIP-Datei an eine Stelle, um mit dem Cloud Controller darauf zugreifen zu können.
- 3. Starten Sie den Cloud Controller.
- 4. Stoppen Sie im Cloud Controller den Load Balancer.
- 5. Geben Sie im Cloud Controller den Befehl **enhance <instanceID of the load balancer component> with sslCertificate local file "<Pfad zur ZIP-Datei>".**

Wenn die Instanz-ID des Load Balancer **loadbalancer\_m** ist und Ihre ZIP-Datei liegt unter **c:\temp\lbcert.zip**, geben Sie den Befehl **enhance loadbalancer\_m with sslCertificate local file "c:\\temp\\lbcert.zip"** ein.

Beachten Sie die Verwendung von doppelten Backslashes oder alternativ einfache Schrägstriche, z. B. **"c:/temp/lbcert.zip"**.

6. Starten Sie wieder den Load Balancer.

Das SSL-Zertifikat steht jetzt zur Verfügung.

# **12.2.2 Weitere Absicherung des Load Balancer**

Zentrale Systeme wie der Load Balancer, der für die Kommunikation zwischen Client und Server verantwortlich ist, werden oft Ziel von Angriffen aus dem Internet. Um aktuelle und bekannte Sicherheitslücken zu schließen, können einige Maßnahmen getroffen werden. Diese werden folgend kurz beschrieben und diskutiert.

- Halten Sie Ihr Betriebssystem immer auf dem aktuellsten Stand. Führen Sie regelmäßig notwendige Sicherheitsaktualisierungen durch.
- Halten sie Ihre Produktinstallation immer auf dem aktuellsten Stand. Führen Sie in regelmäßigen Abständen Prüfungen durch, ob neue Fixes für Ihre Installation verfügbar sind und installieren Sie diese.
- Verwenden Sie kein selbst signiertes Zertifikat für den Load Balancer, sondern lassen Sie Ihren Keystore von einer autorisierten Stelle signieren.
- Um die sogenannte "Logjam" Sicherheitslücke zu schließen, ist es notwendig eine sogenannte "Diffie-Hellman" Gruppe für den Load Balancer zu erzeugen. Dies kann mit den folgenden Schritten erreicht werden:
	- Wechseln Sie in das Verzeichnis <Installationsverzeichnis>\server\bin\agentLocalRepo\.unpacked\httpd-run-prod-<ver sion>-runnable.zip\httpd\bin. Ersetzen Sie dabei <Installationsverzeichnis> mit dem Pfad zu Ihrer PPM-Installation und <version> mit der bei Ihnen installierten Version.
	- Öffnen Sie eine Kommandozeile und geben folgenden Befehl ein:

openssl dhparam -out dhparams.pem 2048

Dies wird eine benutzerdefinierte DH-Gruppe in einer Datei **dhparams.pem** im gleichen Verzeichnis erzeugen.

 Nun müssen Sie den Inhalt dieser Datei an das SSL-Zertifikat des Servers anhängen, das in folgendem Verzeichnis liegt.

<Installationsverzeichnis>\server\bin\work\work\_<loadbalancerInstanceId>\httpd\co nf

Starten Sie den Load-Balancer neu, damit die Änderungen wirksam werden.

# <span id="page-50-0"></span>**12.3 PPM Server**

Mit PPM-Server ist hier der PPM-Mandanten-Server gemeint, der die Anfragen an einen bestimmten Mandanten von einem beliebigen Client entgegennimmt. Die Kommunikation zwischen Client und Server erfolgt mittels HTTP-Protokoll. Um die Kommunikation abzusichern kann alternativ das HTTPS-Protokoll verwendet werden. Die Kommunikation zwischen den PPM– Serverkomponenten ist nach der Installation nicht abgesichert. Im folgenden Abschnitt wird kurz beschrieben, wie die SSL-Verschlüsselung zwischen den PPM-Serverkomponenten eingerichtet werden kann.

# **12.3.1 SSL-Keystore erzeugen und signieren**

Um die RMI Kommunikation in PPM durch die Verwendung von SSL abzusichern, müssen Sie zunächst einen eigenen Keystore erstellen. Sie können mit Hilfe des Java-Keytool einen eigenen Keystore einrichten und administrieren. Detaillierte Informationen zu diesem Thema erhalten Sie in der Dokumentation **Keytool - Key and Certificate Management Tool** (http://docs.oracle.com/javase/7/docs/technotes/tools/windows/keytool.html).

### **Warnung**

Im Folgenden ist das Erzeugen des Keystores und des Certificate Signing Requests an einfachen Beispielen mit Demo Daten erläutert. Die verwendeten Werte der einzelnen Parameter müssen an Ihre lokale Umgebung angepasst werden (besonders die Informationen zu dem Parameter "-dname"). Eine detaillierte Beschreibung der Bedeutung der einzelnen Parameter finden Sie in der o.a. Dokumentation **Keytool - Key and Certificate Management Tool**.

#### **Vorgehen**

1. Erzeugen Sie mit dem Keytool einen eigenen Keystore mit den folgenden Parametern.

keytool

```
-keystore ppm_keystore
-alias ppm
-keypass changeit
-storepass changeit
-genkey
-v
-keyalg RSA
```

```
-dname "CN=PPM Admin , OU=PPM , O=SAG , L= Saarbruecken , S=SAL , C=DE"
```
2. Erzeugen Sie mittels Keytool den Certificate Signing Request mit den folgenden Parametern.

# keytool

-certreq

-alias ppm

-file ppm\_keystore.csr

-keystore ppm\_keystore

Das Programm erzeugt zwei Dateien: einen Schlüssel (Endung **.key**) und den eigentlichen Zertifikats Request (Endung **.csr**).

- 3. Reichen Sie den Inhalt der Datei mit der Endung **.csr** bei einer Zertifizierungsstelle ein. Diese signiert das Zertifikat mit einem gültigen Root Zertifikat, das in der Regel von allen Browsern und den standardmäßig ausgelieferten Java Laufzeitumgebungen anerkannt wird.
- 4. Importieren Sie mittels Keytool dieses signierte Zertifikat in Ihren keystore.

keytool

- -import
- -trustcacerts
- -alias ppm

-file <DateiName>

-keystore ppm\_keystore

Die Datei **ppm\_keystore** kann nun zur SSL-Verschlüsselung in PPM verwendet werden.

# **12.3.1.1 PPM für SSL konfigurieren**

Mit dem neu erzeugten Keystore kann nun die RMI-Kommunikation zwischen den PPM-Serverkomponenten auf SSL-Verschlüsselung umgestellt werden. Dazu müssen Sie folgende Befehle im Cloud Controller ausführen.

- **stop ppm\_core**
- reconfigure ppm\_core ssl.enabled="true" ssl.keystorefile="<Pfad zur keystore Datei>" ssl.keystorepassword="<keystorepassword>"
- **start ppm\_core**
- Die Kommunikation zwischen PPM-Client und PPM-Server kann wie in Kapitel Sicherheit der Kommunikationskanäle (Seite [45\)](#page-48-0) beschrieben mittels Load Balancer abgesichert werden.

# **12.3.2 Absicherung des Server Systems**

Um Ihr System vor unbefugten Zugriffen zu schützen, sollten Sie nur einem eingeschränkten Nutzerkreis direkten Zugriff auf das System (z. B. remote per RDP oder direkt über eine Management-Konsole) gewähren.

Zudem sollten nur die notwendigen Dienste auf dem Server (wie Datenbank, PPM-System, Load Balancer) in der Firewall freigeschaltet sein.

# **13 Command-Central-Plugin**

Über die Command-Central-Web-Oberfläche und die Kommandozeilenschnittstelle von Software AG können Sie PPM-Komponenten in Ihrer Software AG-Produktumgebung verwalten. Command Central ist ein Werkzeug zur zentralen Administration Hunderter verwalteter Produktinstallationen in Ihrer IT-Landschaft. Command Central basiert auf der Software AG Common Platform und enthält produktspezifische Funktionen in Form von Plugins. PPM bietet ein eigenes Command Central Platform Manager-Plugin. Das PPM-Plugin ist als separates Element im SAG-Installer-Produktbaum verfügbar. Es wird bei der Installation des PPM-(Server-)Produkts automatisch ausgewählt.

### **PPM-KOMPONENTEN IN COMMAND CENTRAL**

Für jeden PPM-Mandanten müssen zwei PPM-Server ausgeführt werden, ein Mandantenserver und ein Analyseserver. In Command Central wird jeder unterstützte PPM-Server als einzelne PPM-Komponente angezeigt:

- **•** PPM-Mandantenserver (PPM <ppm\_Mandantenname> Server)
	- z. B. PPM umg\_en Server
- PPM-Analyseserver (<ppm\_Mandantenname> Analysis Server)
	- z. B. PPM umg\_en Analysis Server

Über Command Central können Sie folgende Operationen für alle unterstützten PPM-Komponenten verwalten:

- **PPM-Komponenten starten und stoppen** Detaillierte Informationen finden Sie unter **Lebenszyklusaktionen für PPM**.
- Laufzeitstatus für PPM-Komponenten überwachen

Informationen zum Überwachen von Laufzeitstatus finden Sie unter **Laufzeitüberwachungsstatus für PPM-Komponenten**.

- Performance-Indikatoren für PPM-Komponenten überwachen Informationen zum Überwachen von Performance-Indikatoren finden Sie unter **KPIs überwachen**.
- **Log-Dateien anzeigen**

Informationen zum Anzeigen von log-Dateien finden Sie unter **log-Dateien anzeigen**.

Für einige Operationen in Command Central, z. B. Statusanzeige und Lebenszyklusoperationen, muss der Infrastrukturservice "Software AG PPM" ausgeführt werden.

# **LEBENSZYKLUSAKTIONEN FÜR** PPM

In der folgenden Tabelle sind die von PPM unterstützten Aktionen aufgeführt.

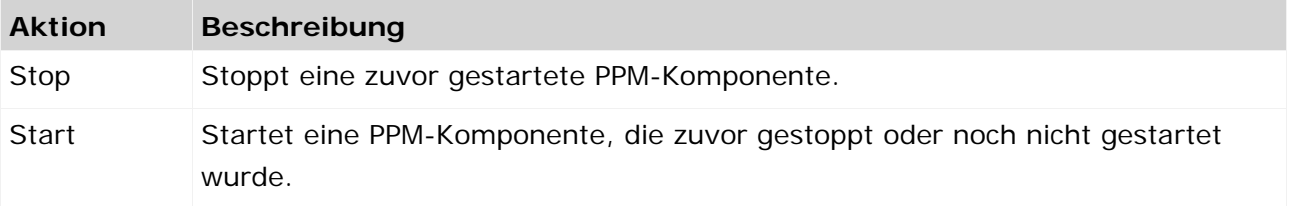

# **LAUFZEITÜBERWACHUNGSSTATUS FÜR PPM-KOMPONENTEN**

Statusinformationen zu PPM-Komponenten, die auf demselben Rechner wie der Command Central Platform Manager ausgeführt werden.

In der folgenden Tabelle sind die Laufzeitstatus aufgeführt, die in der

Command Central-Benutzeroberfläche angezeigt werden, sowie die entsprechenden in der Cloud Controller-Anwendung angezeigten Status.

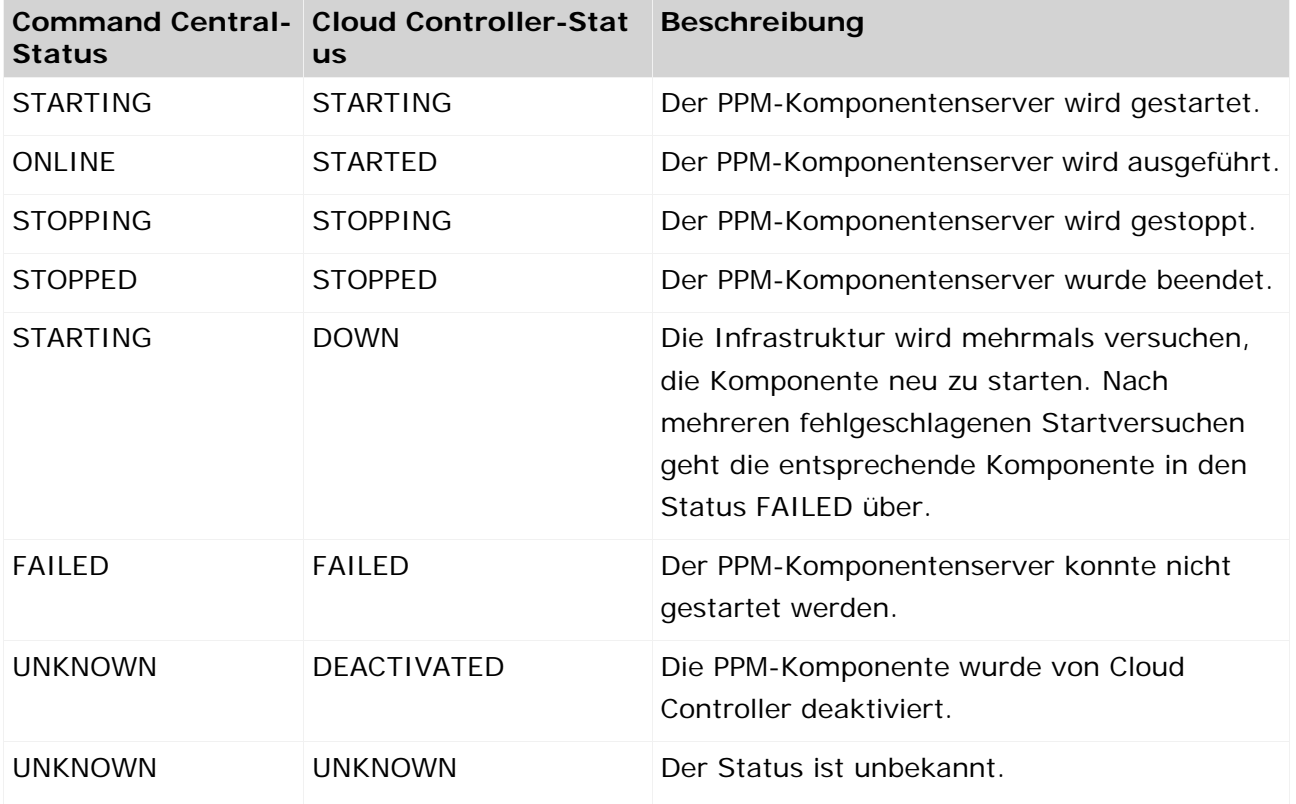

# **KPIS ÜBERWACHEN**

Jedem KPI sind ein Höchstwert, ein Grenzwert und ein kritischer Wert zugeordnet. In der Regel werden Grenzwerte und kritische Werte als prozentualer Anteil des Höchstwerts berechnet. Folgende KPIs sind definiert:

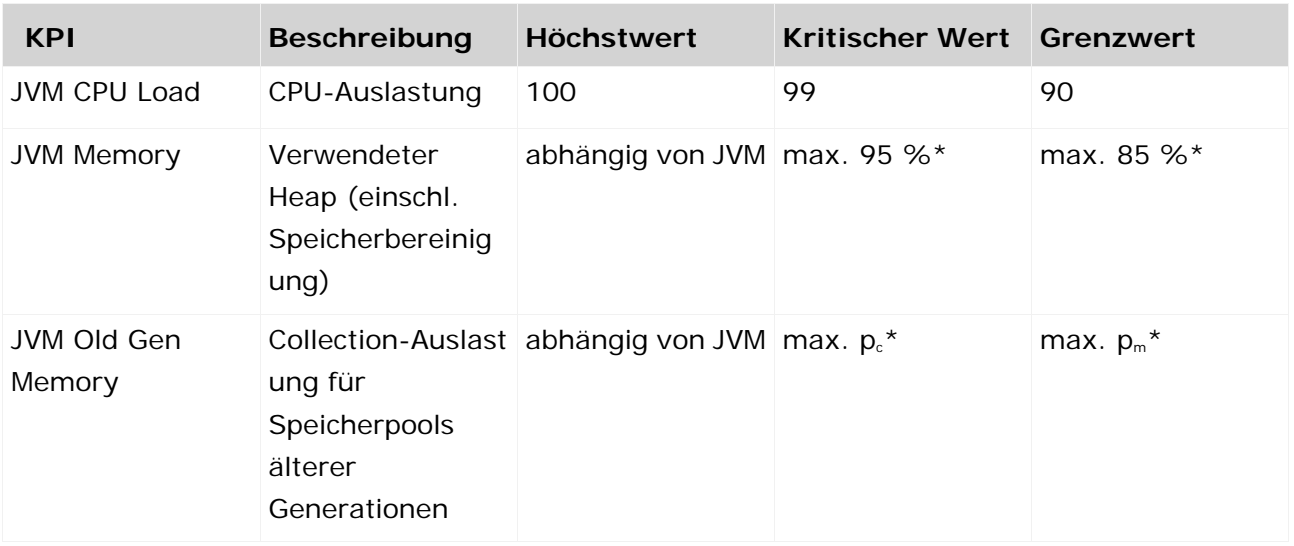

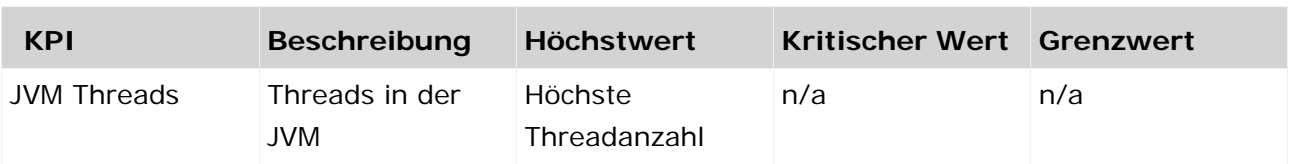

Der Schwellenwert für den Grenzwert ist erreicht, wenn das Speicherbelegungs-Warnsystem eine Warnung ausgibt. Der Schwellenwert für den kritischen Wert ist erreicht, wenn die Ausführung abgelehnt wird. Die entsprechenden prozentualen Anteile sind wie folgt:

- **Pm: Prozentwert der Speicherverwendung, bei der das Speicherbelegungs-Warnsystem eine** Warnung ausgibt.
- $p_c$ : Prozentwert der Speicherverwendung, bei der das Speicherbelegungs-Warnsystem die Ausführung ablehnt.

Die folgenden KPIs werden für PPM-Mandantenserver angezeigt (von links nach rechts):

- 1. JVM CPU Load
- 2. JVM Memory
- 3. JVM Threads

Die folgenden KPIs werden für PPM-Analyseserver angezeigt (von links nach rechts):

- 1. JVM CPU Load
- 2. JVM Memory
- 3. JVM Old Gen Memory

# **LOG-DATEIEN ANZEIGEN**

Für PPM-Mandantenserver und -Analyseserver können die folgenden Log-Dateien angezeigt werden.

- PPM-Mandantenserver:
	- <Installationsverzeichnis>\ppm\server\bin\work\data\_ppm\custom\<Mandant>\log <Mandant>.log
		- <Mandant>\_audit.log
		- <Mandant>\_error.log
		- <Mandant>\_trace.log
	- <Installationsverzeichnis>\ppm\server\bin\work\work\_<Mandant>\_cs\\defaultLog
		- <Mandant>\_cs\_system.out.log
		- <Mandant>\_cs\_system.out.log.1
		- <Mandant>\_cs\_system.out.log.2
- … PPM-Analyseserver
	- <Installationsverzeichnis>\ppm\server\bin\work\data\_ppm\custom\<Mandant>\log <Mandant>\_as.log
		- <Mandant>\_as\_audit.log
		- <Mandant>\_as \_error.log
- <Mandant>\_as \_trace.log
- <Installationsverzeichnis>\ppm\server\bin\work\work\_<Mandant>\_as\\defaultLog <Mandant>\_as\_system.out.log
	- <Mandant>\_as\_system.out.log.1
	- <Mandant>\_as\_system.out.log.2

…

# **UNTERSTÜTZTE FUNKTIONEN UND KONFIGURATIONEN FÜR VERSCHIEDENE PRODUKTVERSIONEN**

### **Kernfunktionen**

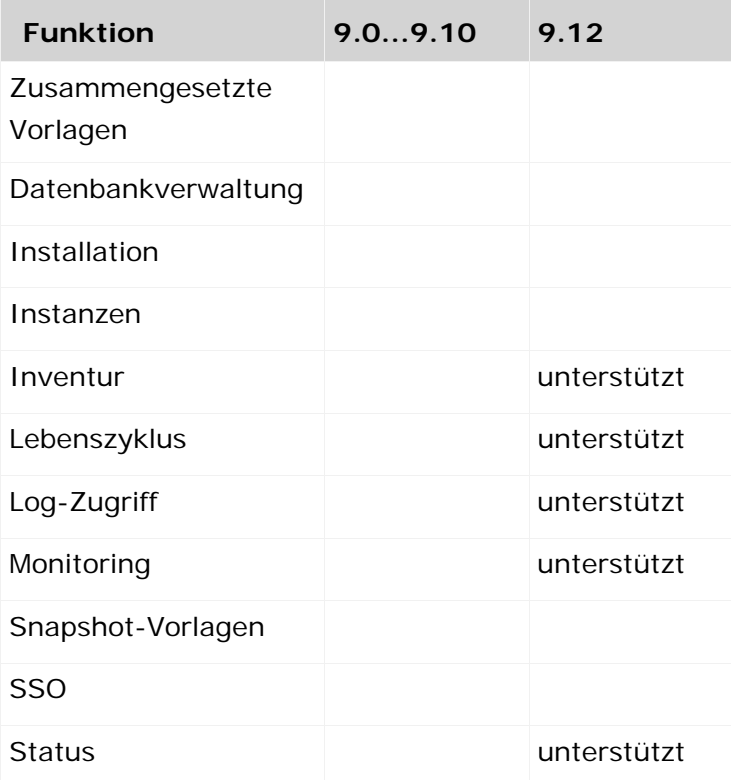

# **KONFIGURATIONSARTEN**

Keine

# **14 Kommandozeilenprogramme**

Dieses Kapitel gibt einen Überblick über die wichtigsten Kommandozeilenprogramme, mit deren Hilfe Anwendungsdaten im PPM-System verwaltet werden.

# **14.1 Allgemeiner Aufbau und funktionsspezifische Struktur**

Die Kommandozeilenprogramme (BAT-Dateien) zur Administration und Konfiguration des PPM-Systems im Verzeichnis **bin** der PPM-Installation sind vierstufig aufgebaut:

- 1. Ermitteln und Überprüfen der PPM-Umgebungsvariablen
- 2. Zusammenstellen einer Argumentzeichenkette aus allen übergebenen Kommandozeilenargumenten
- 3. Erstellen eines lokalen Klassenpfades

4. Starten der Java Virtual Machine mit Angabe des Klassenpfades und der Argumentzeichenkette sowie Aufruf einer Kommandozeilenprogramm-abhängigen Klasse in der VM

# **PPM-spezifische Batch-Dateien**

- Windows: Die Windows-Batchdateien (\*.bat) befinden sich im Verzeichnis **<Installationsverzeichnis>\ppm\server\bin\agentLocalRepo\.unpacked\ ppm-client-run-prod-<Version>-runnable.zip\ppm\bin**.
- Unix: Im entsprechenden Verzeichnis befinden sich die Verknüpfungen zu dem Shell-Skript **.runppmcommand.sh**, das die gewünschte Funktionalität ausführt.

# **CTK-spezifische Batchdateien**

- Windows: Die Windows-Batchdateien (\*.bat) befinden sich im Verzeichnis **<Installationsverzeichnis>\ppm\server\bin\agentLocalRepo\.unpacked\ ppm-client-run-prod-<Version>-runnable.zip\ppm\ctk\bin**.
- Unix: Im entsprechenden Verzeichnis liegen die Verknüpfungen zu dem Shell-Skript **.runctkcommand.sh**, das die gewünschte Funktionalität ausführt.

# **Mandantenspezifische Batch-Dateien**

- Windows: Die Windows-Batchdateien (\*.bat) befinden sich im Verzeichnis **<Installationsverzeichnis>\ppm\server\bin\work\data\_ppm\ custom\<Mandant>\bat**.
- Unix: Die Shell-Skripte befinden sich im Verzeichnis **<Installationsverzeichnis>\ppm\server\bin\work\data\_ppm\ custom\<Mandant>\bin**.

Diese Batch-Dateien (sowohl Windows als auch Unix) werden auch im CTK im Modul **Mandant** -> **Programme** referenziert.

Komplexe Funktionalitäten (ACC-Start, Start/Stop Infrastruktur, Start/Stop Mandanten, CTK, PPM GUI usw.) werden durch Batch-Dateien in folgenden Verzeichnissen ausgeführt.

- **<Installationsverzeichnis>\ppm\server\bin\work\data\_ppm\bin**
- **<Installationsverzeichnis>\ppm\server**

Unter Windows sind im Startmenü Verknüpfungen zu diesen Batch-Dateien angelegt.

# **14.2 PPM-Kommandozeilenprogramme**

Folgende Kommandozeilenprogramme stehen Ihnen zur Verfügung.

- **runinitdb (Seite [56\)](#page-59-0)** 
	- Initialisiert das Datenbankschema eines PPM-Mandanten
- **Fig. 4** runppmanalytics (Seite [57\)](#page-60-0) Untersucht im Rahmen von Easy Mining Prozessinstanzen auf Unregelmäßigkeiten
- **•** runppmconfig (Seite [59\)](#page-62-0) Liest Konfigurationen in das Datenbankschema eines PPM-Mandanten ein
- **•** runppmcpi (Seite [67\)](#page-70-0) Löscht im Rahmen von Easy Mining automatisch mehrere Nachrichten gleichzeitig
- **•** runppmimport (Seite [69\)](#page-72-0) Steuert die Weiterverarbeitung der mittels **runxmlimport** eingelesenen Prozessinstanzfragmente (Zusammenführen, Typisieren, Kennzahlen berechnen)
- **Funprocessimport (Seite [73\)](#page-76-0)** Importiert prozessabhängige Daten nach PPM
- **runppmcompress (Seite [78\)](#page-81-0)** Verdichtet importierte Prozessinstanzen
- runppmdelete (Seite [81\)](#page-84-0)
	- Löscht Prozessinstanzen testweise oder tatsächlich
- **•** runppmadmin (Seite [83\)](#page-86-0) Führt verschiedene administrative Funktionen aus
- **Funppmsendmail (Seite [85\)](#page-88-0)** 
	- Versendet einfache Textnachrichten
- runtableimport (Seite [86\)](#page-89-0)

Liest Daten aus einer Datei im Format **XML** oder **ZIP** (XML-Event-Format)

Alle Kommandozeilenprogramme werden im Verzeichnis

# **<Installationsverzeichnis>\ppm\server\bin\agentLocalRepo\.unpacked\ppm-client -run-prod-<Version>-runnable.zip\ppm\bin** ausgeführt.

Für allgemein gültige Angaben (z. B. PPM-Benutzerkonto und Mandant) werden in allen Kommandozeilenprogrammen dieselben Argumente verwendet. Spezielle Argumente dienen der Steuerung der komponentenspezifischen Funktionalitäten.

<span id="page-57-0"></span>Der Aufruf eines der folgend beschriebenen Programme ohne Parameter oder mit **-h** oder **-?** gibt auf der Konsole die Online-Hilfe aus, in der alle verfügbaren Optionen kurz beschrieben sind.

# **14.3 Gemeinsame Argumente**

### **-VERSION**

Auf der Konsole werden die Version der PPM-Software und des Datenbankschemas ausgegeben. Andere Argumente werden ignoriert.

### **-USER <BENUTZERNAME> -PASSWORD <KENNWORT>**

Hier geben Sie den Benutzernamen und das Kennwort des PPM-Benutzers an. Der angegebene Benutzer muss für die gewünschte Aktion eine entsprechende Berechtigung besitzen.

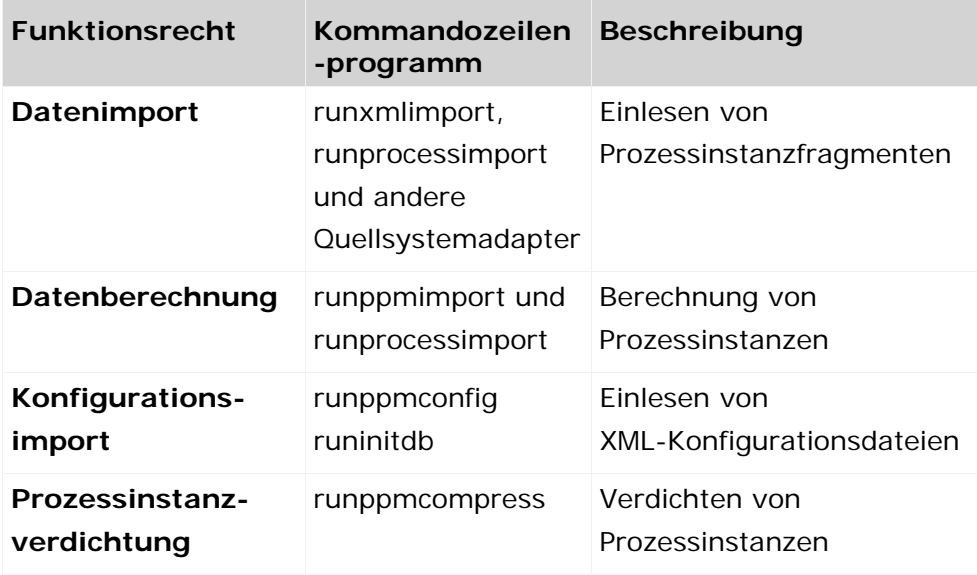

Die Funktionsrechte werden in der Administrationskomponente **Benutzer** des Frontend verwaltet. Der Systembenutzer **system** hat alle Funktionsrechte.

Wenn Sie das Kennwort verdeckt eingeben möchten, geben Sie in der Kommandozeile nur das Argument **-user** mit dem gewünschten Benutzernamen an. Das Kennwort wird anschließend interaktiv abgefragt.

# **-CLIENT <NAME>**

Hier geben Sie den PPM-Mandanten an, dessen Datenbankschema vom jeweiligen Kommandozeilenprogramm verwendet wird. Wenn Sie diese Angabe nicht vornehmen, wird der Standardmandant **default** verwendet.

## **-LANGUAGE <ISO-CODE>**

Durch diese Option bestimmen Sie die Sprache, in der die Protokollausgaben erfolgen. Mögliche Werte sind **de** für Deutsch, **en** für Englisch und **fr** für Französisch.

# **-PROTOCOLFILE <FILENAME>**

Diese Option schreibt die Protokollausgaben in die angegebene Datei. In der Konsole werden nur noch kritische Fehlermeldungen ausgegeben, die zum Programmabbruch führen.

# **-INFORMATION {YES|NO|DEFAULT}, -WARNING {YES|NO|DEFAULT}, -ERROR {YES|NO|DEFAULT}**

Diese Parameter steuern die Ausgabe von Meldungen. Die Kommandozeilenoptionen sind ausführlich im Kapitel **Kommandozeilenprogramme** (Seite [35\)](#page-38-0) beschrieben.

# <span id="page-59-0"></span>**14.4 runinitdb**

Das Kommandozeilenprogramm **runinitdb** initialisiert das Datenbankschema des angegebenen PPM-Mandanten. Hierfür muss die Option **-init** mit angegeben werden. Der Vorgang läuft zweistufig ab.

Das Datenbankschema wird neu angelegt und mit Standardwerten für jede der in der Datei **Locales.xml** referenzierten Sprachen gefüllt. Der Dateiname der Datei **Locales.xml** kann beliebig gewählt werden und wird in der Datei **InitDB\_settings.properties** angegeben.

Um ein existierendes Datenbankschema zu initialisieren, müssen Sie die Parameter **-user system -password <Kennwort>** angeben. Nach erfolgreicher Initialisierung ist das Kennwort des Benutzers **system** auf den Standardwert **manager** zurückgesetzt.

Anschließend wird der PPM-Mandantenserver gestartet und die in der Datei

**InitSystem\_settings.properties** angegebenen Konfigurationsdateien werden eingelesen.

Die Datei **InitSystem\_settings.properties** besteht aus verschiedenen Abschnitten. Jeder Abschnitt setzt sich aus drei Zeilen zusammen. Jede Zeile beginnt mit einem Schlüsselwort, dem durch ein Gleichheitszeichen ein Wert zugewiesen wird:

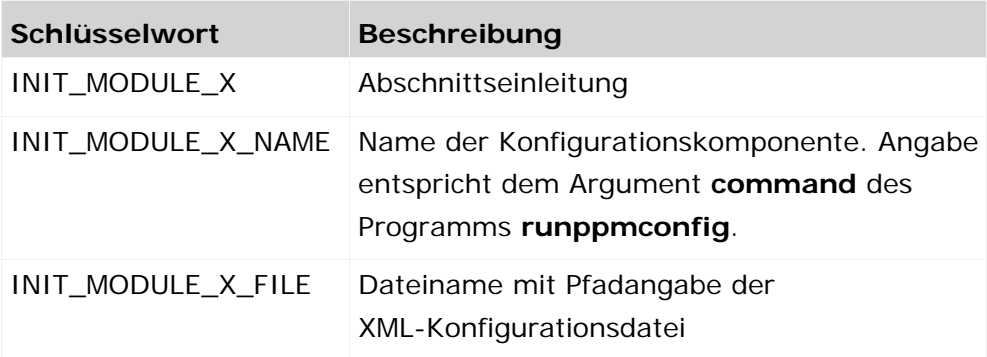

**X** ist Platzhalter für die Nummer eines Abschnitts in der Datei. Alle drei Zeilen eines Abschnittes müssen angegeben werden. Die Nummerierung der Abschnitte muss mit **1** beginnen und zusammenhängend sein. Die Reihenfolge der Abschnitte in der Datei ist jedoch beliebig.

### **Warnung**

Beachten Sie beim Bearbeiten der Datei **InitSystem\_settings.properties** unbedingt die Reihenfolge der Konfigurationskomponenten: Datentypen, Attribute, Prozesstypen, Kennzahlen, Prozessbaum, sonstige.

#### **Beispiel**

```
Auszug aus der Standarddatei InitSystem_Settings.properties:
#
# Initialisierung aller runppmconfig-Komponenten entsprechend
# der angegebene Reihenfolge
#
# INIT_MODULE_XXX_NAME : Name des Moduls entsprechend der
                     Kommandozeilenoption von runppmconfig
# INIT MODULE XXX FILE : Name der XML-Datei mit den entspr. Konfig-Daten
#
INIT_MODULE_1 =
INIT_MODULE_1_NAME = datatypes
INIT_MODULE_1_FILE = D:/ppm/xml/DefaultDataTypes.xml
INIT_MODULE_2 =
INIT_MODULE_2_NAME = attributetypes
INIT_MODULE_2_FILE = D:/ppm/xml/DefaultAttributeTypes.xml
INIT_MODULE_3 =
INIT_MODULE_3_NAME = attributenames
INIT_MODULE_3_FILE = D:/ppm/xml/DefaultAttributeNames.xml
Ermittle die neuen bzw. geänderten MM-Belege ...
```
Um während der Initialisierung die Konfiguration von Organisationseinheiten einzulesen, editieren Sie die Datei **InitSystem\_settings.properties** im Konfigurationsverzeichnis des gewünschten Mandanten und fügen Sie am Ende der Datei folgende Zeilen ein:

Ermittle die neuen bzw. geänderten MM-Belege ... INIT\_MODULE\_X = INIT\_MODULE\_X\_NAME = orgunits INIT\_MODULE\_X\_FILE = <Organisationseinheiten.xml>

Für **X** setzen Sie die um **1** erhöhte Nummer des vorangegangenen Abschnittes.

In der Praxis hat es sich bewährt, die Konfigurationsdateien mandantenabhängig in Verzeichnissen der Form

**<Installationsverzeichnis>\ppm\server\bin\work\data\_ppm\custom\<Mandant>\ xml** abzulegen.

# <span id="page-60-0"></span>**14.5 runppmanalytics**

Im Rahmen des **Easy Mining** können Sie Prozessinstanzen auf Unregelmäßigkeiten untersuchen. Dabei werden mehrere analytische Funktionalitäten, wie Frühwarnsystem,

Alarmwertabweichung, Prozess-Mining, Ausreißeranalyse und Planwertüberschreitung ausgeführt.

Neben der Bündelung der verschiedenen Analysen in einem PPM-Werkzeug werden für alle auftretenden Unregelmäßigkeiten entsprechende Nachrichten erstellt und den Benutzern von PPM mitgeteilt.

Mit Hilfe des Kommandozeilenprogramms **runppmanalytics** können die verschiedenen Easy-Mining-Analysen einzeln oder alle nacheinander gestartet werden.

Wird eine Analyse über alle Analysearten gemacht, so findet dies immer in einer festgelegten Reihenfolge statt.

## 1. Early-Alert-Analyse

- 2. Planwertanalyse
- 3. Alarmwertanalyse
- 4. Ausreißeranalyse
- 5. Process-Mining-Analyse

Das Programm liegt im Verzeichnis

**<Installationsverzeichnis>\ppm\server\bin\agentLocalRepo\.unpacked\ppm-client -run-<Version>-runnable.zip\ppm\bin**.

Zum Ausführen von **runppmanalytics** ist das Funktionsrecht **PPM-Anmeldung** erforderlich.

**Tipp**

Weitere Informationen zu **Easy Mining** erhalten Sie in der Online-Hilfe unter **PPM-Hilfethemen**.

# **14.5.1 Argumente runppmanalytics**

Sie können runppmanalytics mit folgenden spezifischen Argumenten ausführen.

Optional kann zu jedem Argument der Pfad zu einem Favoritenverzeichnis **<favoritepath>** angegeben werden.

## z. B. **runppmanalytics -earlyalert <favoritepath>**

Ist ein Favoritenverzeichnis angegeben, so wird die entsprechende Analyse für alle darin befindlichen Favoriten ausgeführt.

Ohne Pfadangabe werden die Standardanalysen durchgeführt.

## **-EARLYALERT**

Es wird eine **Frühwarnanalyse** durchgeführt.

### **-PLANNEDVALUE**

Es wird eine **Planwertabweichungsanalyse** durchgeführt.

## **-ALARMVALUE**

Es wird eine **Alarmwertabweichungsanalyse** durchgeführt.

### **-PROCESSMINING**

Es wird eine **Auffälligkeitsanalyse** durchgeführt.

## **-OUTLIER**

Es wird eine **Ausreißeranalyse** durchgeführt.

## **-ALL**

Es werden nacheinander **alle Analysen** in einer fest definierten Reihenfolge durchgeführt (Siehe runppmanalytics (Seite [57\)](#page-60-0)).

Der Aufruf des Programms mit dem Parameter **-h** gibt auf der Konsole die Online-Hilfe aus, in der alle verfügbaren Optionen kurz beschrieben sind.

#### **-REGISTRY <HOST:PORT>**

Durch Angabe dieses Parameter können Sie auf ein entferntes PPM-System zugreifen, dessen RMI-Registry unter dem angegebenen Rechnernamen und Portnummer zu erreichen ist.

### **-USESSL <TRUE|FALSE|DEFAULT>**

Wenn Sie den Parameter **-registry** angegeben haben, können Sie mittels Parameter **-usessl** bestimmen, ob das entfernte System SSL-verschlüsselte Datenkommunikation verwenden soll oder nicht.

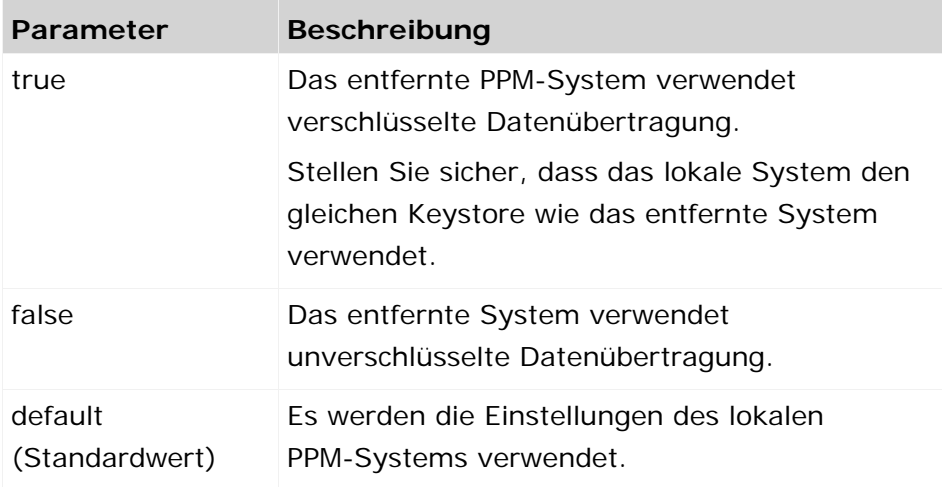

# <span id="page-62-0"></span>**14.6 runppmconfig**

Das Kommandozeilenprogramm **runppmconfig** dient zum Einlesen von XML-Konfigurationsdateien in das PPM-System und zum Speichern der Konfiguration eines PPM-Mandanten in XML-Dateien.

# **14.6.1 Argumente runppmconfig**

## **-MODE <MODUS>**

Hier bestimmen Sie, ob die Konfiguration der mit dem Argument **<command>** angegebenen PPM-Komponente in die angegebene Datei gespeichert wird oder ob die in der Datei gespeicherte Konfiguration in das PPM-System eingelesen wird. Mögliche Werte sind **export** und **import**.

### **-<COMMAND> <DATEINAME>**

Hier bestimmen Sie die PPM-Komponente, deren Konfiguration in der angegebenen Datei gespeichert bzw. aus dieser eingelesen werden soll.

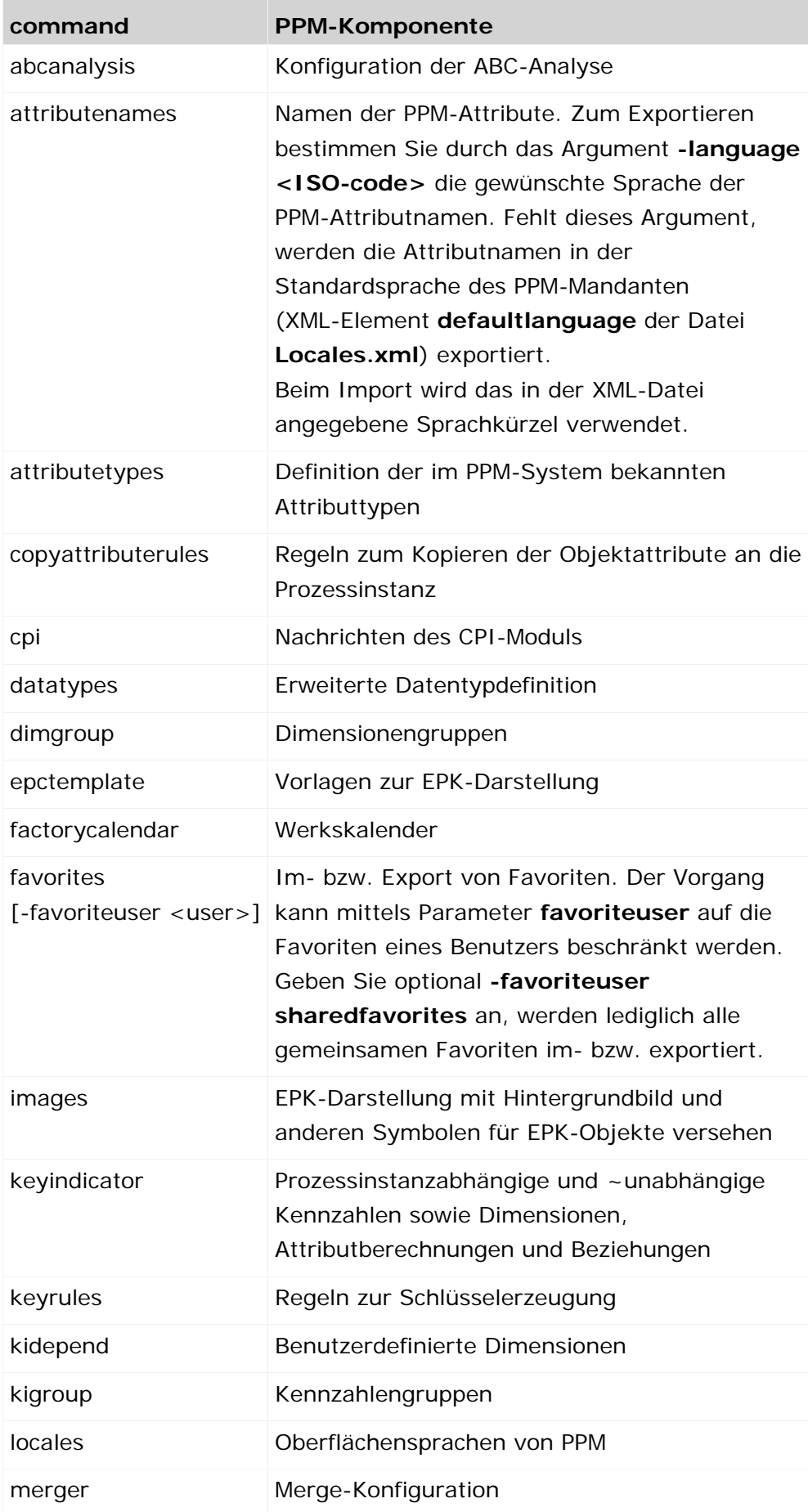

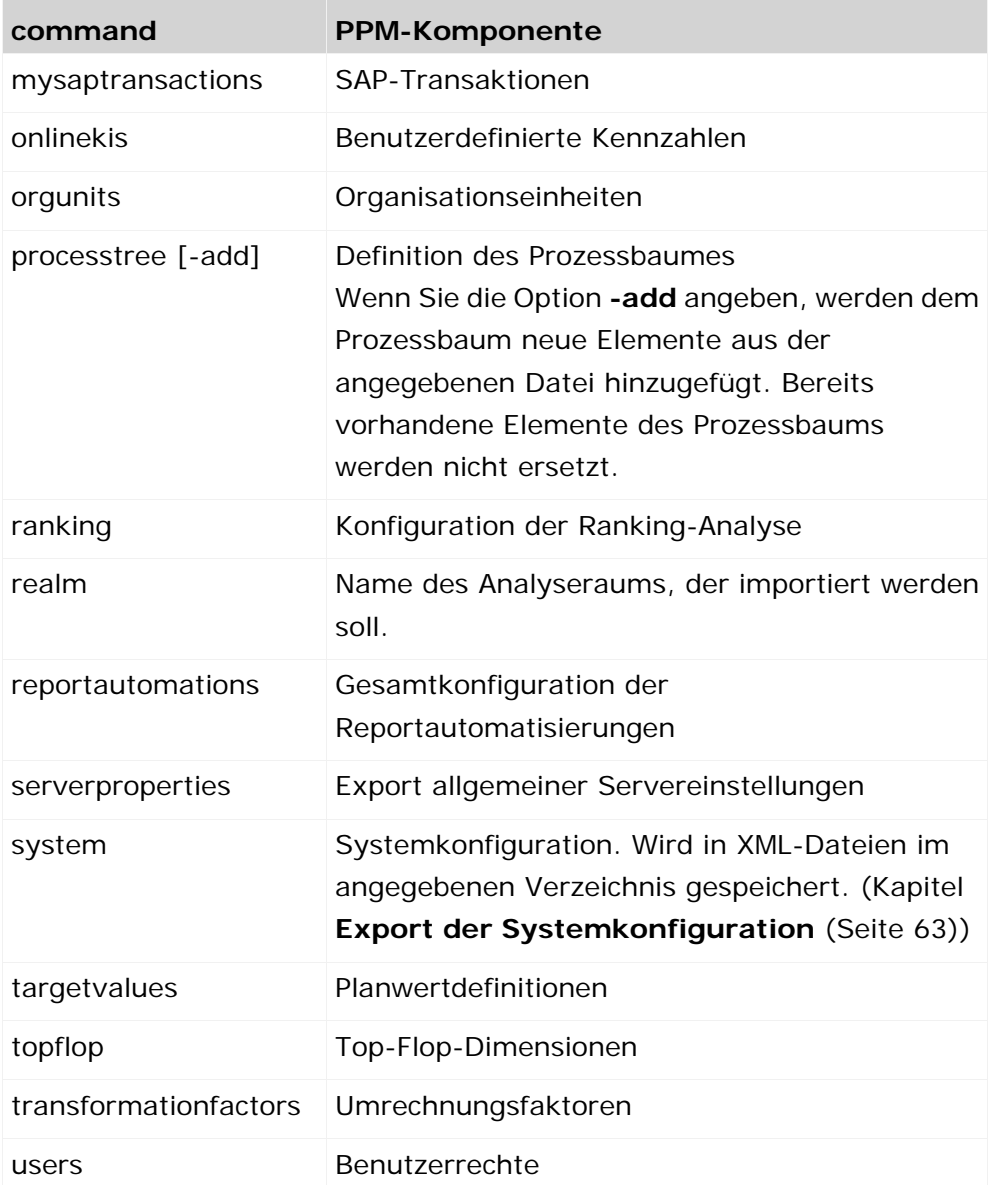

Jeden möglichen Parameterwert können Sie auch in der Datei **InitSystem\_settings.properties** angeben, sodass die Konfiguration sofort nach Initialisieren der PPM-Datenbank aktiv ist. Beachten Sie dabei bitte die Abhängigkeit verschiedener Konfigurationen voneinander.

# **-OVERWRITE**

Dieser Schalter erzwingt, dass beim Einlesen einer Konfiguration existierende Konfigurationen ersetzt werden. Er ist nur für folgende Konfigurationskomponenten anwendbar: -targetvalues, -abcanalysis, -datatypes, -factorycalendar, -keyindicator, -ranking, -onlineki, -favorites, -reportautomations

# **Warnung**

Das Ersetzen bestehender Konfigurationen durch Angabe der Option **-overwrite** kann zu unbeabsichtigten Effekten führen, wenn Sie z. B. die Definition bereits verwendeter Datentypen ändern.

### **-REPLACE**

Dieser Schalter löscht vor dem Beginn des Imports eine existierende Konfiguration. Er ist nur für folgende Konfigurationskomponenten anwendbar: -targetvalues, -abcanalysis, -ranking -favorites, -reportautomations

#### **Beispiel**

Die Konfiguration der benutzerdefinierten Kennzahlen des PPM-Mandanten **umg\_de** soll in der XML-Datei **OnlineKI.xml** auf Laufwerk **C** gespeichert werden.

runppmconfig -client umg\_de -user system -password manager -mode export -onlinekis C:\OnlineKI.xml

#### **Warnung**

Ändern Sie in einer bereits importierten Kennzahlenkonfiguration nicht nachträglich die Auflösung (**precision**) von Zeitdimensionen (**timedim**) und Uhrzeitdimensionen (**hourdim**), z. B. von **HOUR** auf **SECOND**, da der Re-Import mit **runppmconfig -overwrite** nicht die dafür erforderlichen Änderungen in den Datenbanktabellen erzeugen kann.

Wenn Sie die Auflösung von Zeit- und Uhrzeitdimensionen einer bereits importierten Konfiguration ändern möchten, müssen Sie mit der geänderten Konfiguration eine erneute Datenbankinitialisierung durchführen.

### **-REGISTRY <HOST:PORT>**

Durch Angabe dieses Parameter können Sie auf ein entferntes PPM-System zugreifen, dessen RMI-Registry unter dem angegebenen Rechnernamen und Portnummer zu erreichen ist.

### **-USESSL <TRUE|FALSE|DEFAULT>**

Wenn Sie den Parameter **-registry** angegeben haben, können Sie mittels Parameter **-usessl** bestimmen, ob das entfernte System SSL-verschlüsselte Datenkommunikation verwenden soll oder nicht.

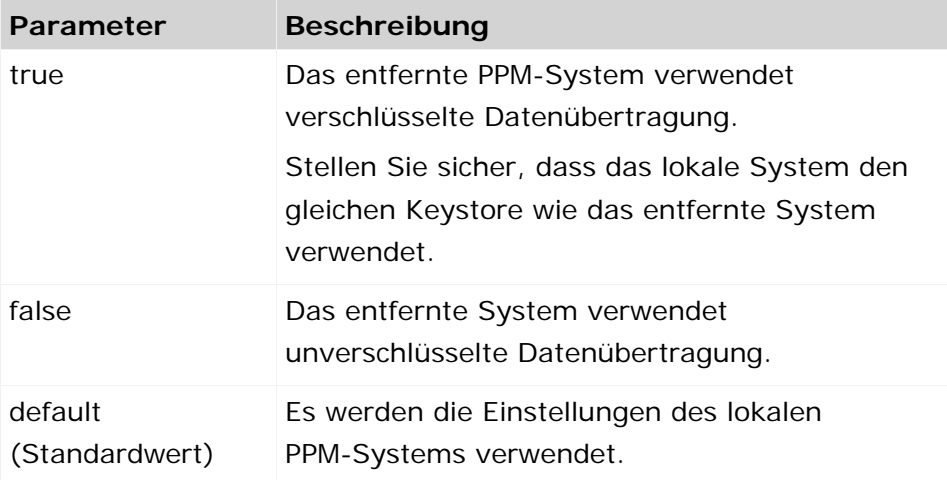

# <span id="page-66-0"></span>**14.6.2 Export der Systemkonfiguration**

Mit dem Parameter **-system** des Kommandozeilenprogramms **runppmconfig** lässt sich fast die gesamte Konfiguration eines Mandanten mit Ausnahme der Reportautomatisierung, Sprachumgebungen und CPI-Konfiguration auslesen und in XML-Dateien speichern. Dabei wird die Datei **InitSystem\_settings.properties** erzeugt, die die Namen der Konfigurationsdateien mit Pfadangabe enthält. Zum Initialisieren einer PPM-Datenbank kopieren Sie die Datei **InitSystem\_settings.properties** in das Konfigurationsverzeichnis des gewünschten Mandanten und führen anschließend das Kommando **runinitdb** aus.

**Beispiel**

Das Ausführen der Kommandozeile

runppmconfig -user system -password manager -mode export -system <Installationsverzeichnis>\ppm\server\bin\work\data\_ppm\config\default\xml

liest die Konfiguration des Mandanten **default** aus und speichert diese im Verzeichnis **<Installationsverzeichnis>\ppm\server\bin\work\data\_ppm\config\default\xml** in folgenden XML-Dateien:

```
default_abcanalysis.xml
default_attributenames_de.xml
default attributenames en.xml
default attributenames fr.xml
default attributetypes.xml
default copyattributerules.xml
default_datatypes.xml
default_dimgroup.xml
default_epctemplate.xml
default factorycalendar.xml
default favorites.xml
default keyindicator.xml
default_keyrules.xml
default_kidepend.xml
default_kigroup.xml
default_merger.xml
default_mysaptransactions.xml
default_onlinekis.xml
default_orgunits.xml
default_processtree.xml
default_ranking.xml
default_realm_REALMNAME.xml (optional eine Datei für jeden vorhandenen Analyseraum)
default_targetvalues.xml
default_topflop.xml
default_transformationfactors.xml
default_users.xml
InitSystem_settings.properties
```
# **14.6.3 Import und Export von Benutzerdaten**

Mit Hilfe des Kommandozeilenprogramms **runppmconfig** können Sie PPM-Benutzerdaten importieren und exportieren.

Das Format für den Import und Export von Benutzerdaten wird in der Datei **userconfig.dtd** definiert.

Neue Benutzer und Benutzergruppen können Sie nur in der zentralen Benutzerverwaltung anlegen. In PPM selbst können Sie nur spezifische PPM-Rechte verwalten, z. B. Daten- oder Prozesszugriffsrechte vergeben. Detaillierte Informationen hierzu erhalten Sie in der Online-Hilfe PPM-Hilfethemen.

### **IMPORT VON BENUTZERDATEN**

Der Programmaufruf sieht wie folgt aus.

runppmconfig –user system –password manager -client <name> –mode import –users <filename>

Beim Import werden die bereits in PPM vorhandenen Benutzer oder Benutzergruppen nicht neu angelegt. Die für das Kommandozeilenprogramm **runppmconfig** verfügbaren Optionen **– replace**, **-overwrite** und **-add** stehen für den Import von Benutzer nicht zur Verfügung. Es wird eine entsprechende Fehlermeldung ausgegeben.

Benutzer und Benutzergruppen, die in PPM importiert werden aber nicht in der zentralen Benutzerverwaltung vorhanden sind, werden als zu löschend markiert.

Beim Ausführen von runppmconfig werden nur spezifische PPM Benutzerdaten in PPM importiert, wie z. B. Daten- und Prozesszugriffsrechte, sofern sie in PPM noch nicht bekannt sind.

Allgemeine Benutzerdaten, wie z. B. Gruppenzuordnung, Vorname, Nachname, E-Mail-Adresse, werden nicht in PPM gespeichert. Diese Daten können nur in der zentralen Benutzerverwaltung verwaltet werden.

Die Liste der Benutzerattribute umfasst folgende Elemente und Standardeinstellungen:

```
<!ATTLIST user
   login CDATA #REQUIRED
   password CDATA #IMPLIED
   name CDATA #IMPLIED
   lastname CDATA #IMPLIED
   email CDATA #IMPLIED
   isldapuser (yes | no) "no"
   isumcadmin (yes | no) "no"
>
```
Es ist nicht möglich, in der XML-Importdatei zu spezifizieren, ob die Daten nur in PPM oder nur in die zentrale Benutzerverwaltung importiert werden sollen.

Nur Benutzer, die das Funktionsrecht **Konfigurationsimport** und das Recht **Rechteverwaltung** haben, können Benutzerdaten importieren.

# **EXPORT VON BENUTZERDATEN**

Der Programmaufruf sieht wie folgt aus.

runppmconfig –user system –password manager -client <name> –mode export –users <filename>

Beim Export werden nur spezifische PPM Benutzerdaten exportiert, wie z. B. Daten- und Prozesszugriffsrechte. Es werden die Daten von aktiven und zu löschenden Benutzern exportiert.

## IM- UND EXPORT VON KENNWÖRTERN

Kennwörter können nur in der zentralen Benutzerverwaltung verwaltet werden.

# **14.6.4 Import und Export von Favoriten**

Mit Hilfe des Kommandozeilenprogramms **runppmconfig** können Sie private und gemeinsame Favoriten nach PPM importieren.

### IMPORT VON FAVORITEN

Der Import der Favoriten per Kommandozeile unterstützt die Optionen **Ersetzen** (Parameter **-replace**) und **Überschreiben** (Parameter **-overwrite**). Ohne Angabe von Parametern erfolgt der Import standardmäßig rein additiv. Es werden nur neue Favoriten und Ordner angelegt. Bereits existierende Favoriten und Ordner bleiben unverändert bestehen.

**Voraussetzung**

Sie haben das Funktionsrecht **Favoritenadministration.**

## IMPORT UND EXPORT VON GEMEINSAMEN FAVORITEN

Durch Angabe der Option **sharedfavorites** des Parameters **–favoriteuser** wird nur der gemeinsame Favoritenbaum im- bzw. exportiert. Wird der Parameter **–favoriteuser** nicht angegeben, wird der gemeinsame Favoritenbaum wie ein privater Favoritenbaum mit dem Loginnamen zusammen mit den privaten Bäumen exportiert.

Beim Export gemeinsamer Favoriten werden die Zugriffsrechte auf die jeweiligen gemeinsamen Favoritenordnern mit exportiert. Geerbte oder implizite Zugriffsrechte werden nicht exportiert. Zum Export von Favoriten sind keine speziellen Berechtigungen erforderlich.

### IMPORT UND EXPORT VORLAGEFAVORITEN

Der Import und Export von Vorlagefavoriten folgt dem gleichen Mechanismus. Sie können aber Vorlagefavoriten und Favoriten getrennt voneinander (Parameter **-favoritetemplates**) oder zusammen (Parameter **-favoritesall**) im- bzw. exportieren.

runppmconfig -user <username> -password <password>

 -mode {import|export} -favorites <filename> [-client <clientname>] [-favoriteuser <ppmuser>] [-language <ISO-code>] [-overwrite] [-replace] [protocoloptions] [-version] [-favoritetemplates] [-favoritesall]

Liste der spezifischen Parameter des Favoriten-Import und -Export

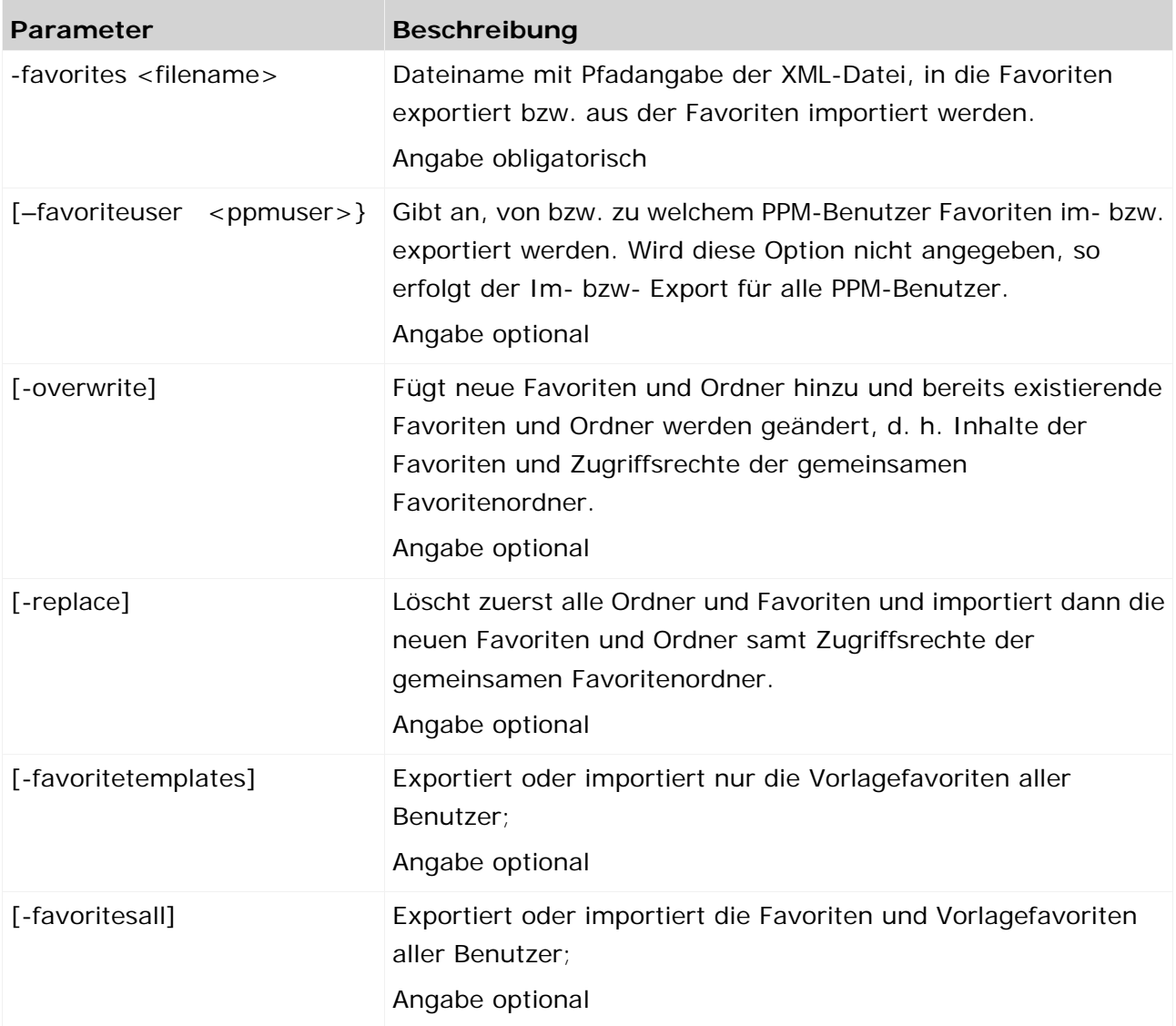

**Beispiele**

**Export der Favoriten aller Benutzer** 

runppmconfig -user <username> -password <password> -mode export -favorites <filename>

Export der Favoriten eines bestimmten Benutzers

runppmconfig -user <username> -password <password> -mode export -favorites <filename> -favoriteuser <user>

**Import von Favoriten für alle Benutzer** 

runppmconfig -user <username> -password <password> -mode import -favorites <filename>

- **Import von Favoriten für einen bestimmten Benutzer** runppmconfig -user <username> -password <password> -mode import -favorites <filename> -favoriteuser <user>
- Export aller Vorlagefavoriten des Benutzers system in die Datei TemplatesSystem.xml

runppmconfig -user <username> -password <password> -mode export –favoritetemplates TemplatesSystem.xml -favoriteuser system

- Export aller Vorlagefavoriten aller PPM-Benutzer in die Datei Templates.xml runppmconfig -user <username> -password <password> -mode export –favoritetemplates Templates.xml
- Export aller Favoriten und Vorlagefavoriten des Benutzers system in die Datei FavoritesAllSystem.xml

runppmconfig -user <username> -password <password> -mode export –favoritesall FavoritesAllSystem.xml –favoriteuser system

# <span id="page-70-0"></span>**14.7 runppmcpi**

Im Rahmen des **Easy Mining** können sehr viele Nachrichten mit Hinweisen und Warnungen in PPM erzeugt werden. Um bei einer großen Anzahl angefallener Nachrichten (ab ca. 800-1000) eine deutliche Verschlechterung der Systemleistung zu verhindern, können vorhandene Nachrichten mit Hilfe der Benutzeroberfläche oder automatisiert über Kommandozeile gelöscht werden.

Mit Hilfe des Kommandozeilenprogramm **runppmcpi** können automatisch mehrere Nachrichten gleichzeitig gelöscht werden. Die Nachrichten können endgültig gelöscht werden oder erhalten den Status **Zum Löschen vorgesehen**.

Zum Ausführen von **runppmcpi** ist das Funktionsrecht **CPI-Administration** erforderlich.

**Tipp**

Weitere Informationen zu Easy Mining erhalten Sie in der Online-Hilfe **PPM-Hilfethemen**.

# **14.7.1 Argumente runppmcpi**

# **-DELETECPIMESSAGES**

Parameter zum Starten des Löschvorgangs von CPI-Nachrichten. Als alleiniger Parameter ohne Auswirkung. Es muss mindestens einer der Parameter **-excluding**, **-messagetype** und **–owner** als Filter übergeben werden.

# **-MODE <DELETE|MARK\_DELETED>**

Spezifiziert, ob Nachrichten gelöscht werden (Modus **delete**) oder in den Status zum Löschen vorgesehen (Modus **mark\_deleted**) gesetzt werden.

Im Modus **mark\_deleted** werden alle CPI-Nachrichten zum Löschen vorgesehen, ohne sie endgültig zu löschen. Diese Nachrichten können wieder hergestellt werden. Standardwert für **– mode** (ohne Parameter –mode) ist **mark\_deleted**.

Zum Starten des Löschvorgangs ist der Parameter **–deletecpimessages** zwingend erforderlich. Die Parameter **-excluding**, **-messagetype** und **-owner** werden UND-Verknüpft und schränken die Menge der zu löschenden Nachrichten ein.

**Beispiel 1**

#### **runppmcpi … - deletecpimessages –excluding 5w –mode mark\_deleted**

Es werden alle CPI-Nachrichten in den Status **to\_delete** gesetzt, die älter als 5 Wochen sind. Beispiel 2

### **runppmcpi … -deletecpimessages –excluding 5w –mode delete**

Es werden alle CPI-Nachrichten gelöscht, die älter als 5 Wochen sind.

### **-EXCLUDING <N>[Y|Q|M|W|D]**

Ausschließender Filter mit aktuellem Bezugsdatum: y=Jahr, q=Quartal, m=Monat, w=Woche, d=Tag. "n" muss ganzzahlig sein.

Alle CPI-Nachrichten, die älter sind als der ausschließende Filter, werden endgültig gelöscht/in den Status **to\_delete** gesetzt.

### **Beispiel**

#### **runppmcpi … -deletecpimessages –excluding 5w –mode delete**

Es werden alle CPI-Nachrichten gelöscht, die älter als 5 Wochen sind.

### **-MESSAGETYPE <SYSTEM\_MESSAGE, ACTIVITY, COMMENT, OUTLIER\_MESSAGE, EARLYALERT\_MESSAGE, ALARM\_MESSAGE, TARGET\_MESSAGE, PROCESSMINING\_MESSAGE>**

Der Parameter filtert nach dem Typ der CPI-Nachricht. Alle CPI-Nachrichten des übergebenen **messagetype** werden gelöscht. Es können mehrere **messagetypes** übergeben werden.

**Beispiel 1**

#### **runppmcpi … -deletecpimessages -messagetype comment –mode delete**

Es werden alle Kommentare gelöscht.

### **Beispiel 2**

#### **runppmcpi … -deletecpimessages -messagetype comment earlyalert\_message**

Es werden alle Kommentare UND Early Alert-Messages in den Status **to\_delete** gesetzt.

### **-OWNER <OWNER>**

Die CPI-Nachrichten des durch **owner** angegebenen Benutzer werden gelöscht.

**Beispiel**

# **runppmcpi … -deletecpimessages –owner mueller -messagetype comment –mode delete**

Es werden alle Kommentare mit owner=mueller gelöscht.
### **-REGISTRY <HOST:PORT>**

Durch Angabe dieses Parameter können Sie auf ein entferntes PPM-System zugreifen, dessen RMI-Registry unter dem angegebenen Rechnernamen und Portnummer zu erreichen ist.

### **-USESSL <TRUE|FALSE|DEFAULT>**

Wenn Sie den Parameter **-registry** angegeben haben, können Sie mittels Parameter **-usessl** bestimmen, ob das entfernte System SSL-verschlüsselte Datenkommunikation verwenden soll oder nicht.

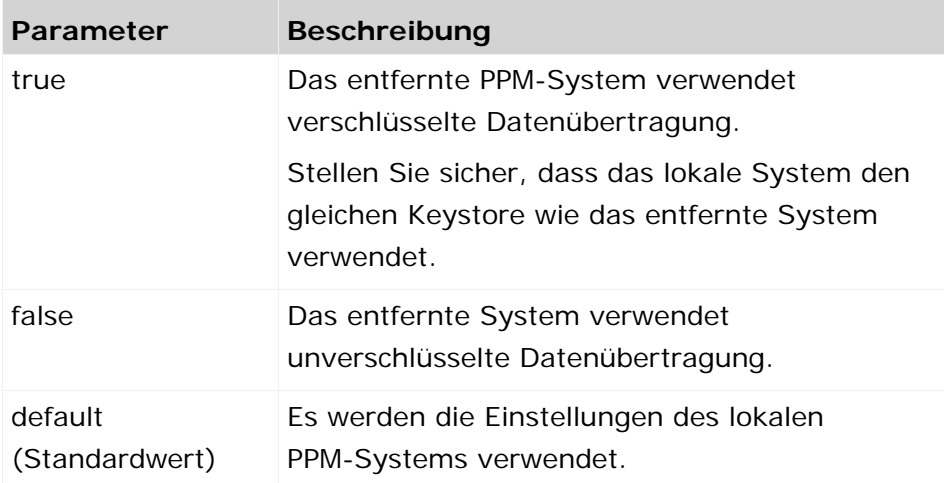

- Nach dem Aufrufen von runppmcpi wird die Anzahl der gelöschten CPI-Nachrichten ausgegeben.
- Nach dem Aufrufen von runppmcpi wird der Eigentümer der CPI-Nachricht (CURRENT\_OWNER) auf den im Argument **-user** angegebenen Benutzer gesetzt.
- Der Parameter **–excluding** kann max. taggenau angewendet werden (z. B. **–excluding 1d**). Eine Angabe von Stunden (z. B. **–excluding 1h**) ist nicht möglich.

### MASTER-SUB-SERVER SYSTEM

CPI-Nachrichten können in einem skalierten System auf dem Master- und den Subserver erstellt werden. Beim Löschen von Nachrichten mittels **runppmcpi** werden Master- und Subserver wie Standalone-Server betrachtet. Es findet kein Löschen statt.

# <span id="page-72-0"></span>**14.8 runppmimport**

Das Kommandozeilenprogramm **runppmimport** startet die Weiterverarbeitung der vom XML-Import eingelesenen Prozessinstanzfragmente in das PPM-System. Für jede Prozessinstanz werden nacheinander EPK-Import, Prozesszusammenführung, Typisierung und Kennzahlenberechnung ausgeführt.

# **14.8.1 Argumente runppmimport**

### **-MERGER ANONYMIZING**

Alle Prozessinstanzen der PPM-Datenbank, die noch nicht anonymisiert wurden, werden jetzt anonymisiert.

Normalerweise werden beim Import von Prozessinstanzfragmenten nur neu hinzukommende Prozessinstanzfragmente anonymisiert. Bereits vorhandene Instanzen, die vom Merger nicht bearbeitet werden, werden nicht anonymisiert.

Es ist nicht möglich, die Anonymisierung bereits anonymisierter Prozessinstanzen zu ändern, da die Informationen über die realen Bearbeiter beim Anonymisieren überschrieben werden.

### **-TYPIFIER NEW**

Alle Prozessinstanzen der PPM-Datenbank (neu hinzukommende und bereits typisierte) werden mit der angegebenen Prozesstypdefinition neu typisiert.

Die erneute Typisierung der Prozessinstanzen bedingt auch das erneute Berechnen der Kennzahlen und Dimensionen, da diese prozesstypabhängig sind.

### **-KEYINDICATOR NEW**

Die Kennzahlen und Dimensionen aller Prozessinstanzen werden neu berechnet. Verwenden Sie diese Option, wenn Sie eine neue Konfiguration des Kennzahlenberechners importiert haben (siehe auch Kapitel **Neuberechnung** (Seite [73\)](#page-76-0)).

### **-REINITANALYSISSERVER {YES|NO|AUTO}**

Mit **-reinitanalysisserver yes** geben Sie an, dass der Analyseserver nach erfolgreicher Beendigung des PPM-Imports neu initialisiert werden soll. Wenn Sie das Argument **auto**  verwenden, wird der Analyseserver nur falls notwendig neu initialisiert. Mit der Standardeinstellung **no** (default) verhindern Sie generell die Neuinitialisierung. Die Option gilt für Prozessinstanzdaten, prozessinstanzunabhängige Daten und Data-Analytics-Daten.

Wenn bei der Reinitialisierung des Analyseservers auch die Wiederherstellungsdateien neu erzeugt werden (runppmimport –reinitanalysisserver [yes|auto] –recoveryfile yes), werden alle Wiederherstellungsdateien erzeugt.

Details zur Reinitialisierung von Data-Analytics-Analyseräumen des Analyseservers erhalten Sie in der technischen Dokumentation **PPM Data Analytics**.

### **-PS <PARAMSET>**

Gibt die XML-Datei an, die das Paramset zur Einschränkung der Menge der Prozessinstanzen enthält, auf die eine der Optionen **-typifier new** oder **-keyindicator new** angewendet werden soll (siehe auch Kapitel **Neuberechnung** (Seite [73\)](#page-76-0)). Geben Sie ggf. den kompletten Pfad zur Datei an.

Auch bei Angabe eines Paramsets wird die Einbeziehung der Fehlerinstanzen über den Parameter **-errorinstances** gesteuert und muss gegebenenfalls explizit ausgeschaltet werden.

#### **-GENSTATS {BEFORE|AFTER|KEYINDICATOR|MERGER|DELETE}**

Aktualisiert oder löscht die Datenbankstatistiken vor Überprüfung der Planwerte. **before** führt die Funktion am Beginn, **after** am Ende, **merger** vor jedem Aufruf des Mergers und **keyindicator** vor jeder Kennzahlberechnung aus. Mit **delete** löschen Sie Datenbankstatistiken beim Start des PPM-Imports. Die Parameterwerte können kombiniert werden. Nur Oracle unterstützt das Erzeugen von Statistiken als Standard-Datenbankbenutzer. Für alle anderen DB-Systeme ist das Berechnen von Statistiken eine administrative Aufgabe, die mit DB-Administratorrechten ausgeführt werden muss.

#### **-ERRORINSTANCES {YES|NO}**

Mit **-errorinstances yes** geben Sie an, dass alle Fehlerinstanzen im Rahmen des PPM-Imports erneut berechnet werden. Standardwert: **yes**.

#### **Beispiel**

In der Analysekomponente wurde für den Prozesstyp Barverkauf der Prozesstypgruppe Auftragsabwicklung die Kennzahl Prozessanzahl über die Zeit mit Filtern auf den Dimensionen Material/MASC (Maschinen) und Zeit (2. Quartal 2002) dargestellt. Das entsprechende Paramset wurde in der XML-Datei paramset.xml gespeichert.

```
<?xml version="1.0" encoding="ISO-8859-1"?>
<!DOCTYPE paramset SYSTEM "paramset.dtd">
<paramset>
<analysewizparam selectedrow="0"/>
  <chartparam>
    <chart-chartposition>0.16388889,0.20876624
    </chart-chartposition>
    <chart-legend-visible> false</chart-legend-visible>
    <chart-zoom>75</chart-zoom>
    <chart-scale>1.0,10.00.10.0</chart-scale>
    <chart-colinfo/>
  </chartparam>
  <cpiparam/>
  <epkparam/>
  <favoritparam usecache="yes"/>
  <kiquery usecache="yes" showzero="auto">
    <keyindicator>
      <criterion name="PNUM">Prozessanzahl</criterion>
    </keyindicator>
    <iteration>
      <criterion name="PROCESSTYPE">Prozesstyp</criterion>
      <refinement name="BY_LEVEL2">Fein</refinement>
    </iteration>
    <iteration>
      <criterion name="TIME">Zeit</criterion>
      <refinement name="BY_MONTH">Monatsweise</refinement>
    </iteration>
    <iteration>
      <criterion name="MATERIAL">Material</criterion>
      <refinement name="BY_LEVEL2">Fein</refinement>
    </iteration>
    <filter>
```

```
 <criterion name="PROCESSTYPE">Prozesstyp</criterion>
      <filteritem operator="or">
        <datalist usewildcard="no">
         Auftragsabwicklung
         <dataitem>
           Auftragsabwicklung\Barverkauf
           <datatype name="TEXTPAIR">Textpaar</datatype>
           <scale name="LEVEL1SCALE">Grob</scale>
          </dataitem>
        </datalist>
      </filteritem>
    </filter>
    <filter>
      <criterion name="TIME">Zeit</criterion>
      <filteritem operator="or">
        <datarange operator="range">
          2. Quartal 02
          <dataitem value="2ND QUARTER.2002">
           2. Quartal 02
           <datatype name="TIME">Zeit</datatype>
           <scale name="QUARTERSCALE" factor="7776000.0">
             Quartal(e)
           </scale>
          </dataitem>
          <dataitem value="2ND QUARTER.2002">
           2. Quartal 02
           <datatype name="TIME">Zeit</datatype>
           <scale name="QUARTERSCALE" factor="7776000.0">
            Quartal(e)
           </scale>
          </dataitem>
        </datarange>
      </filteritem>
    </filter>
    <filter>
      <criterion name="MATERIAL">Material</criterion>
      <filteritem operator="or">
        <datalist usewildcard="no">
         Maschinen (MASC)
          <dataitem>
           MASC{Maschinen}
           <datatype name="TEXTPAIR">Textpaar</datatype>
           <scale name="LEVEL2SCALE" factor="2.0">
             Detailliert
           </scale>
          </dataitem>
        </datalist>
      </filteritem>
    </filter>
  </kiquery>
  <navparam>
    <nav-view>chart</nav-view>
  </navparam>
  <tableparam view="listtable">
    <tbl-cross totalresult="yes"/>
    <tbl-instance split="horizontal"/>
  </tableparam>
</paramset>
```
Durch Ausführen der folgenden Kommandozeile werden ausschließlich die Prozessinstanzen neu typisiert und berechnet, die den Filterangaben im oben stehenden Paramset entsprechen:

runppmimport -user system -password manager -typifier new -ps paramset.xml

#### **-RECOVERYFILE {YES|NO}**

Mit **-recoveryfile yes** (Standardeinstellung) geben Sie an, dass nach erfolgreichem Abschluss des PPM-Imports die für die Prozessanalyse relevanten Wiederherstellungsdateien des Analyseservers unter

<Installationsverzeichnis>\ppm\server\bin\work\data\_ppm\recovery\<Mandant> erstellt werden sollen.

# <span id="page-76-0"></span>**14.8.2 Neuberechnung**

#### **GLOBALE NEUBERECHNUNG**

Wenn Sie Änderungen an der Kennzahlenkonfiguration oder Typisierungsregeln vornehmen und den vorhandenen Datenbestand aktualisieren möchten, müssen Sie folgende Schritte durchführen:

- 1. Retypisierung (Argument **-typifier new**) oder eine Neuberechnung (Argument **-keyindicator new**) durchführen.
- 2. Reinitialisierung des Analyseservers (Argument **-reinitanalysisserver auto**), bei der die Speicherstrukturen des Analyseserver komplett neu aufgebaut werden.

Sie können die beiden Schritte in einem gemeinsamen Aufruf **runppmimport** kombinieren oder unabhängig voneinander ausführen. Die neu berechneten Daten werden in der Analyse jedoch erst dann angezeigt, wenn beide Schritte erfolgreich abgeschlossen wurden.

Eine erneute Typisierung impliziert auch eine Neuberechnung der Kennzahlen, da durch die Änderung der Zugehörigkeit einer Prozessinstanz zu bestimmten Prozesstypen und Prozessgruppen i.d.R. auch neue prozesstypspezifische Kennzahlen berechnet werden müssen.

### **PARTIELLE NEUBERECHNUNG**

Sie können die neu zu berechnende Menge der Prozessinstanzen einschränken, in dem Sie mittels Argument **-ps** ein Paramset angeben, das die neu zu berechnenden Prozessinstanzen bestimmt. In diesem Fall wird der Analyseserver automatisch aktualisiert und die Reinitialisierung ist nicht erforderlich.

# **14.9 runprocessimport**

Mit Hilfe des Kommandozeilenprogramms **runprocessimport** können Sie den Prozessimport starten. Der Prozessimport ermöglicht eine zeitnahe Analyse der importierten Prozesse in PPM.

Das Programm liegt im Verzeichnis

## <PPM-Installationsverzeichnis>\server\bin\agentLocalRepo\.unpacked\ppm-client**run-prod-<Version>-runnable.zip\ppm\bin**.

Führen Sie das Programm mit den folgenden Parametern in der Kommandozeile aus. Die Parameter in den eckigen Klammern **[]** sind optional.

runprocessimport -user <username> -password <password>

```
 (-datasource <file>) | (-datasourcelist <file>) | (-recoverimport)
[-client <name>]
 [-language <ISO-code>]
 [-recoveryfile {yes|no}]
[-version]
 [protocoloptions]
```
Der Prozessimport ist eine alternative Importmethode zum standardmäßigen XML-Import (runxmlimport) und PPM-Import (runppmimport (Seite [69\)](#page-72-0)) von prozessabhängigen Daten nach PPM. Der Prozessimport ermöglicht den Import fast aller prozessbezogenen Datenquellen außer Daten im Format **GRAPH**. Es können Daten in den Formaten **EVENT**, **JDBC**, **CSV**, **SAP** und **Universal Messaging** importiert werden. Der Prozessimport umfasst die meisten Funktionen des PPM-Imports und XML-Imports, z. B. Event-Import, Schlüsselerzeugung, Merge, Attribut-, Kennzahl- und Dimensionsberechnung bezüglich Prozesshierarchien usw.

Folgende Funktionen des PPM-Imports und XML-Imports werden vom Prozessimport nicht unterstützt.

- Graph-Import
- **Import vollständiger EPKs**
- **Shared-fragments-Import**
- Anonymisierung (wie der Modus **anonymizing** des PPM-Imports)
- Neutypifizierung (wie der Modus **typifier new** des PPM-Imports)
- Neuberechnung (wie der Modus **keyindicator new** des PPM-Imports)
- Neuinitialisierung des Analyseservers (wie der Modus **reinitanalysisserver** des PPM-Imports)
- Autoattribute von Laufzeitdaten (Neue Attribute müssen zur Konfigurationszeit erstellt werden.)

Das Kommandozeilenprogramm startet mit eigenen VM-Einstellungen, die in der Datei **\_vmparam.bat** spezifiziert sind. Die Datei liegt im Verzeichnis

### **<Installationsverzeichnis>\ppm\server\bin\work\data\_ppm\config\<Mandant>\bi**

**n**. Die Werte können mit Hilfe von CTK konfiguriert werden.

Standardwerte sind:

- LOCAL\_PPM5\_VM\_MIN\_MEM\_RT\_PROCESSIMPORT=1024
- LOCAL\_PPM5\_VM\_MAX\_MEM\_RT\_PROCESSIMPORT=4096

### **Beispiel**

<span id="page-77-0"></span>runprocessimport –client e2ppm –user system –password manager –datasource C:\SoftwareAG\ppm\server\bin\work\data\_ppm\custom\e2ppm\xml\datasource\datasource.x ml

# **14.9.1 Argumente runprocessimport**

## **-DATASOURCE <FILE> | -RECOVERIMPORT | -DATASOURCELIST <FILE>**

Die Parameter **datasource**, **datasourcelist** und **recoverimport** sind alternative Importmodi. Der Parameter **datasource** spezifiziert die Konfigurationsdatei der Datenquelle für den Prozessimport. Mit dem Parameter **datasource** wird ein neuer Prozessimport gestartet. Mit dem Parameter **recoverimport** wird der Prozessimport im Wiederherstellungsmodus gestartet und vervollständigt einen zuvor abgebrochenen Importvorgang.

Mit Hilfe des Arguments **-datasourcelist** können mehrere Datenquellen auf einmal importiert werden. Der Import entspricht dem mehrfachen, nacheinander Ausführen des Imports mittels des Arguments **-datasource**.

Siehe Kapitel Mehrere Datenquellen importieren (Seite [76\)](#page-79-0).

### **-RECOVERYFILE {YES|NO}**

Mit **-recoveryfile yes** (Standardeinstellung) geben Sie an, dass nach erfolgreichem Abschluss des PPM-Imports die für die Prozessanalyse erforderlichen Wiederherstellungsdateien des Analyseservers unter

<Installationsverzeichnis>\ppm\server\bin\work\data\_ppm\recovery\<Mandant> erstellt werden sollen.

# **14.9.2 Importeinstellungen**

Mit Hilfe verschiedener Einstellungen können Sie das Verhalten des Prozessimports beeinflussen.

Die Einstellungen nehmen Sie in der Datei **ProcessImport\_settings.properties** im Verzeichnis **<Installationsverzeichnis>\ppm\server\bin\work\data\_ppm\config\<Mandant>** vor.

Die Datei enthält Einstellungen zur Konfiguration von PPM-Server, Analyseserver und dem Datenspeicher (Arbeitsspeicher und Festplatte), der zum Speichern von Datenobjekten (EPKs, Schlüsseln, IDs usw.) während des Importvorgangs verwendet wird.

Die verschiedenen Komponenten des Prozessimports verwenden zum Datenaustausch mehrere Datenspeicher. Das sind Cache-Instanzen mit andauernder Lebenszeit der Datenobjekte und der Fähigkeit Elemente auf die Festplatte auszulagern, wenn nicht mehr genug Hauptspeicher vorhanden ist. Ein Benutzer kann die Größe des verfügbaren Arbeitsspeichers

(MAX\_BYTES\_LOCAL\_HEAP) und Festplattenspeichers (MAX\_BYTES\_LOCAL\_DISK) spezifizieren. Er kann auch den Ort (DISK\_STORE\_PATH) angeben, wo die temporären Daten gespeichert werden sollen.

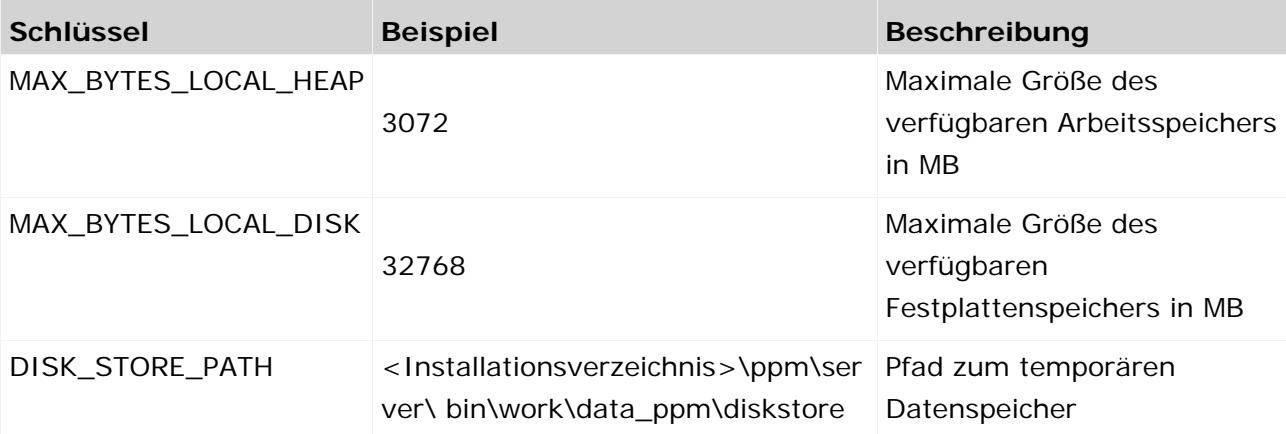

In der folgenden Tabelle sind die einzelnen Variablen beschrieben.

# **14.9.3 Import-Logging**

Für den Prozessimport stehen vier Log-Module zur Verfügung, ein allgemeines für den Prozessimport und für weiter drei Komponenten.

Die Log-Level aller Module können in der Datei **Server\_Log\_settings** eingestellt werden. Die Log-Ausgaben der Module werden in die entsprechende Import-Log-Datei geschrieben.

#### **Log-Module**

```
#MODULE_PPM_PROCESS_IMPORT
log4j.logger.LOG.PPI=INFO
#MODULE_PPM_PROCESS_IMPORT_EVENT_IMPORT
log4j.logger.LOG.EIP=INFO
#MODULE_PPM_PROCESS_IMPORT_CALCULATION
log4j.logger.LOG.CLC=INFO
#MODULE_PPM_PROCESS_IMPORT_UPDATE
log4j.logger.LOG.UPD=INFO
```
### **Trace-Module**

```
#TRACEMODULE_PPM_PROCESS_IMPORT
log4j.logger.TRACE.PPI=OFF
#TRACEMODULE_PPM_PROCESS_IMPORT_EVENT_IMPORT
log4j.logger.TRACE.EIP=OFF
#TRACEMODULE_PPM_PROCESS_IMPORT_CALCULATION
log4j.logger.TRACE.CLC=OFF
#TRACEMODULE_PPM_PROCESS_IMPORT_UPDATE
log4j.logger.TRACE.UPD=OFF
#TRACEMODULE_PPM_PROCESS_IMPORT_DATASTORE
log4j.logger.TRACE.DST=OFF
#TRACEMODULE_PPM_PROCESS_IMPORT_QUEUE
log4j.logger.TRACE.QUE=OFF
```
# **14.9.4 Import mehrere Datenquellen**

Mit Hilfe des Arguments **-datasourcelist <datasource>** können mehrere Datenquellen auf einmal importiert werden (siehe Kapitel Argument runprocessimport (Seite [74\)](#page-77-0)). Zum Import mehrere Datenquellen steht eine Konfigurationsdatei zur Verfügung, in der eine Liste mit Datenquellen angegeben werden kann. Beim Prozessimport werden die Daten der in der Konfigurationsdatei angegebenen Datenquellen nacheinander importiert, als würde der Prozessimport mehrmals hintereinander mit dem Argument **-datasource <datasource>** aufgerufen. Die Reihenfolge des Imports der Datenquellen wird in der Konfigurationsdatei angegeben.

Das Einlesen und der Import von Datenquellen vom Typ **GRAPH** werden beim Prozessimport mittels Argument **-datasourcelist** nicht unterstützt.

Die Konfigurationsdatei muss der DTD **datasourcelist.dtd** entsprechen, die folgendermaßen aussieht.

```
<!ELEMENT datasourcelist (datasource*)>
<!ELEMENT datasource (#PCDATA)>
<!ATTLIST datasource
      name ID #REQUIRED
      type (EVENT | GRAPH | MYSAP | JDBC | CSV | NIRVANA ) #REQUIRED
\ddot{\phantom{1}}
```
Zu jeder Datenquelle ist eine ID, d. h. im Normalfall der Name der Datenquelle, der auch in CTK verwendet wird, der Datenquellentyp und der Pfad zur Datenquellendatei anzugeben.

Eine XML-Datei kann dann zum Beispiel folgendermaßen aussehen.

```
<?xml version="1.0" encoding="ISO-8859-1"?>
<!DOCTYPE datasourcelist SYSTEM "datasourcelist.dtd">
<datasourcelist>
      <datasource name="CLEARING" 
type="EVENT">M:/SoftwareAG/ppm/server/bin/work/data_ppm/custom/umg_en/xml/CLEARI
NG/CLEARING.xml</datasource>
      <datasource name="ACCOUNTING" type="GRAPH"> 
M:/SoftwareAG/ppm/server/bin/work/data_ppm/custom/umg_en/xml/ACCOUNTING/ACCOUNTI
NG.xml</datasource>
      <datasource name="BILLING" type="MYSAP"> 
M:/SoftwareAG/ppm/server/bin/work/data_ppm/custom/umg_en/xml/BILLING/BILLING.xml
</datasource>
      <datasource name="SHIPMENT" type="JDBC"> 
M:/SoftwareAG/ppm/server/bin/work/data_ppm/custom/umg_en/xml/SHIPMENT/SHIPMENT.x
ml</datasource>
      <datasource name="MATERIAL_DOCUMENT" 
type="CSV">M:/SoftwareAG/ppm/server/bin/work/data_ppm/custom/umg_en/xml/MATERIAL
_DOCUMENT/MATERIAL_DOCUMENT.xml</datasource>
      <datasource name="PURCHASE_PROCESS" type="NIRVANA"> 
M:/SoftwareAG/ppm/server/bin/work/data_ppm/custom/umg_en/xml/PURCHASE_PROCESS/PU
RCHASE_PROCESS.xml</datasource>
</datasourcelist>
```
#### **FEHLERVERHALTEN**

Wird der Import mit einer gültigen Konfigurationsdatei aufgerufen, die aber keine Datenquellen enthält, so beendet er sich ohne eine Fehlermeldung.

Wird der Import mit einer Konfigurationsdatei aufgerufen, die mehrere Datenquellen enthält und tritt beim Import einer Datenquelle ein Fehler auf, führt das zum Komplettabbruch des Imports.

Tritt beim Import mindestens einer Datenquelle aus einer Konfigurationsdatei ein Fehler auf, der bislang, d. h. beim Import der einzelnen Datenquellen, zu einem Exit-Fehlerstatus (d. h. "-1") geführt hat, so liefert auch der Import mit der Konfigurationsdatei diesen Exit-Fehlerstatus zurück.

# **14.10 runppmcompress**

Das Verdichten von Prozessinstanzen lässt sich mit dem Kommandozeilenprogramm **runppmcompress** automatisieren. Welche Prozessinstanzen verdichtet werden, wird durch ein Paramset bestimmt, das bei Ausführung des Programms als XML-Datei übergeben wird. Dieses Paramset können Sie sich bequem mit der Analysekomponente der PPM-Benutzeroberfläche zusammenstellen und in einer XML-Datei speichern.

Beachten Sie beim Erstellen des Paramset folgende Punkte:

- Die XML-Datei darf nur ein Paramset (XML-Element **paramset**) enthalten.
- Das Paramset darf nur die Abfrage der Kennzahl Prozessanzahl (PNUM) enthalten (XML-Element **kiquery**).
- Es dürfen keine Filter oder Iterationen auf Funktionsdimensionen enthalten sein.
- Es dürfen keine benutzerdefinierten Schrittweiten und keine Benutzerdefinierten Dimensionen enthalten sein.
- Es muss entweder ein Zeitfilter enthalten sein oder die Option **-excluding** angegeben werden.
- Es muss die Dimension **Prozesstyp** enthalten sein. Die Schrittweite wird automatisch auf **2. Stufe (fein)** gesetzt.
- Es können weitere, beliebige Filter zum Einschränken der zu verdichtenden Prozessinstanzmenge definiert werden.

Ist einer der genannten Punkte nicht erfüllt, bricht das Programm mit einer Meldung ab.

# **14.10.1 Argumente runppmcompress**

### **-PS <DATEINAME>**

Mit diesem Argument geben Sie die XML-Datei an, die das Paramset enthält.

### **-MODE <TEST|EXECUTE>**

**test**: Dieses Argument gibt Ihnen die Möglichkeit, in einem Testlauf anhand der ausgegebenen Statistik festzustellen, welche und wie viele Prozessinstanzen verdichtet würden. Hierbei werden keine Änderungen an der Datenbank vorgenommen.

**execute**: Die Prozessinstanzen werden verdichtet. Dieser Vorgang kann nicht rückgängig gemacht werden. Es wird eine Statistik ausgegeben.

Standardwert: **test**

### **-EXCLUDING <N>[Y|Q|M|W|D|H]**

Die in dem angegebenen Zeitraum liegenden Prozessinstanzen werden nicht verdichtet, auch wenn sie im Filter enthalten sind. Der Zeitraum wird als Anzahl bestimmter Zeitabschnitte angegeben. Als Bezugszeitpunkt wird der Startzeitpunkt des Programms verwendet.

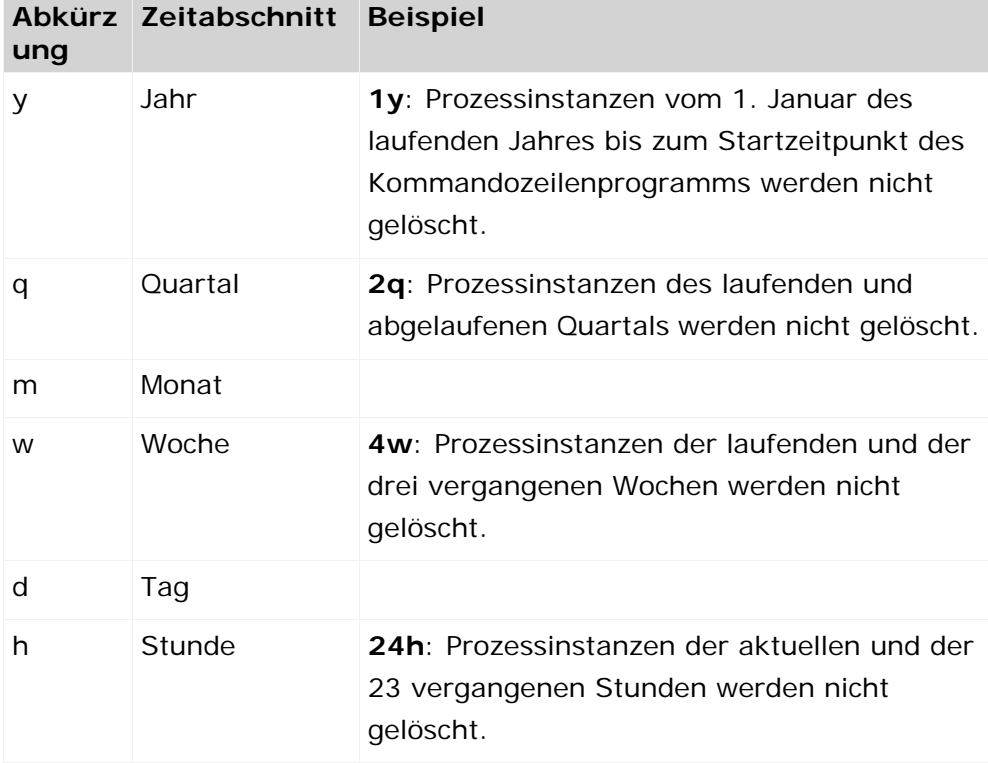

#### **Beispiel**

In der Analysekomponente wurde für den Prozesstyp **sonstige Aufträge** die Kennzahl **Prozessanzahl** über die Zeit mit dem Filter **1.1.2003** bis **15.2.2003** wochenweise skaliert dargestellt. Das entsprechende Paramset wurde in der XML-Datei **paramset.xml** gespeichert:

```
<?xml version="1.0" encoding="ISO-8859-1"?>
<!DOCTYPE paramset SYSTEM "paramset.dtd">
<paramset>
  <analysewizparam selectedrow="0"/>
  <chartparam>
    <chart-legend-visible> false</chart-legend-visible>
    <chart-scale>1.0,10.00.10.0</chart-scale>
    <chart-zoom>75</chart-zoom>
    <chart-chartposition> 0.175,0.1</chart-chartposition>
    <chart-colinfo/>
  </chartparam>
  <cpiparam/>
  <epkparam/>
  <favoritparam />
  <kiquery>
    <keyindicator>
      <criterion name="PNUM">Prozessanzahl</criterion>
    </keyindicator>
    <iteration>
      <criterion name="TIME">Zeit</criterion>
      <refinement name="BY_WEEK">Wochenweise</refinement>
    </iteration>
    <filter>
```

```
 <criterion name="TIME">Zeit</criterion>
      <filteritem operator="or">
        <datarange operator="range">
         1. Jan 03 - 15. Feb 03
         <dataitem value="1.1.2003 0:00">
           01.01.03 0:00
           <datatype name="TIME">Zeit</datatype>
           <scale name="MINUTESCALE" factor="60.0">
             Minute(n)
           </scale>
         </dataitem>
         <dataitem value="15.2.2003 23:59">
           15.02.03 23:59
           <datatype name="TIME">Zeit</datatype>
           <scale name="MINUTESCALE" factor="60.0">
             Minute(n)
           </scale>
          </dataitem>
        </datarange>
      </filteritem>
    </filter>
    <filter>
      <criterion name="PROCESSTYPE">Prozesstyp</criterion>
      <filteritem operator="or">
        <dataitem>
         Auftragsabwicklung\sonstige Aufträge
         <datatype name="TEXTPAIR">Textpaar</datatype>
         <scale name="LEVEL2SCALE" factor="2.0">
           Detailliert
         </scale>
        </dataitem>
      </filteritem>
    </filter>
  </kiquery>
  <navparam>
    <nav-view>chart</nav-view>
  </navparam>
  <tableparam view="listtable">
    <tbl-cross totalresult="yes"/>
    <tbl-instance split="horizontal"/>
  </tableparam>
</paramset>
```
#### Durch Ausführen der Kommandozeile

runppmcompress -user system -password manager -ps paramset.xml -mode execute werden die Prozessinstanzen im Zeitraum vom 1.1.2003 bis 15.2.2003 wochenweise verdichtet.

### **-RECOVERYFILE {YES|NO}**

Mit **-recoveryfile yes** (Standardeinstellung) geben Sie an, dass nach erfolgreichem Abschluss der Verdichtung die für die Prozessanalyse relevanten Wiederherstellungsdateien des Analyseservers unter

<Installationsverzeichnis>\ppm\server\bin\work\data\_ppm\recovery\<Mandant> erstellt werden sollen.

# **14.11 runppmdelete**

Mit diesem Kommandozeilenprogramm können Prozessinstanzen testweise oder tatsächlich gelöscht werden. Welche Prozessinstanzen gelöscht werden, wird durch ein Paramset bestimmt, das bei Ausführung des Programms als XML-Datei übergeben wird. Sie können dieses Paramset mit der Analysekomponente der PPM-Benutzeroberfläche zusammenstellen und in einer XML-Datei speichern.

Beachten Sie beim Erstellen des Paramset folgende Punkte:

- Die XML-Datei darf nur ein Paramset (XML-Element **paramset**) enthalten.
- Das Paramset darf nur die Abfrage der Kennzahl **Prozessanzahl** (PNUM) enthalten (XML-Element **kiquery**).
- Es dürfen keine Filter oder Iterationen auf Funktionsdimensionen enthalten sein.
- Es dürfen keine benutzerdefinierten Schrittweiten enthalten sein.
- Es muss entweder ein Zeitfilter enthalten sein oder die Option **-excluding** angegeben werden.
- Es muss ein Prozesstypfilter enthalten sein. Wenn die Iteration über **Prozesstyp** nicht angegeben ist, wird sie automatisch hinzugefügt.
- Es können weitere, beliebige Filter zum Einschränken der zu löschenden Prozessinstanzmenge definiert werden.

Ist einer der genannten Punkte nicht erfüllt, bricht das Programm mit einer Meldung ab.

# **14.11.1 Argumente runppmdelete**

### **-PS <DATEINAME>**

Mit diesem Argument geben Sie die XML-Datei an, die das Paramset enthält.

#### **-MODE <TEST|EXECUTE>**

**test**: Dieses Argument gibt Ihnen die Möglichkeit, in einem Testlauf anhand der ausgegebenen Statistik festzustellen, welche und wie viele Prozessinstanzen gelöscht würden. Hierbei werden keine Änderungen an der Datenbank vorgenommen.

**execute**: Die Prozessinstanzen werden gelöscht. Dieser Vorgang kann nicht rückgängig gemacht werden. Es wird eine Statistik ausgegeben.

Standardwert: **test**

### **-EXCLUDING <N>[Y|Q|M|W|D|H]**

Die in dem angegebenen Zeitraum liegenden Prozessinstanzen werden nicht gelöscht, auch wenn sie im Filter enthalten sind. Der Zeitraum wird als Anzahl bestimmter Zeitabschnitte angegeben. Als Bezugszeitpunkt wird der Startzeitpunkt des Kommandozeilenprogramms verwendet.

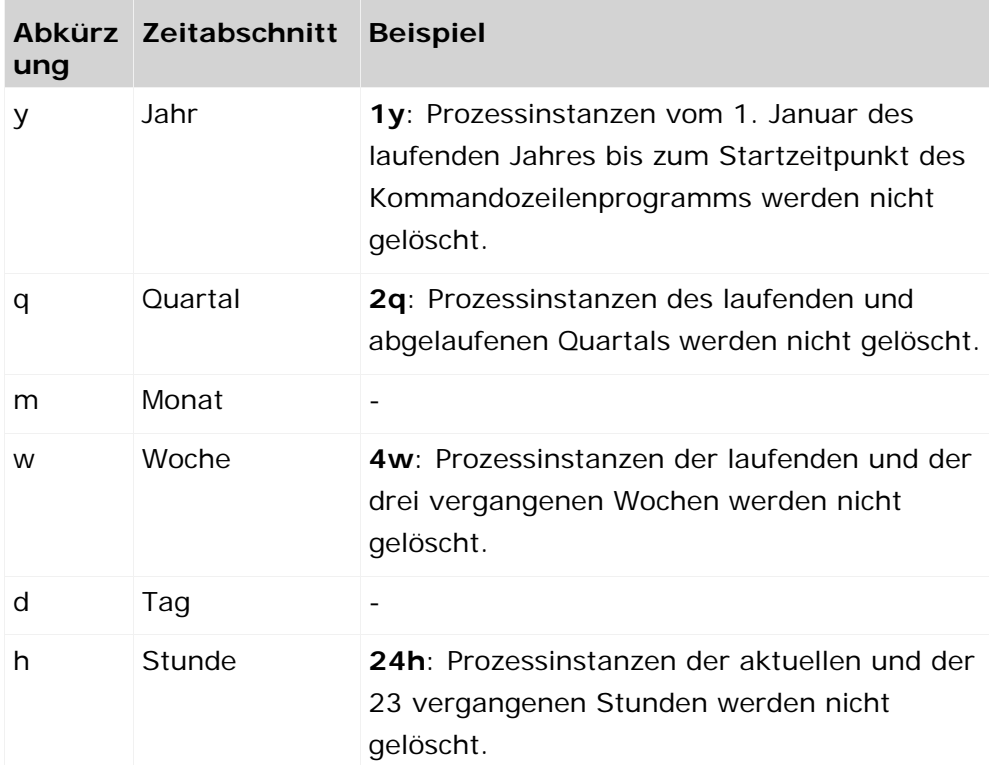

#### **Beispiel**

In der Analysekomponente wurde für den Prozesstyp **sonstige Aufträge** die Kennzahl **Prozessanzahl** über die Zeit mit einem Filter auf der Dimension **Auftraggeber/Österreich** dargestellt. Das entsprechende Paramset wurde in der XML-Datei **paramset.xml** gespeichert:

```
<?xml version="1.0" encoding="ISO-8859-1"?>
<!DOCTYPE paramset SYSTEM "paramset.dtd">
<paramset>
  <analysewizparam selectedrow="0"/>
  <chartparam>
    <chart-chartposition> 0.175,0.1</chart-chartposition>
    <chart-legend-visible> false</chart-legend-visible>
    <chart-zoom>75</chart-zoom>
    <chart-scale>1.0,10.00.10.0</chart-scale>
    <chart-colinfo/>
  </chartparam>
  <cpiparam/>
  <epkparam/>
  <favoritparam usecache="yes"/>
  <kiquery usecache="yes" showzero="auto">
    <keyindicator>
      <criterion name="PNUM">Prozessanzahl</criterion>
    </keyindicator>
    <iteration>
      <criterion name="TIME">Zeit</criterion>
     <refinement name="BY_MONTH">Monatsweise</refinement>
    </iteration>
    <filter>
      <criterion name="PROCESSTYPE">Prozesstyp</criterion>
      <filteritem operator="or">
        <datalist usewildcard="no">
         Auftragsabwicklung
         <dataitem>
           Auftragsabwicklung\sonstige Aufträge
```

```
 <datatype name="TEXTPAIR">Textpaar</datatype>
           <scale name="LEVEL1SCALE">Grob</scale>
         </dataitem>
        </datalist>
      </filteritem>
    </filter>
    <filter>
      <criterion name="PRINCIPAL">Auftraggeber</criterion>
      <filteritem operator="or">
        <datalist usewildcard="no">
         ÖSTERREICH (A)
         <dataitem>
           A{ÖSTERREICH}
           <datatype name="TEXTPAIR">Textpaar</datatype>
           <scale name="LEVEL2SCALE" factor="2.0">
             Detailliert
           </scale>
         </dataitem>
        </datalist>
      </filteritem>
    </filter>
  </kiquery>
  <navparam>
    <nav-view>chart</nav-view>
  </navparam>
  <tableparam view="listtable">
    <tbl-cross totalresult="yes"/>
    <tbl-instance split="horizontal"/>
  </tableparam>
</paramset>
```
Durch Ausführen der folgenden Kommandozeile werden alle Prozessinstanzen mit **Auftraggeber Österreich** gelöscht:

runppmdelete -user system -password manager -ps paramset.xml -mode execute

### **-RECOVERYFILE {YES|NO}**

Mit **-recoveryfile yes** (Standardeinstellung) geben Sie an, dass nach erfolgreichem Abschluss des Löschens die für die Prozessanalyse relevanten Wiederherstellungsdateien des Analyseservers unter

<Installationsverzeichnis>\ppm\server\bin\work\data\_ppm\recovery\<Mandant> erstellt werden sollen.

## **14.12 runppmadmin**

Alle Funktionalitäten außer der Hilfe sind nur dem Systemadministrator (PPM-Benutzer **system**) zugänglich und stehen somit für alle Anwender ohne entsprechende Berechtigung nicht zur Verfügung.

Nach Aufruf des Kommandozeilenprogramms erfolgt zunächst eine Authentifizierung des Systemadministrators. Nach erfolgreicher Authentifizierung werden die restlichen angegebenen Parameter ausgewertet. Die einzelnen Aktionen werden mit einer Statusmeldung auf der Konsole abgeschlossen.

# **14.12.1 Argumente runppmadmin**

### **-KILLSESSION <SESSIONID>**

Mit diesem Argument melden Sie die Sitzung (Session) eines angemeldeten Benutzers ab. Es können nur Benutzeroberflächen-Sitzungen abgemeldet werden. Sitzungen, die über Kommandozeilenprogramme (z. B. runppmconfig, runppmimport) gestartet wurden, können nicht abgemeldet werden.

#### **-SHOWUSERS**

Gibt alle Sitzungen der zur Laufzeit im System angemeldeten Benutzer in tabellarischer Form auf der Konsole aus.

#### **-CLEARCACHE**

Löscht die im System verwendeten Caches.

#### **-FILLCACHE**

Stößt die Berechnung der im System verwendeten Caches an. Nur Einträge, für die eine Neuberechnung aussteht, werden aktualisiert. Wenn Sie sicherstellen möchten, dass alle Favoriten neu berechnet werden, rufen Sie zuvor **runppmadmin -clearcache** auf.

Wenn Sie das automatische Füllen des Cache in der mandantenspezifischen Datei **Keyindicator\_settings.properties** mit der Einstellung **AUTO\_FILL\_CACHE=false** ausgeschaltet haben, können Sie bei jeder Änderung Cache-relevanter Daten das erneute Füllen des Cache über die Kommandozeile mit den Optionen **–clearcache** und **-fillcache** anstoßen.

#### **-CLEARPCHISTORY**

Der gesamte Historien-Cache von Performance Dashboard wird gelöscht.

#### **-SAVEPCHISTORY**

Der Inhalt des speicherbasierten Historien-Cache von Performance Dashboard wird in der Datenbank gespeichert. Bereits existierende Einträge des Cache gehen hierbei verloren.

#### **-ADDPCHISTORY**

Der Inhalt des speicherbasierten Historien-Cache des Performance Dashboard wird um neu hinzugekommene Einträge erweitert. Bereits existierende Einträge des Cache bleiben erhalten.

#### **-MEMORYINFO <DATEI>**

Folgende Informationen werden ausgegeben und in die angegebene Datei geschrieben:

- Allgemeine Informationen zu PPM und zum Analyseserver
- **Informationen zur Laufzeitumgebung**
- **Information zu Cube- und Dimensionsdaten im Analyseserver**
- Information zu konfigurierten Indizes

Diese Informationen sind für den erfahrenen Anwender gedacht, um Optimierungspotential des Analyseservers zu erkennen.

Bei Ausführung dieses Kommandos kann es zu Wartezeiten bei der Analyse kommen, da der Analyseserver vor Ermitteln der Informationen zunächst einen internen Speicherbereinigungsprozess (Garbage Collection) ausführt, während dessen er keine Analyseanfragen beantworten kann.

### **-RECOVERYFILE FORCE**

Mit der Option **-recoveryfile force** erzwingen Sie die Neuerstellung der Wiederherstellungsdateien des PPM-Analyseservers, unabhängig vom Status der Servers. Für jeden Mandanten werden jeweils alle Wiederherstellungsdateien erstellt.

Die Wiederherstellungsdateien des Mandanten werden standardmäßig im Verzeichnis

**<Installationsverzeichnis>\ppm\server\bin\work\data\_ppm\recovery\<Mandant>** abgelegt.

Der Pfad zu den Wiederherstellungsdateien ist in der mandantenspezifischen Datei **AnalysisServer\_settings.properties** durch den Schlüssel **RECOVERY\_FOLDER** definiert.

# **14.13 runppmsendmail**

Mit dem Kommandozeilenprogramm **runppmsendmail** können Sie einfache Textnachrichten versenden. Das Kommandozeilenprogramm benötigt keinen direkten Bezug zu einem PPM-Mandanten und unterstützt von den bekannten allgemeinen Argumenten nur den Parameter **-protocoloptions**.

# **14.13.1 Argumente runppmsendmail**

### **-MAILHOST**

IP-Adresse des SMTP-Servers. Sollte der Verbindungsaufbau zu dem angegebene SMTP-Server fehlschlagen, wird eine entsprechende Meldung ausgegeben.

#### **-FROM**

Mail-Adresse des Absenders. Diese Adresse wird verwendet, wenn auf die E-Mail geantwortet wird.

Manche SMTP-Server leiten E-Mails nur weiter, wenn die Absenderadresse eine gültige E-Mail-Adresse ist.

#### **-TO**

E-Mail-Adresse des Empfängers. Sie können durch **;** getrennt die E-Mail-Adressen mehrerer Empfänger angeben. Wenn eine E-Mail-Adresse ungültig ist oder für diese Adresse keine EMail versendet werden konnte, wird eine entsprechende Meldung ausgegeben.

Die Parameter **-mailhost**, **-from** und **-to** müssen angegeben werden. Anderenfalls wird eine entsprechende Meldung ausgegeben.

#### **-SUBJECT**

Betreff-Zeile der E-Mail. Wenn dieser Parameter nicht angegeben ist, wird als Betreff der Text **PPM test mail** verwendet.

### **-SALUTATION**

Anrede und Name des Empfängers. Wenn dieser Parameter nicht angegeben ist, beginnt die E-Mail direkt mit dem durch Parameter **-message** bestimmten Inhalt.

#### **-FULLNAME**

Name des Absenders der E-Mail. Der Name wir in der Autorenzeile der E-Mail angezeigt. Wenn dieser Parameter nicht angegeben ist, wird der Text **PPM Server** verwendet.

#### **-MESSAGE**

Textinhalt der E-Mail. Zeilenumbrüche können durch die Zeichenfolge **<br>** eingefügt werden. Wenn dieser Parameter nicht angegeben ist, wird als Inhalt folgender Text verwendet:

This message was sent by PPM in order to verify proper functionality. Please do not reply to this message.

#### **-LANGUAGE <ISO-CODE>**

Sprache, die verwendet werden soll. Auch die Standardtexte der Parameter **-subject**, **-fullname** und **-message** werden, wenn der entsprechende Parameter nicht angegeben wurde, in der angegebenen Sprache ausgegeben.

### **-ATTACHEMENT**

Pfad zu einem Dateianhang (Attachment). Es kann nur ein einzelne Datei als Anhang angegeben werden. Um mehrere Dateien beizufügen, können Sie diese zu einem Archiv zusammenfassen, z. B. zu einem zip-Archiv.

## **14.14 runtableimport**

Das Programm **runtableimport** liest Daten aus einer Datei im Format **XML** oder **ZIP** (XML-Event-Format) und aktualisiert eine Tabelle eines Analyseraums.

Detaillierte Informationen zu runtableimport erhalten Sie im Dokument **PPM Data Analytics**.

# **15 Häufig gestellte Fragen**

In diesem Kapitel finden Sie zu verschiedenen Themen häufig gestellte Fragen und entsprechende Antworten.

### **Haftungsausschluss /Distanzierung**

Die in diesem Kapitel aufgezeigten Lösungen stellen lediglich Hinweise und Anregungen dar. Insbesondere bei Beschreibungen von Eigenschaften und Konfigurationen von 3rd-Party-Software verwenden Sie die Informationen auf eigene Gefahr. Jeder Support durch Software AG ist ausdrücklich ausgeschlossen.

# **15.1 Systemintegration**

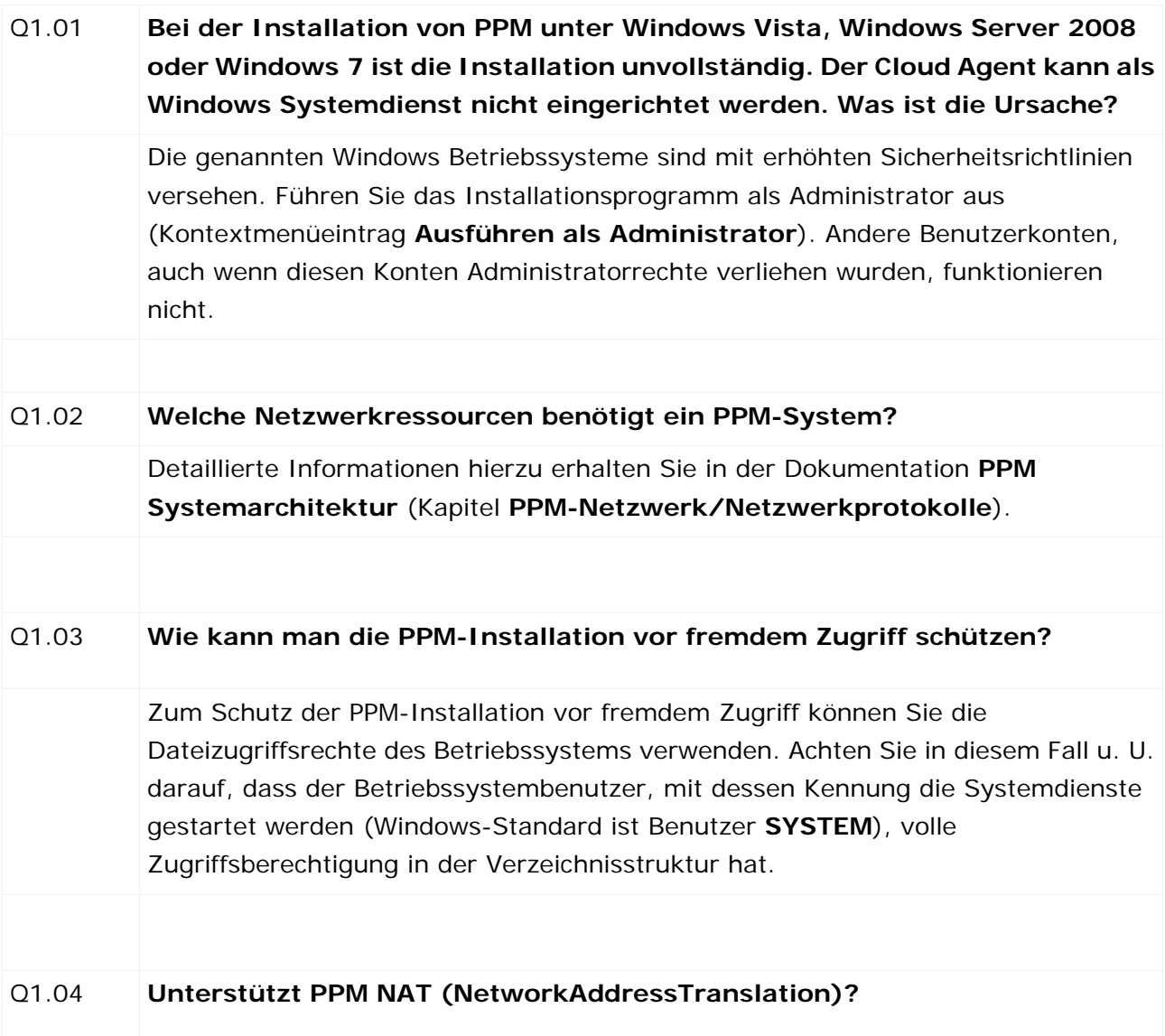

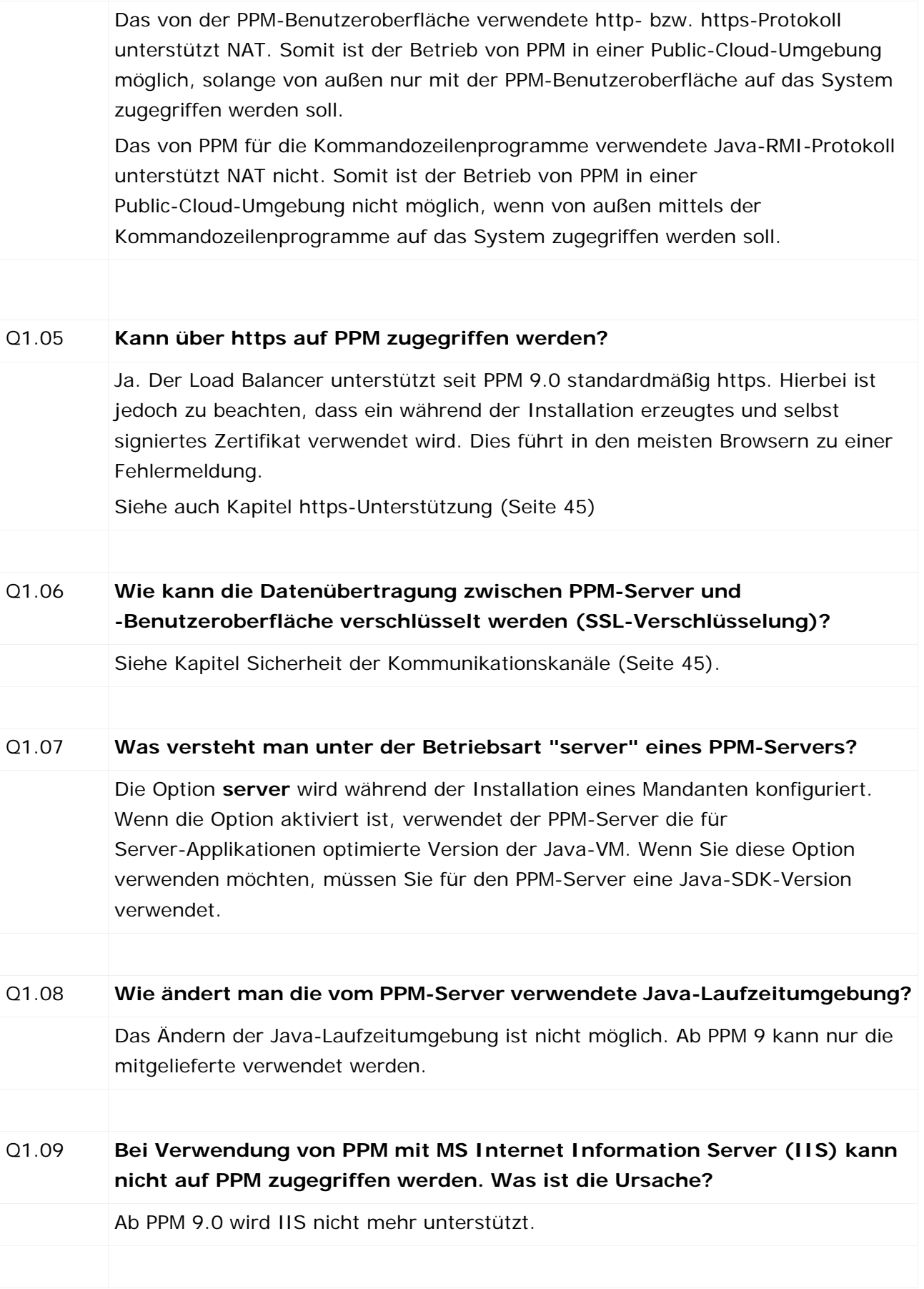

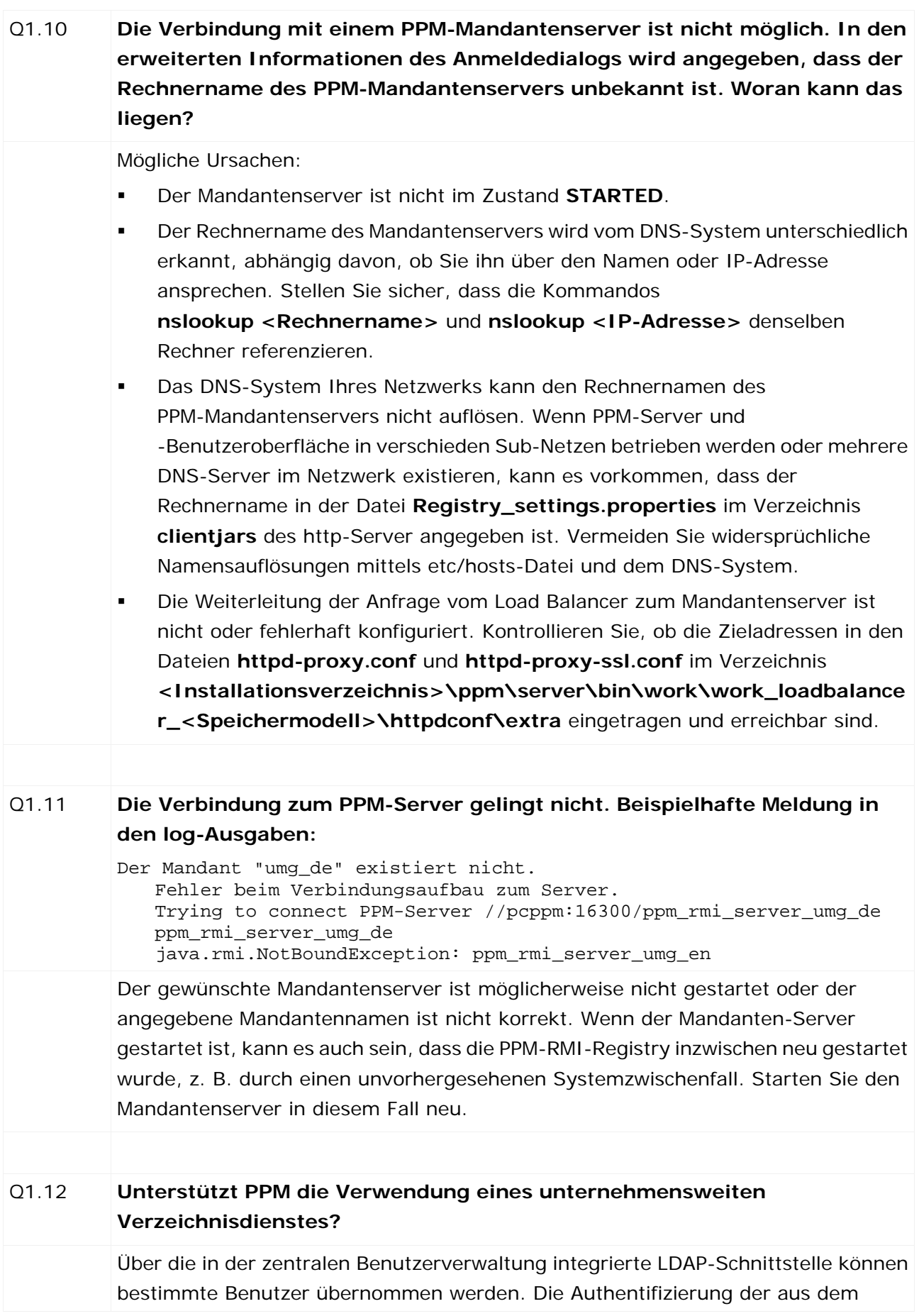

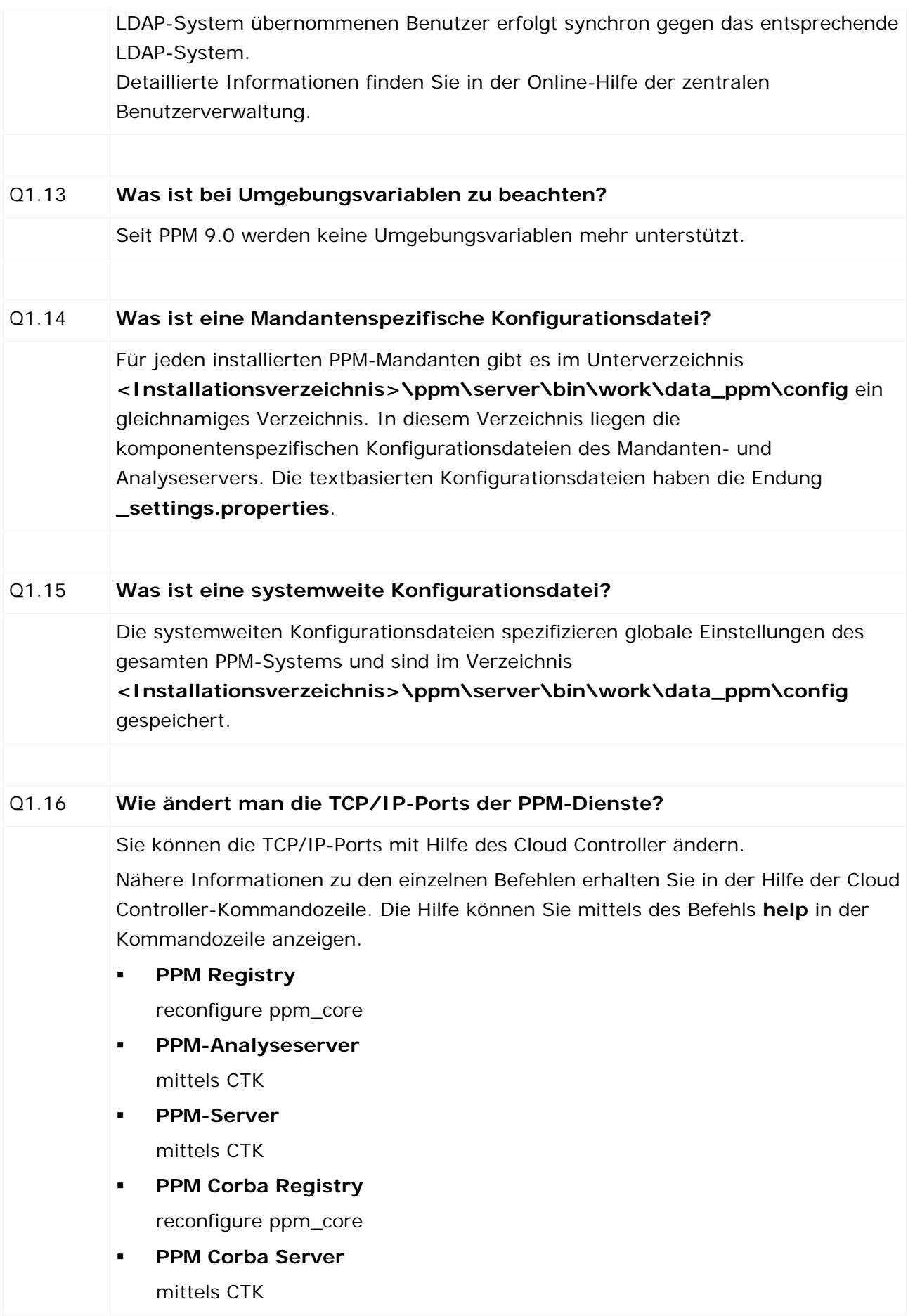

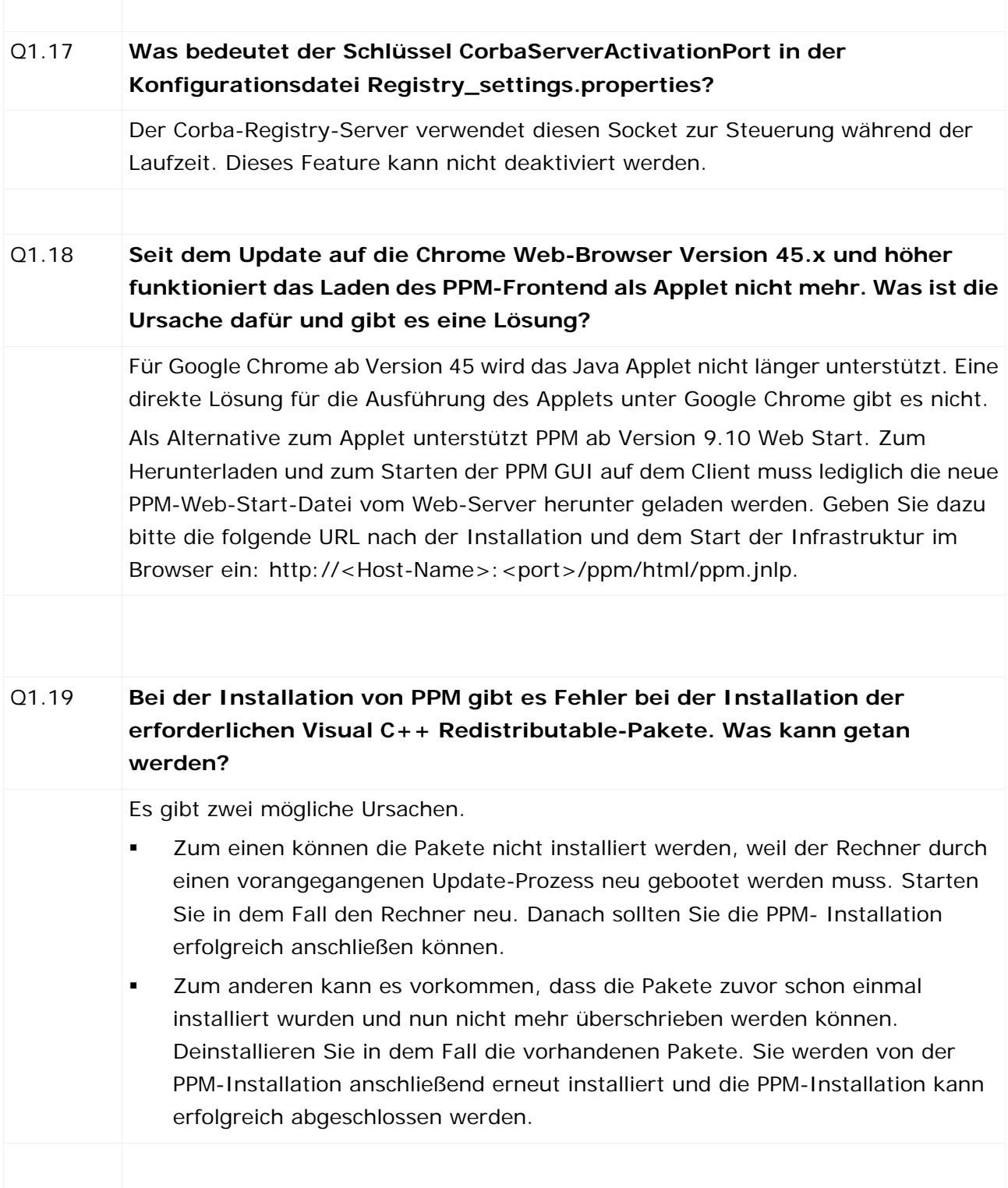

# **15.1.1 Datenbankverbindung**

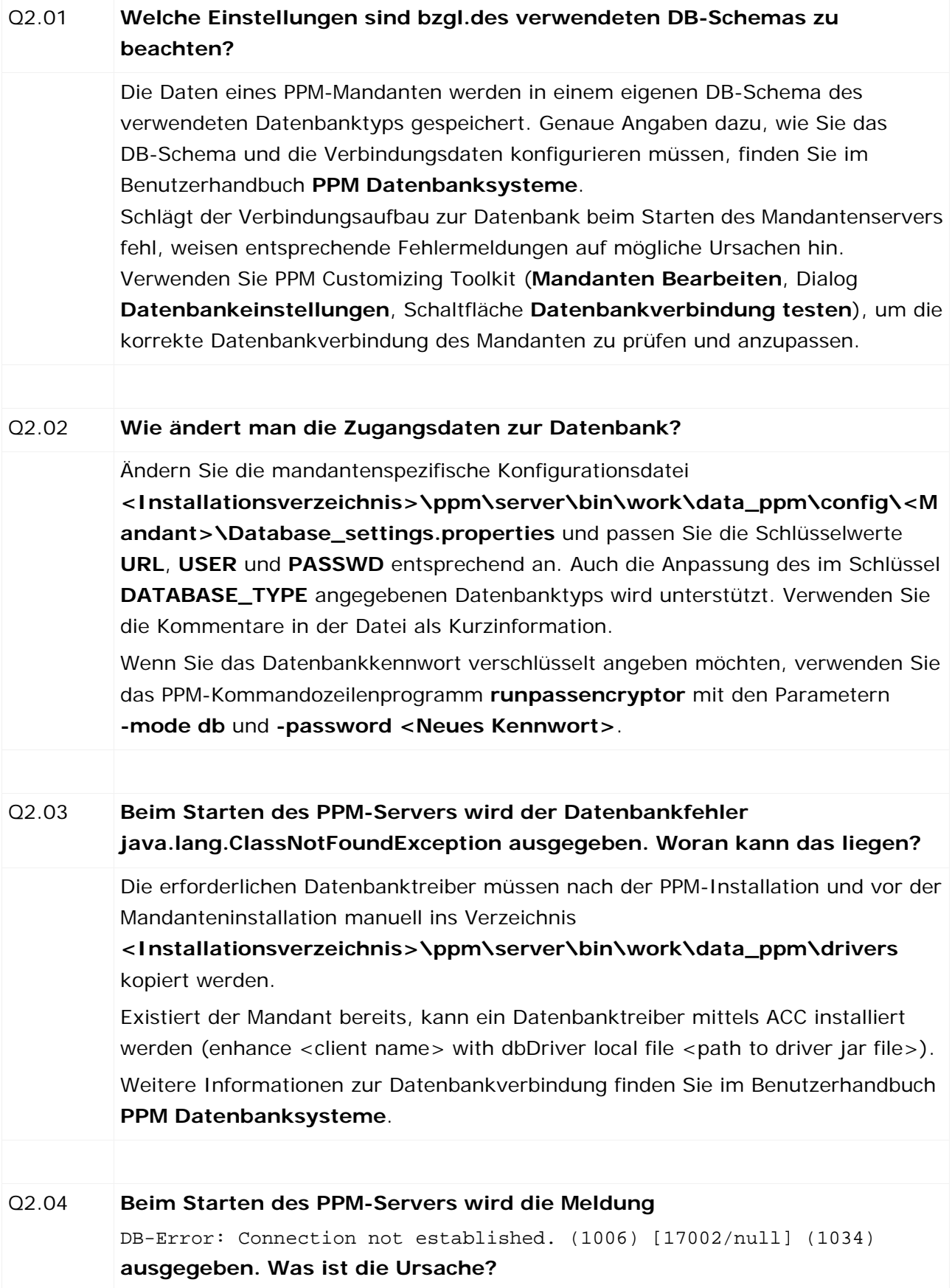

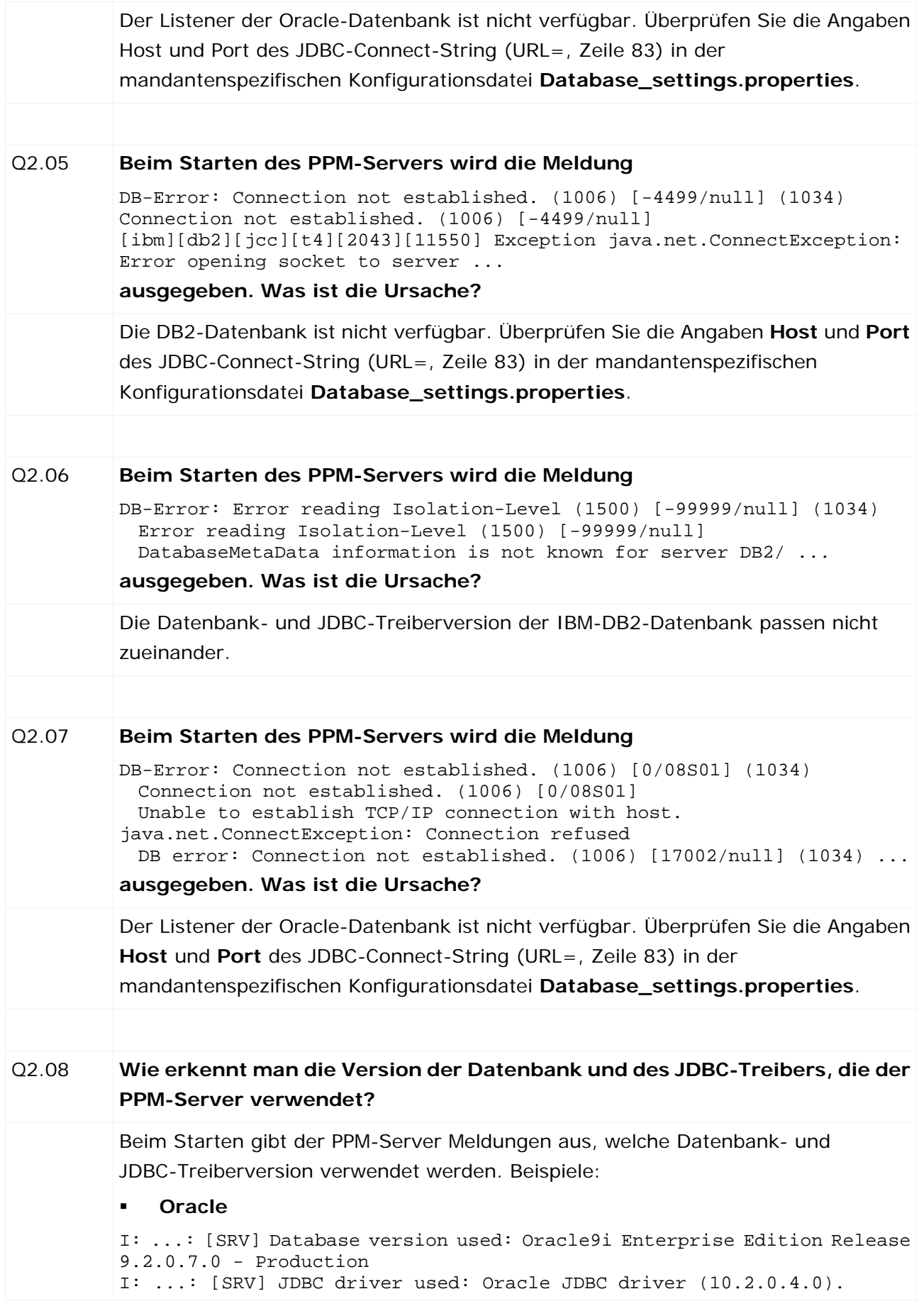

# **IBM DB2** I: ...: [SRV] Database version used: SQL09013. I: ...: [SRV] JDBC driver used: IBM DB2 JDBC Universal Driver Architecture (3.4.65). **MS SQL Server** I: ...: [SRV] Database version used: 8.00.2039. I: ...: [SRV] JDBC driver used: Microsoft SQL Server 2005 JDBC Driver (1.1.1501.101).

# **15.1.2 Prozessextraktor SAP-2-PPM**

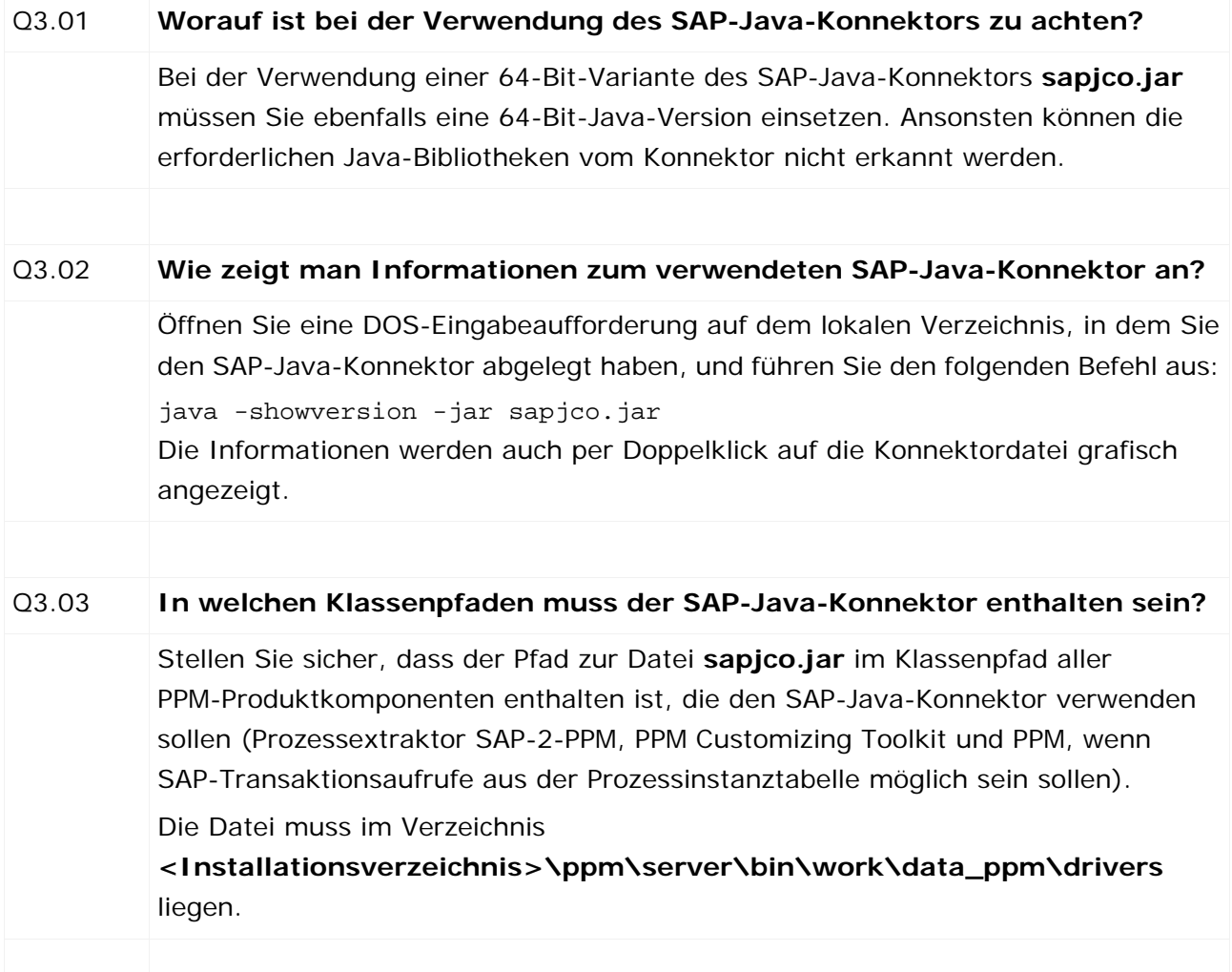

# **15.1.2.1 Verwendung von Content Packages**

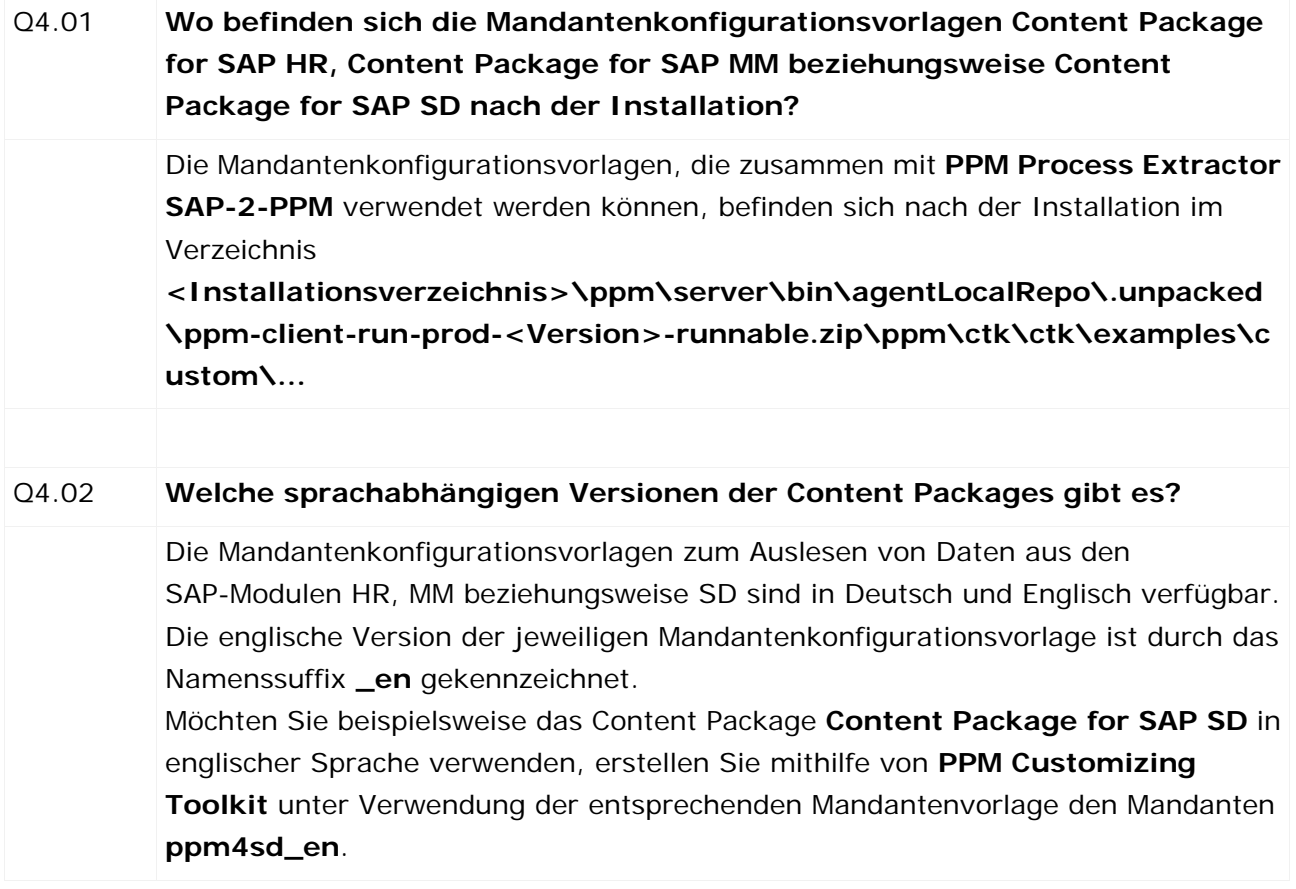

# **15.2 Systemadministration**

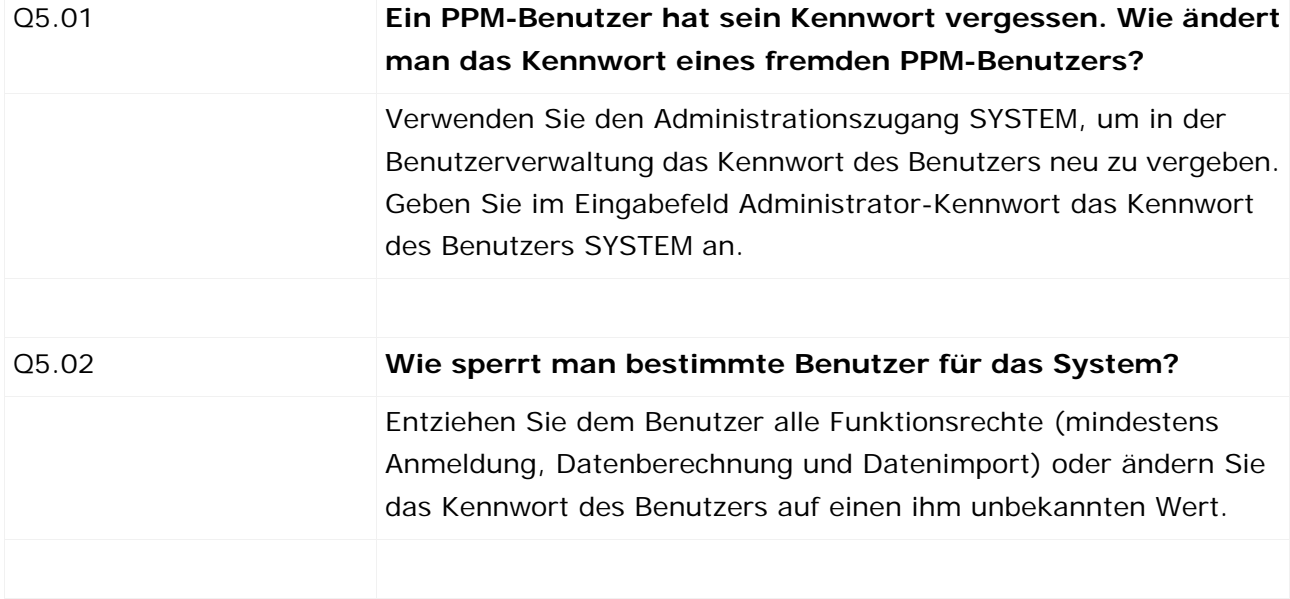

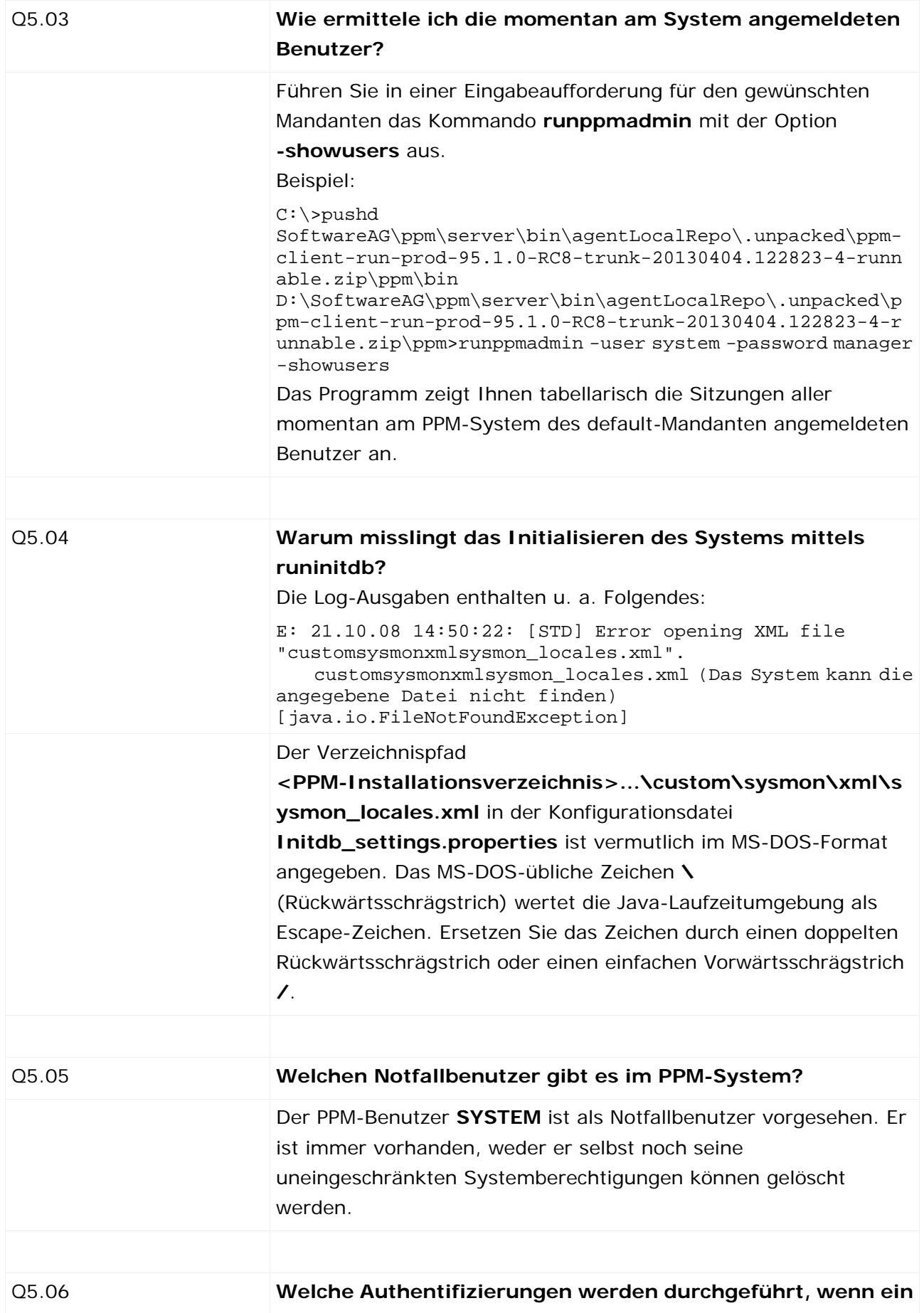

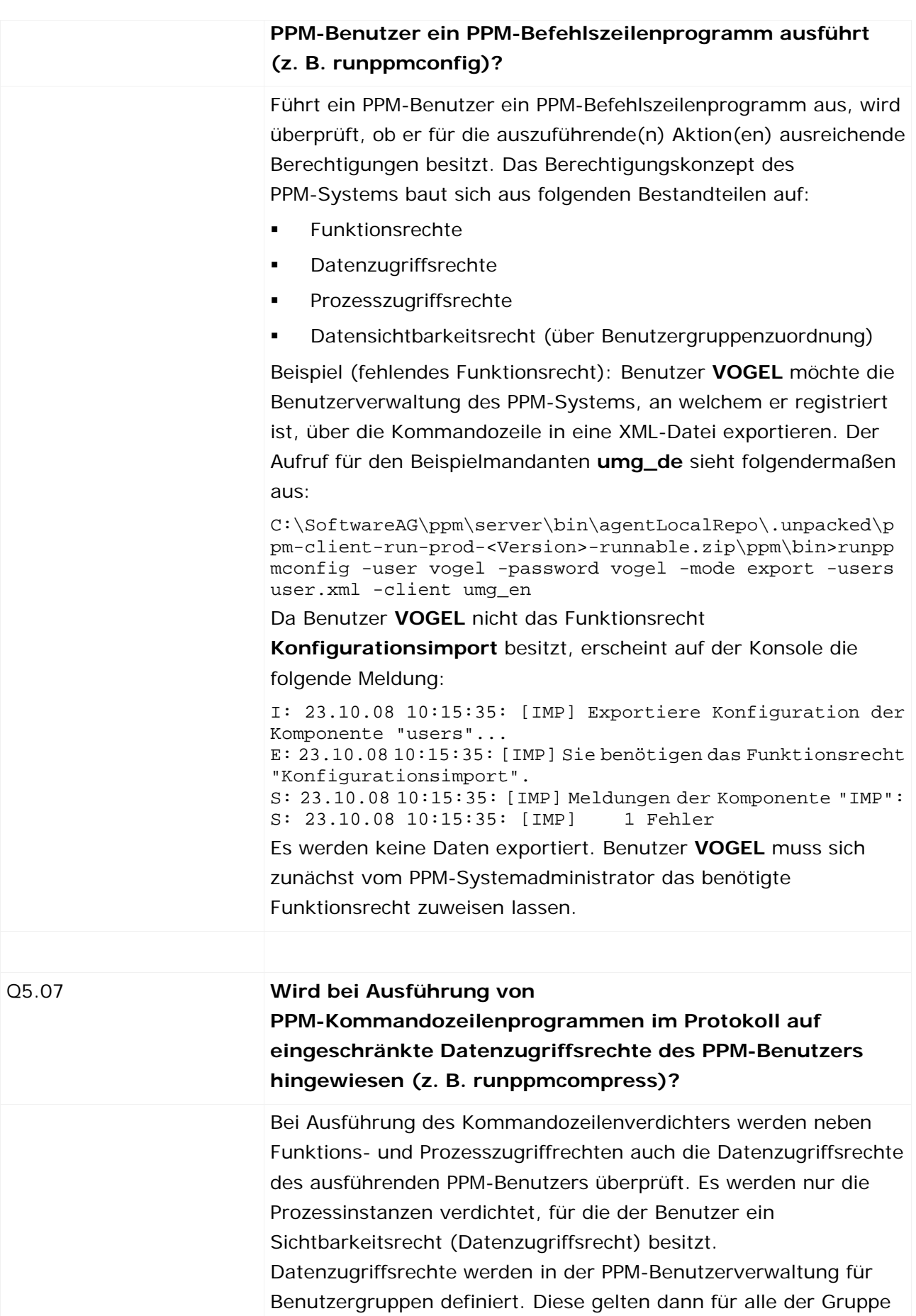

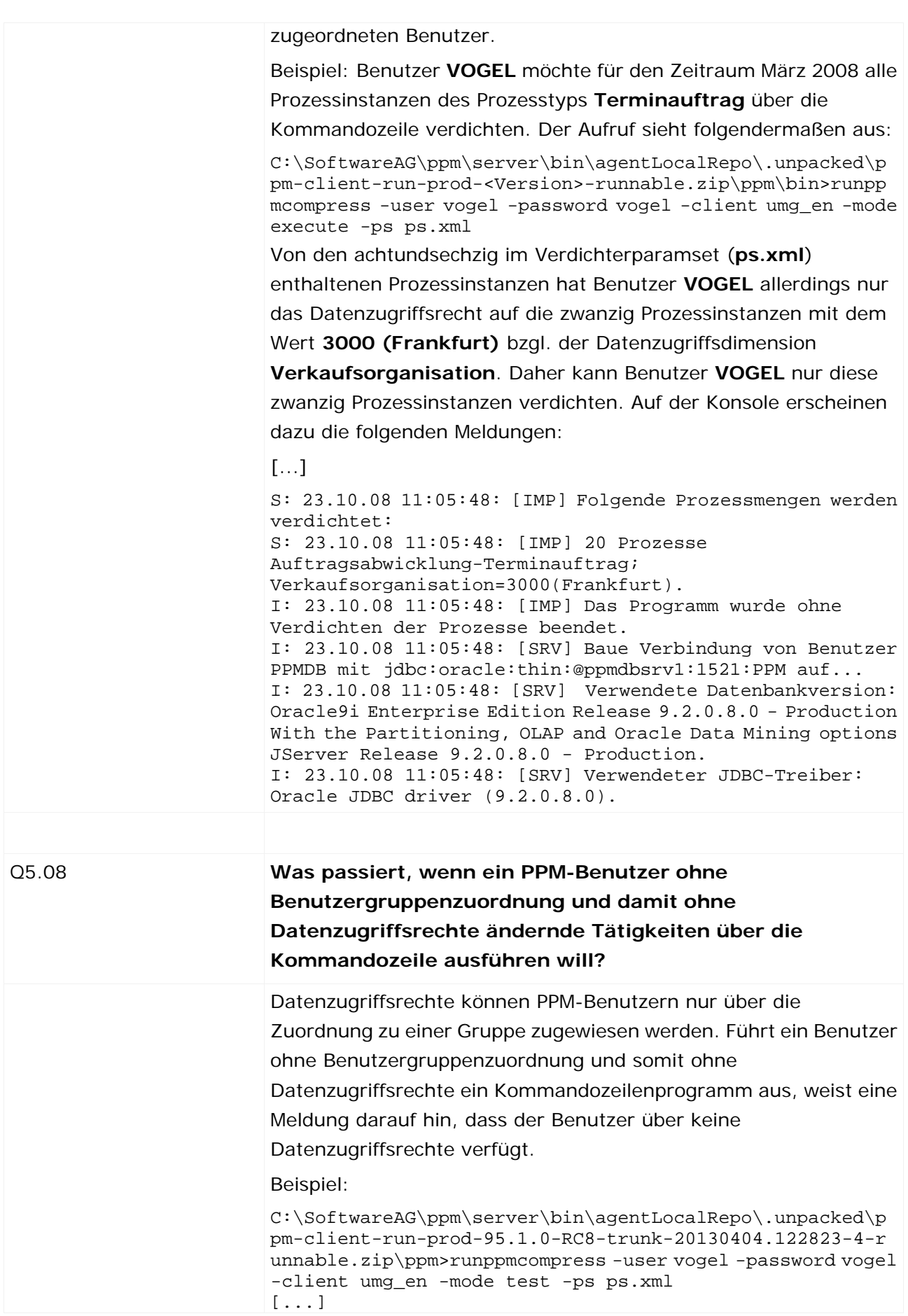

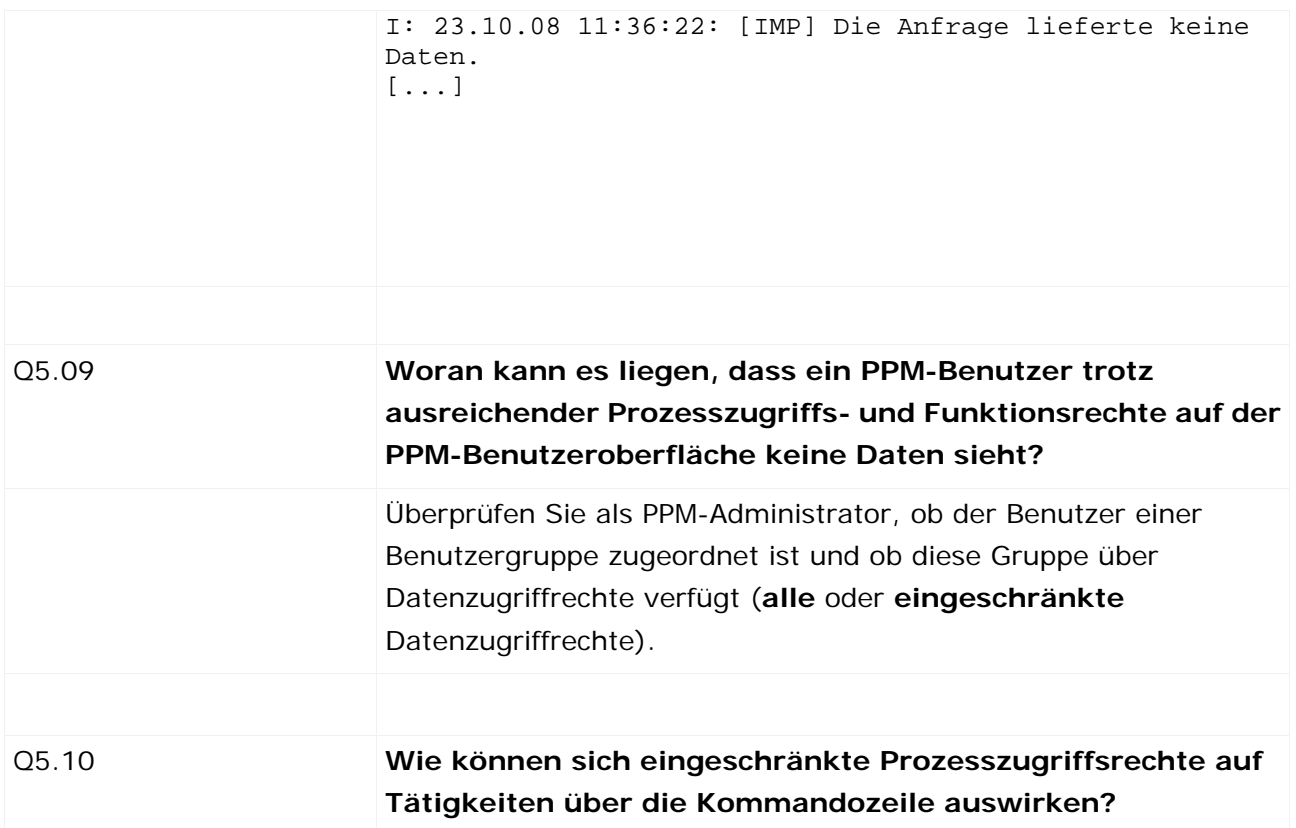

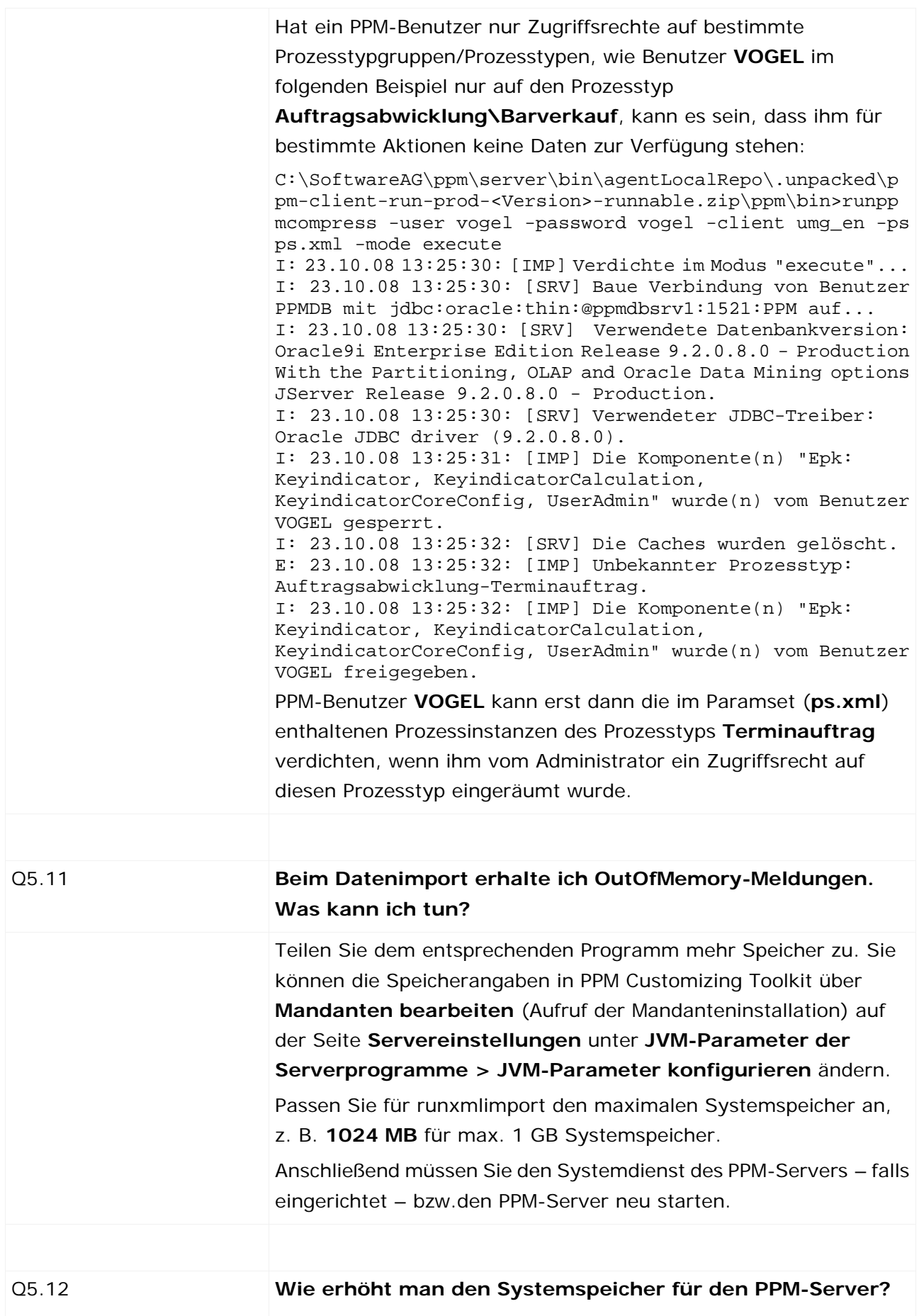

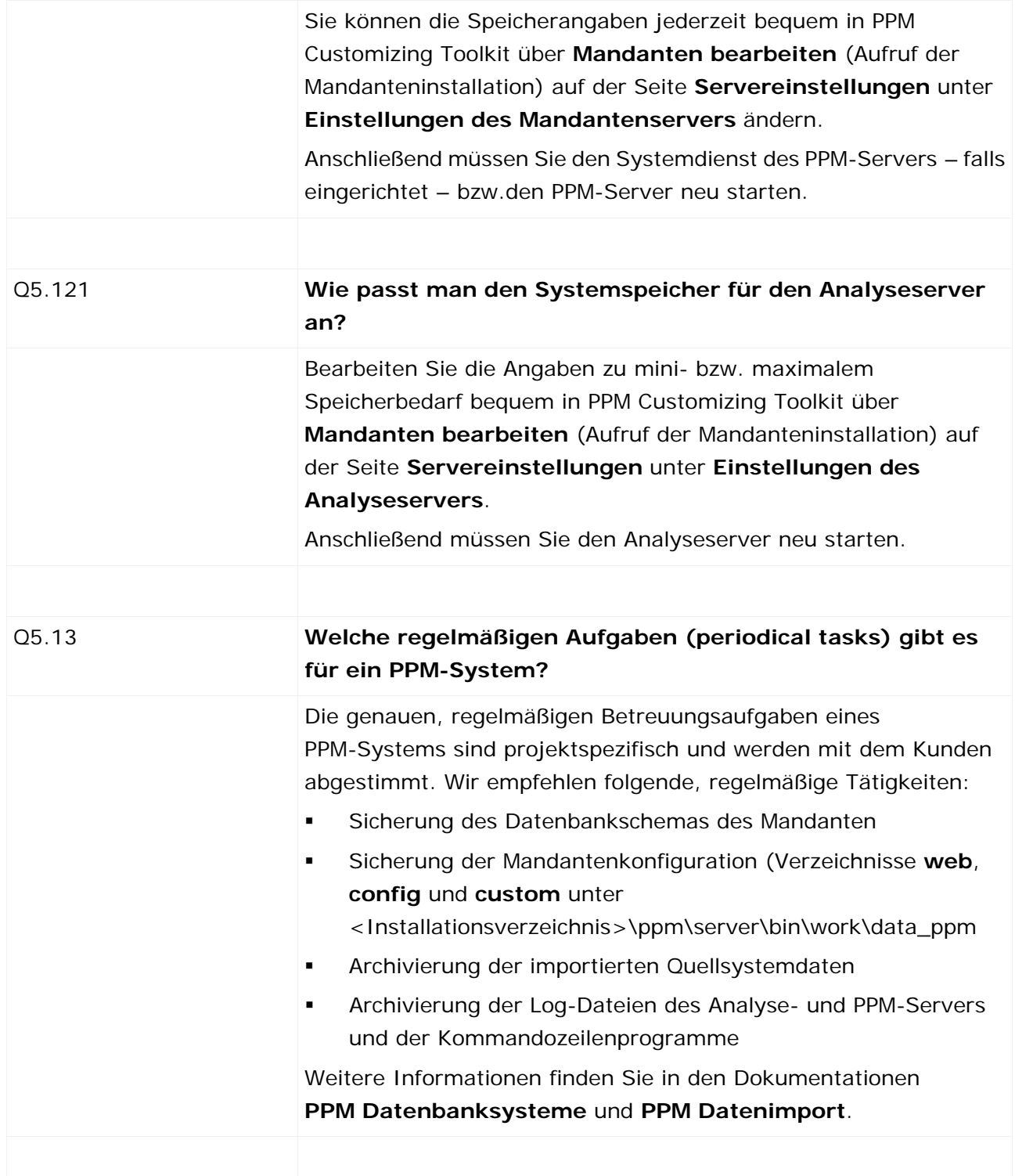

# **15.2.1 PPM-Kommandozeilenprogramme: Protokollausgaben**

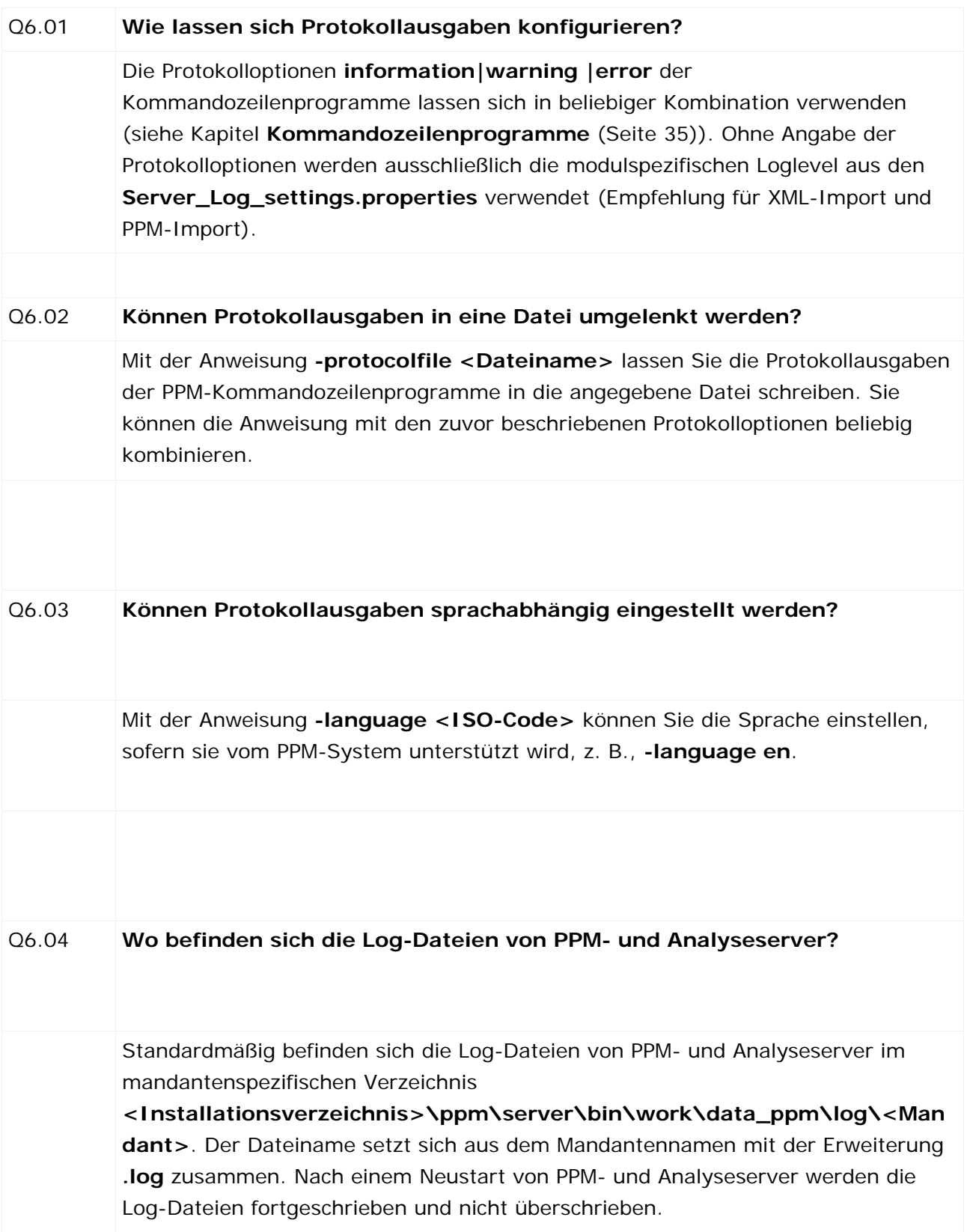

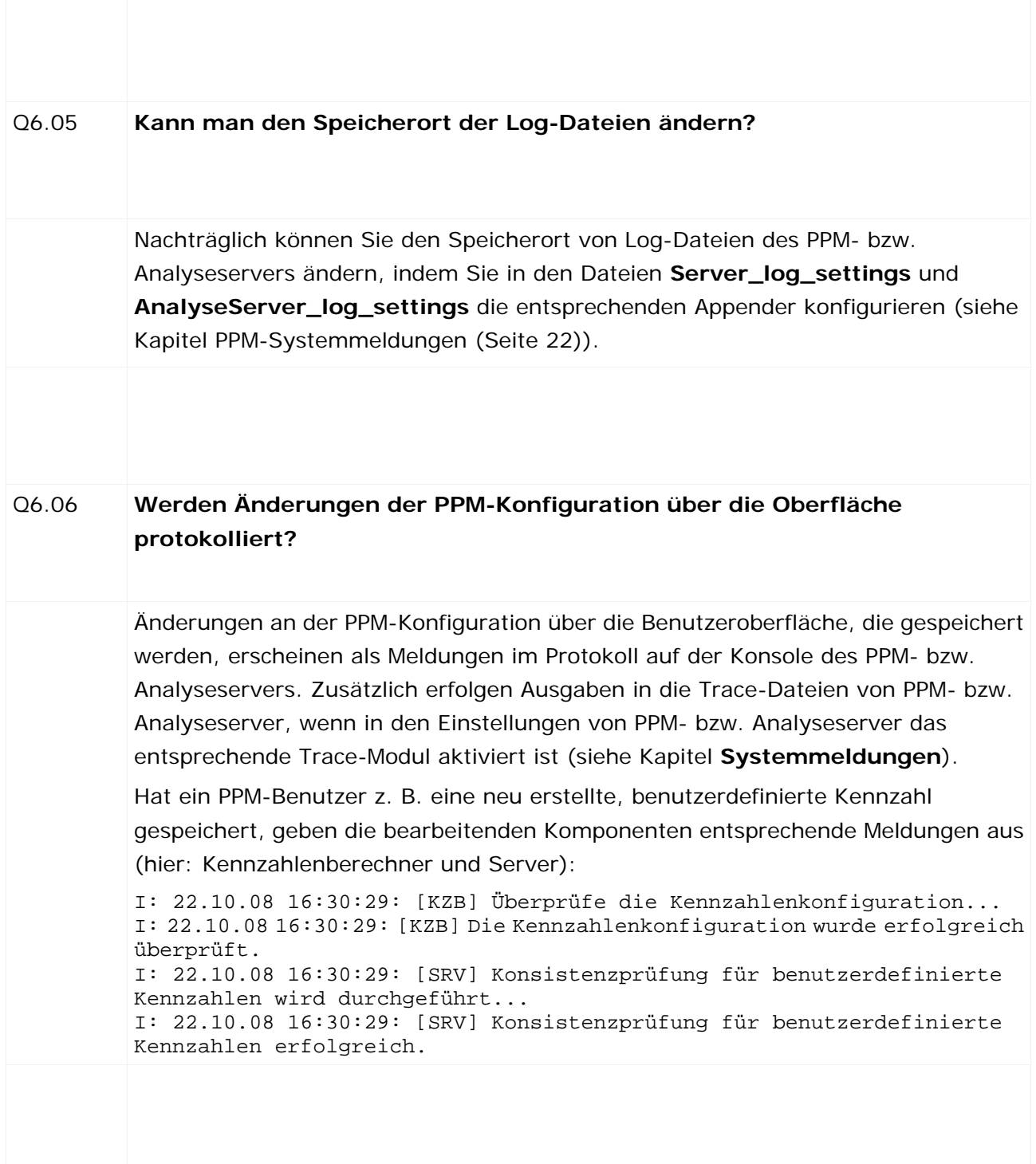

# **15.2.2 Inkonsistenz der Datenbestände**

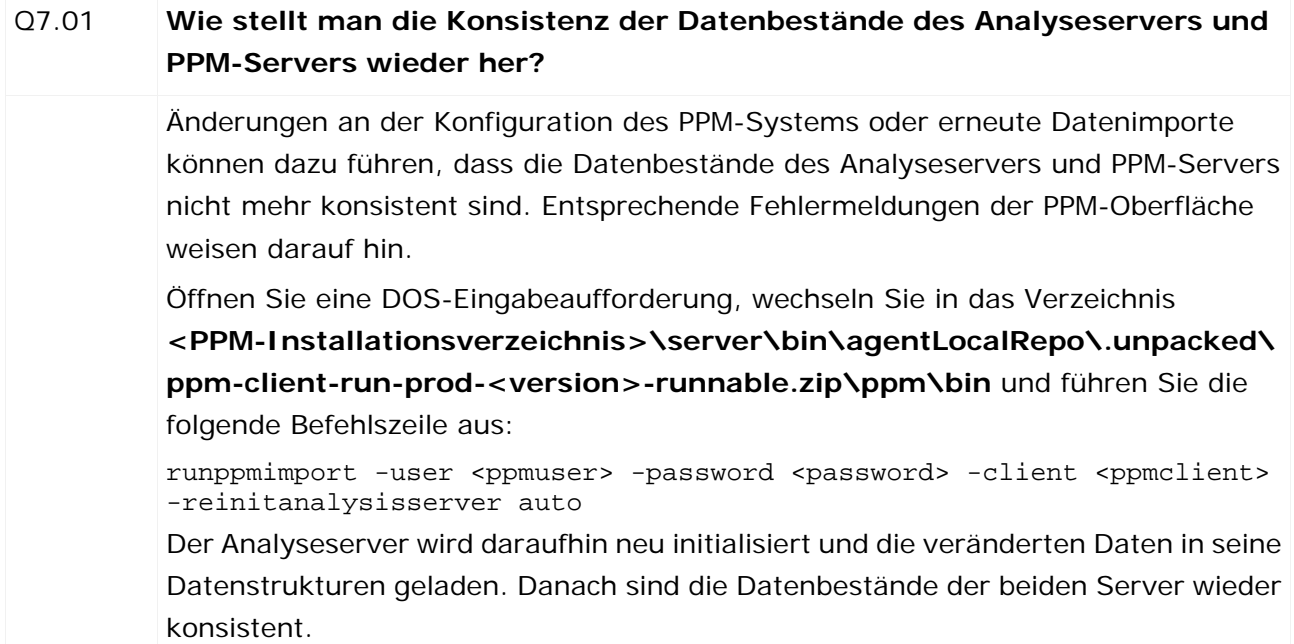